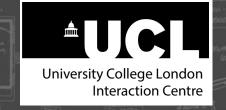

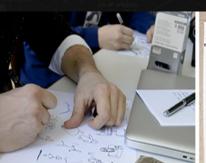

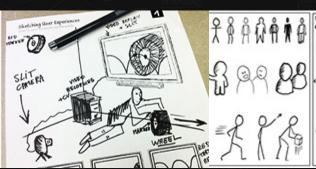

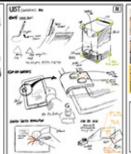

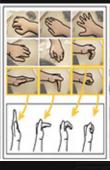

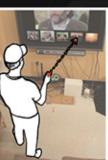

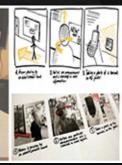

# **Sketching User Experiences:** The Hands-on Course

Nicolai Marquardt University College London

# Sketching User Experiences: The Hands-on Course

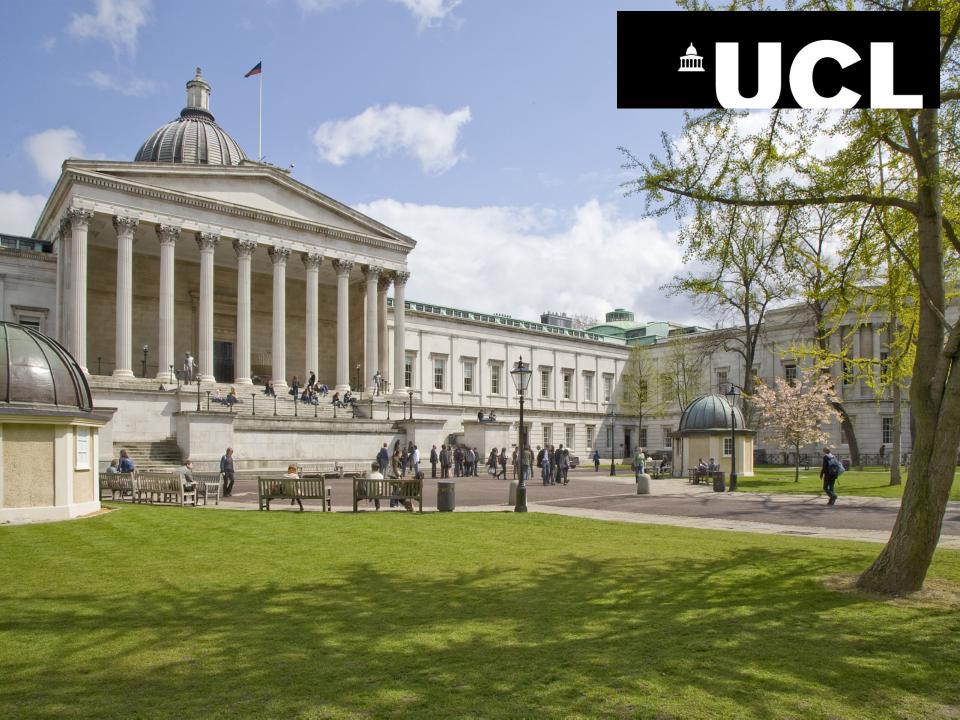

## Sketching USER EXPERIENCES

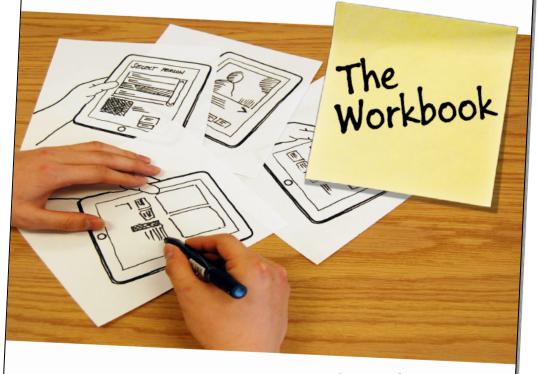

MC HORGAN KAUFMANN Saul Greenberg Sheelagh Carpendale Nicolai Marquardt Bill Buxton

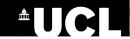

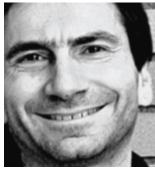

Saul Greenberg
University of Calgary

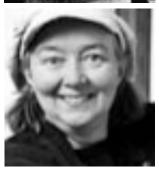

Sheelagh Carpendale
University of Calgary

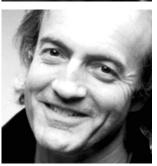

Bill Buxton
Microsoft Research

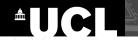

#### What to expect?

Techniques and hands-on activities around sketching for human-computer interaction research.

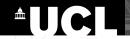

#### What to expect?

Techniques and hands-on activities around sketching for human-computer interaction research.

- Part 1: About Sketching
- Part 2: Getting Started with Sketching
- Part 3: Advanced Sketching Techniques
- Part 4: Visual Narrative and Storyboards

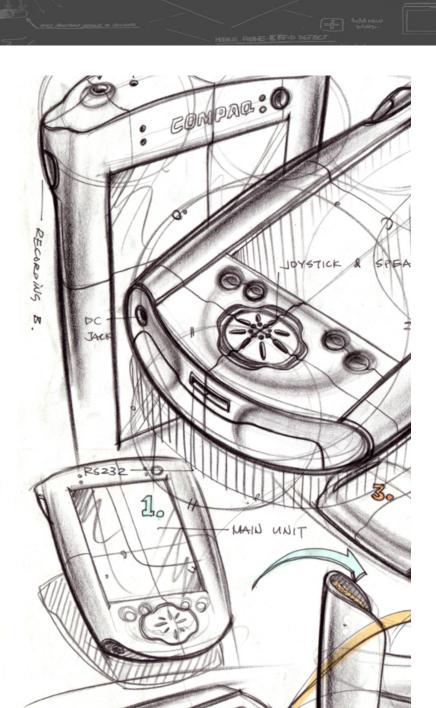

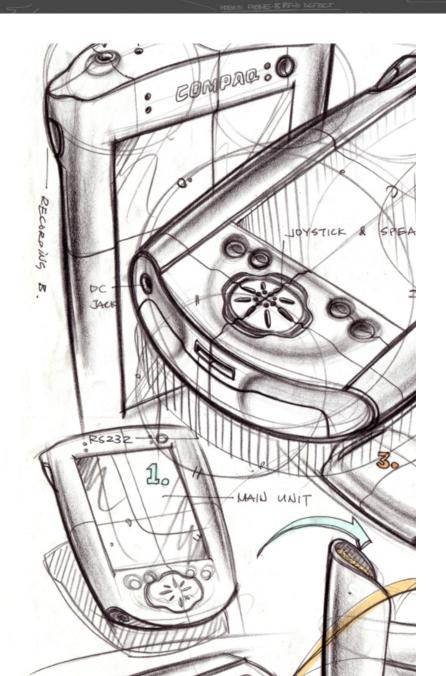

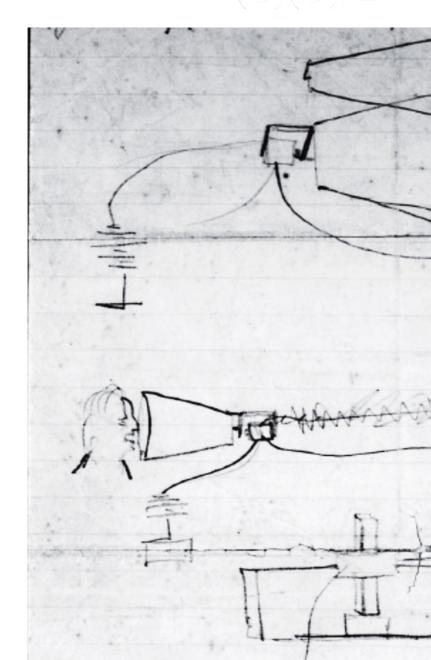

# Introduction and warm-up activity

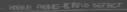

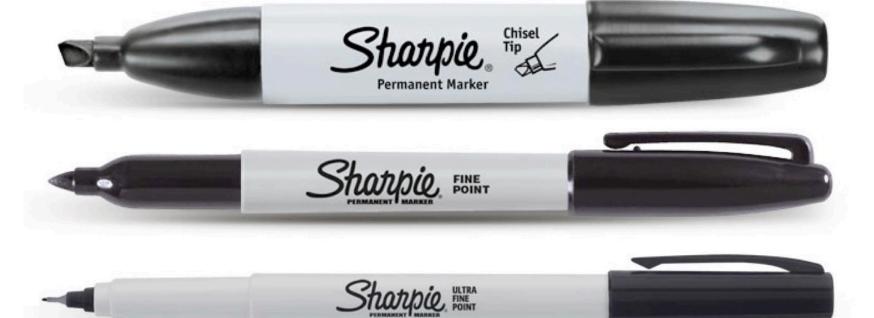

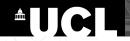

Introduce yourself to the person sitting next to you.

For 2 minutes, one of you is **introducing** yourself, the other person is **creating a** quick sketch about you while listening.

After 2 minutes you switch roles.

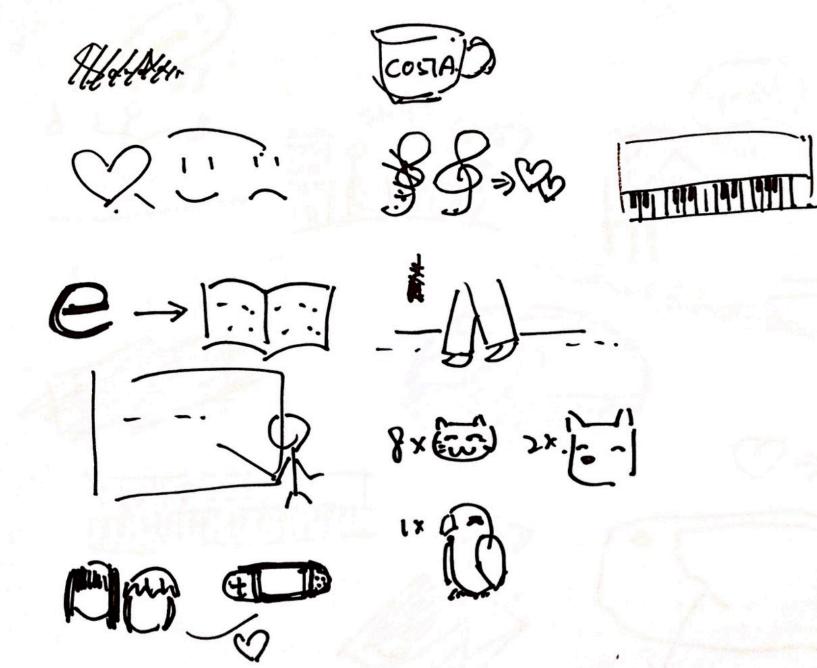

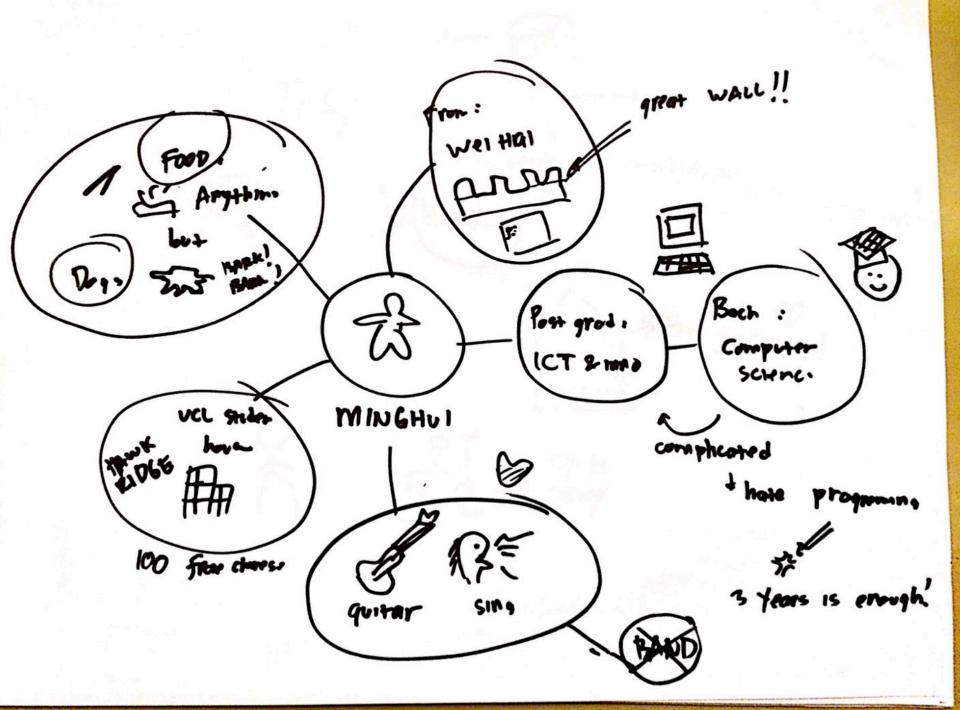

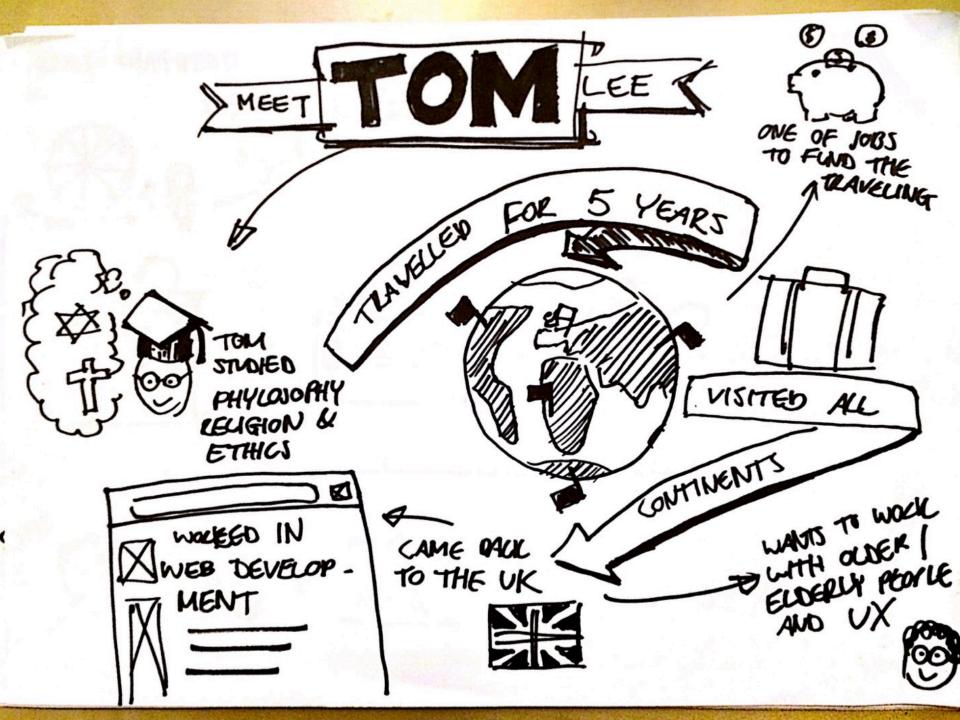

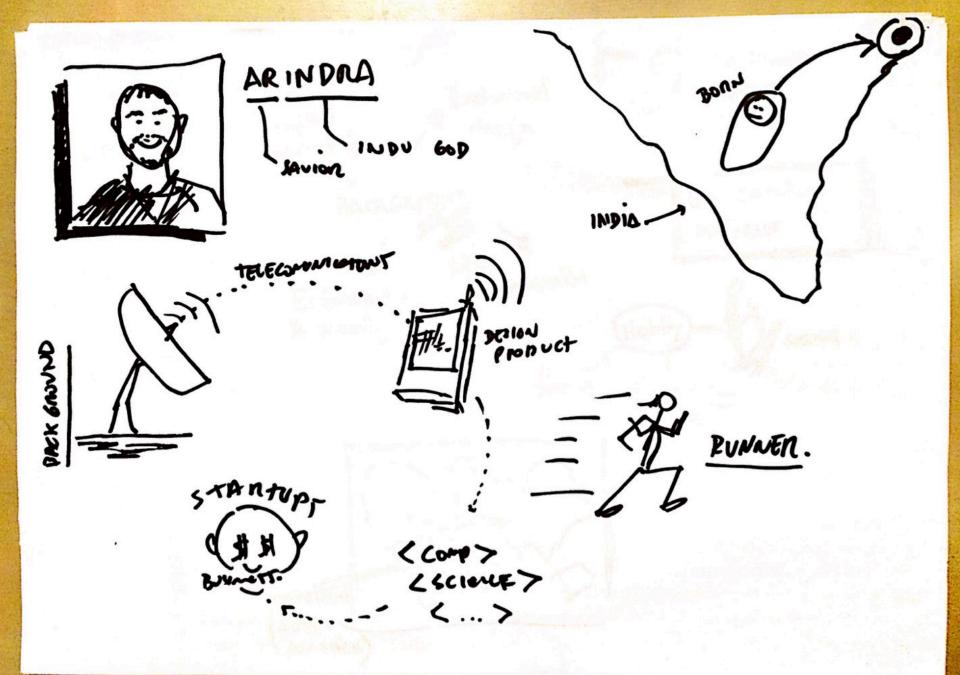

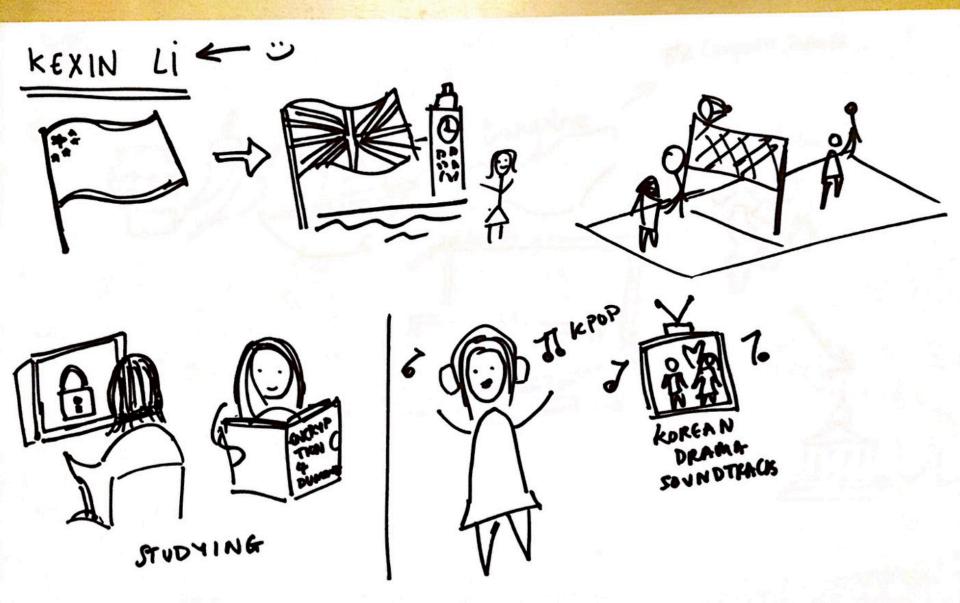

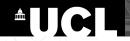

Introduce yourself to the person sitting next to you.

For 2 minutes, one of you is **introducing** yourself, the other person is **creating a** quick sketch about you while listening.

After 2 minutes you switch roles.

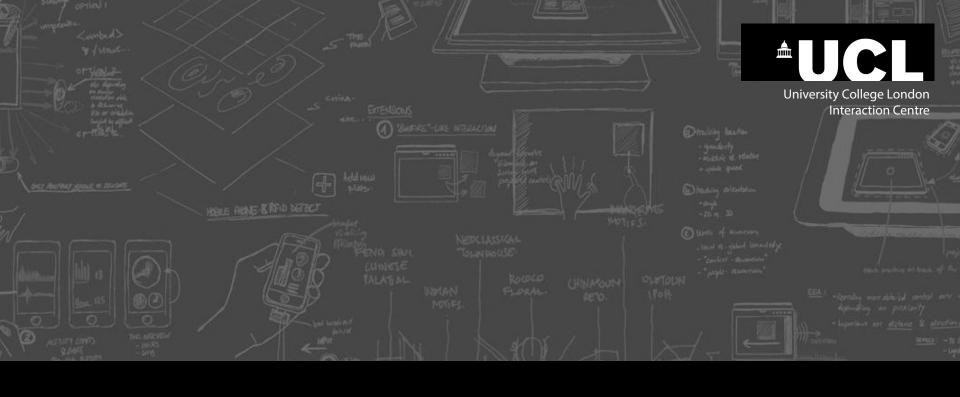

# PART I ABOUT SKETCHING

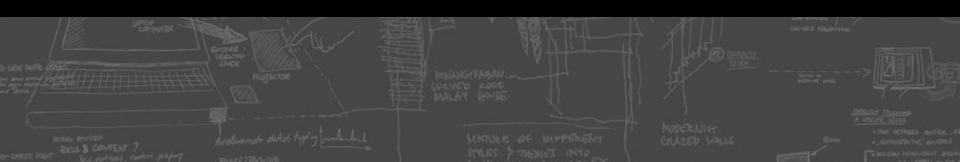

# Motivation: A short story about sketching

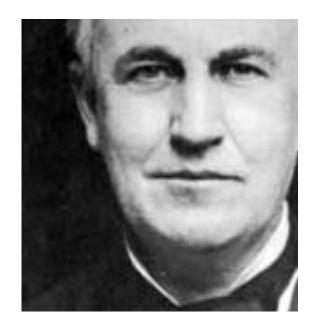

Thomas Alva Edison | Inventor

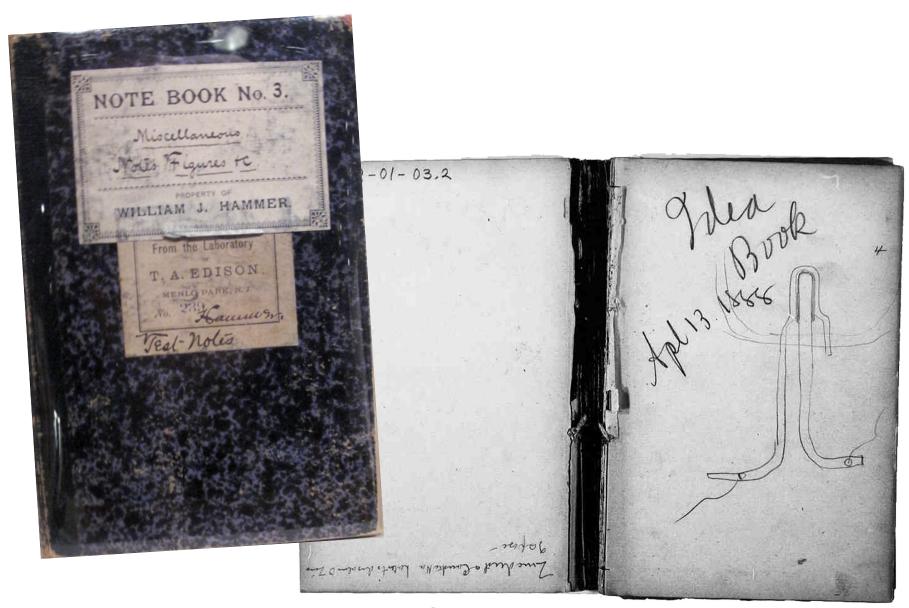

Source: The Thomas Edison Papers, Rutgers University http://edison.rutgers.edu/

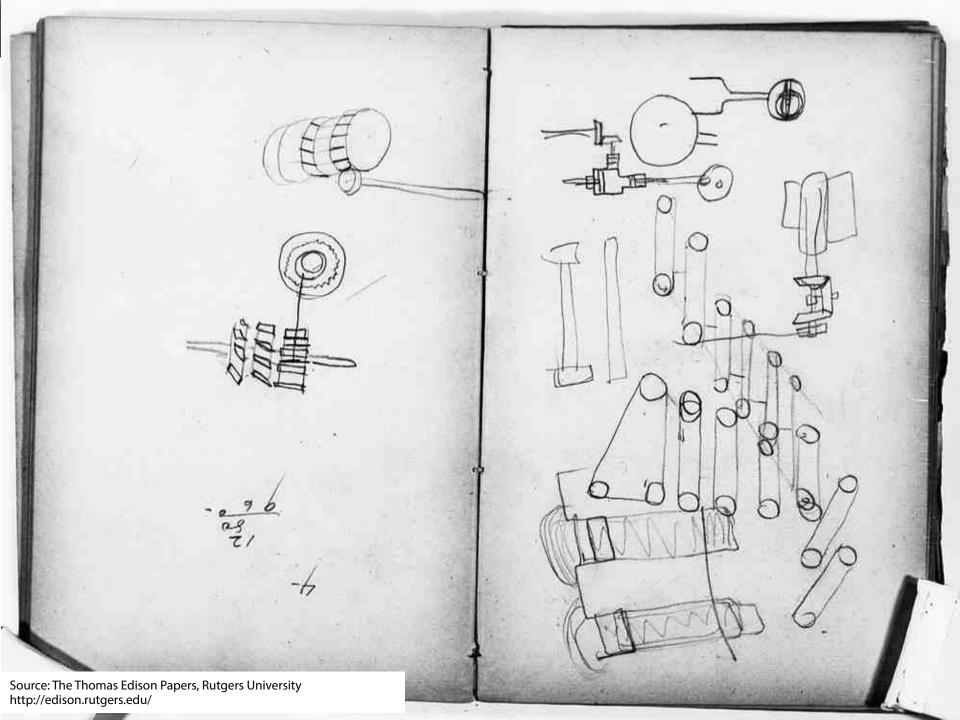

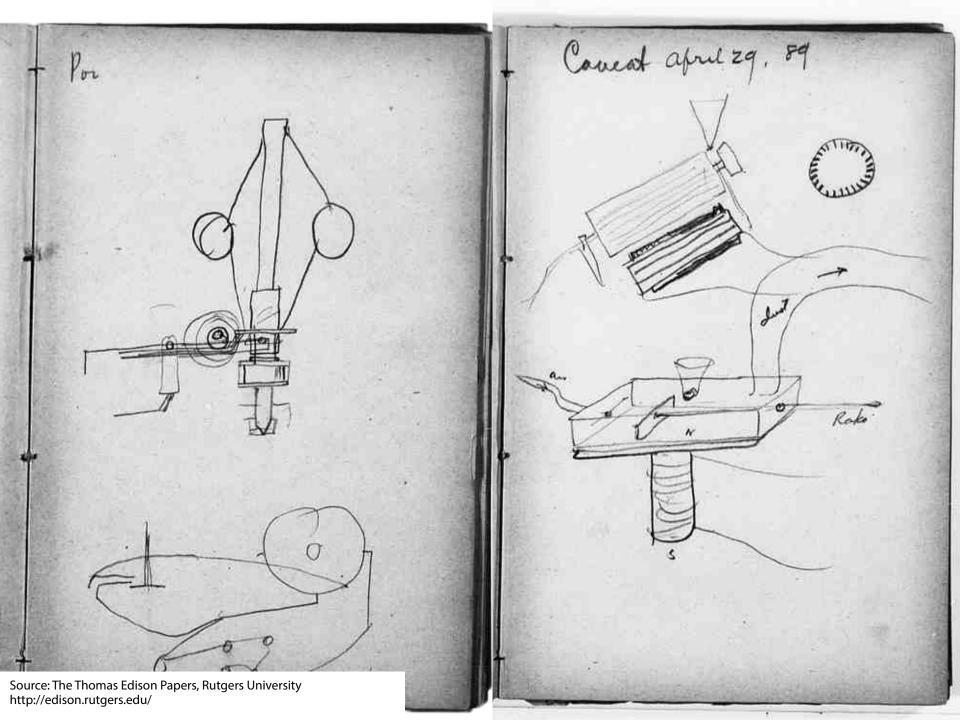

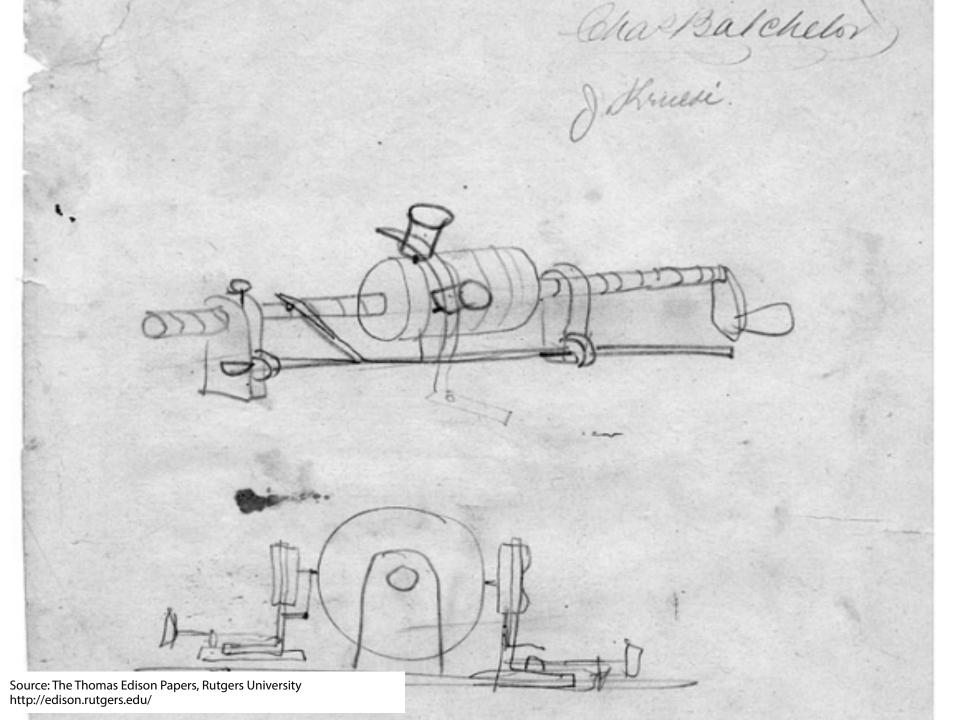

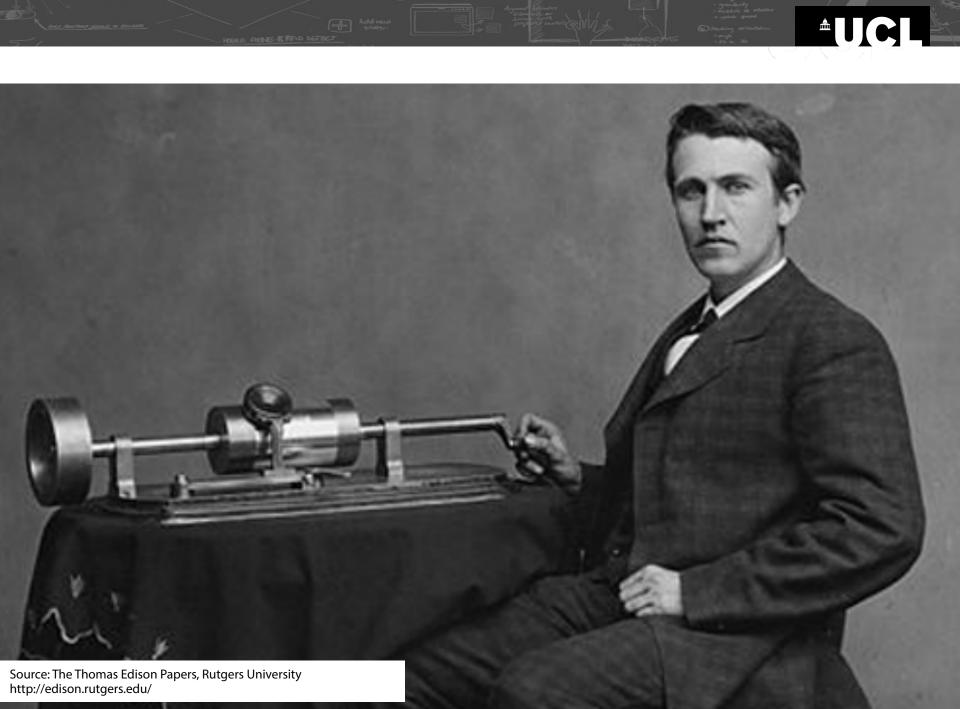

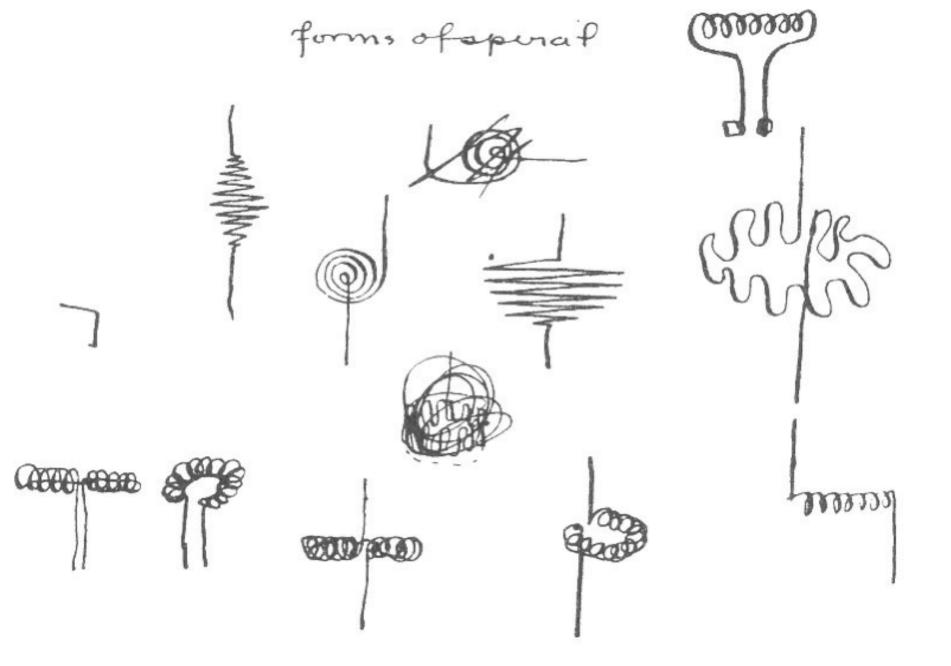

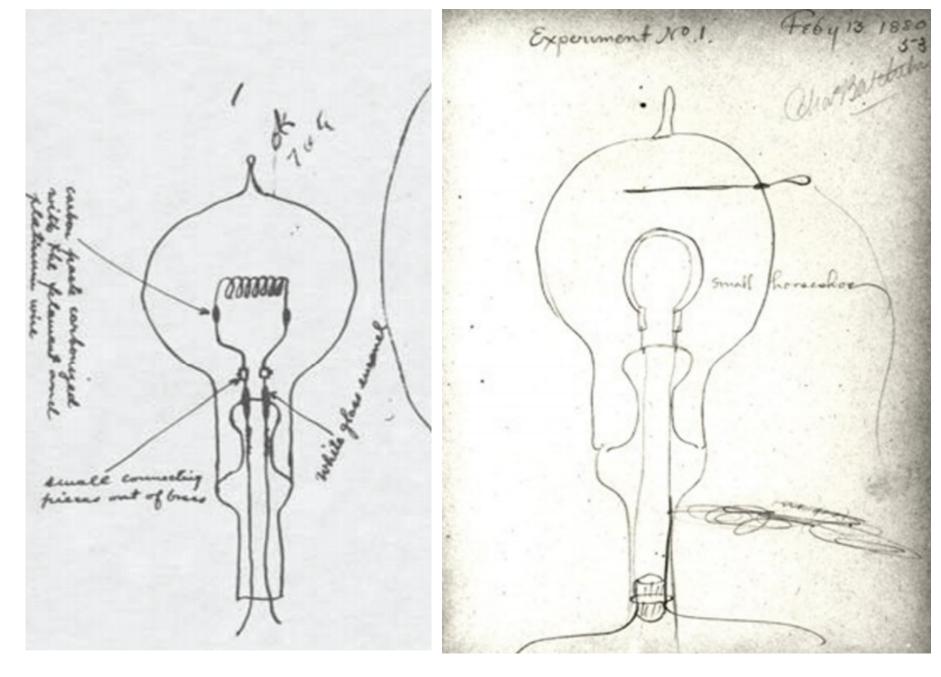

Source: The Thomas Edison Papers, Rutgers University http://edison.rutgers.edu/

## Edison and his staff created over

2500

notebooks with 200-300 pages each

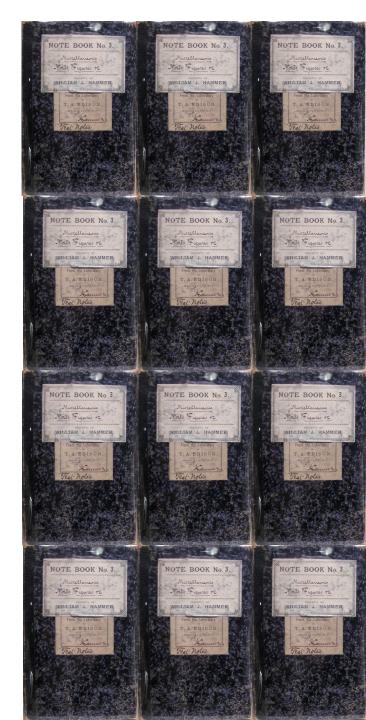

## Why is sketching useful?

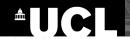

## Why is sketching useful?

- Early ideation
- Think through ideas
- Force you to visualize how things come together
- Communicate ideas to others to inspire new designs
- Active brainstorming

# getting the design right vs. getting the right design

# getting the design right vs. getting the right design

(Bill Buxton)

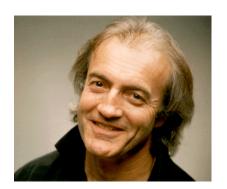

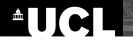

### **Buxton - getting the design right**

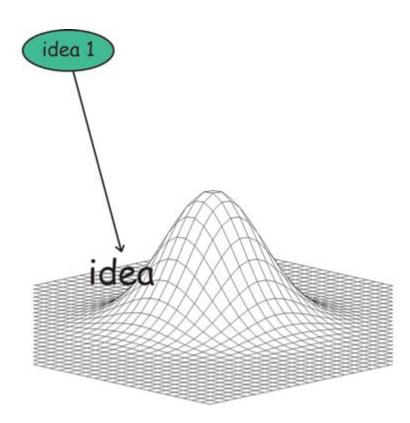

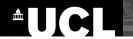

### **Buxton - getting the design right**

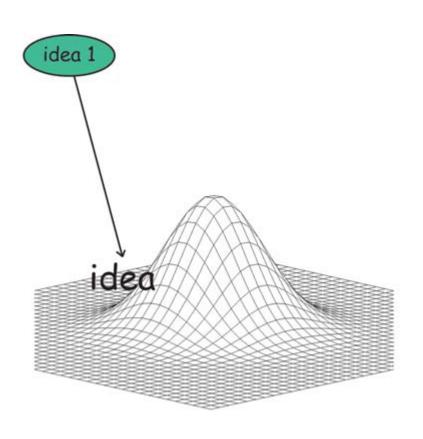

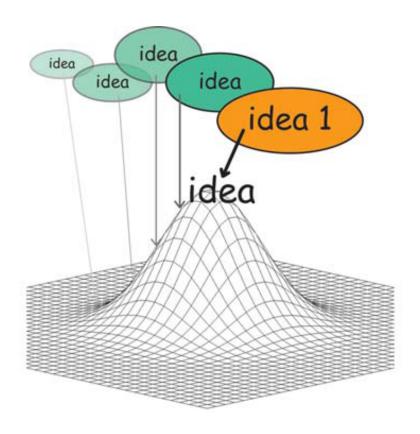

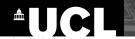

## Buxton - getting the design right

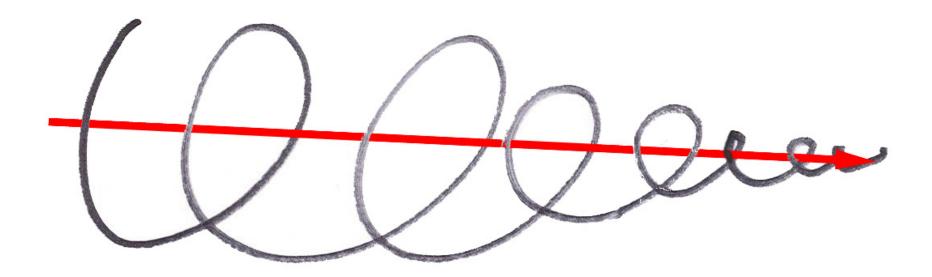

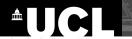

#### **Buxton - local versus global maxima**

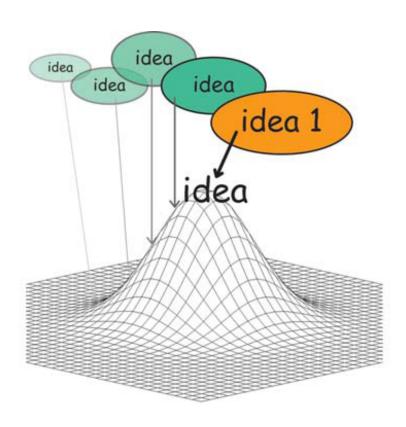

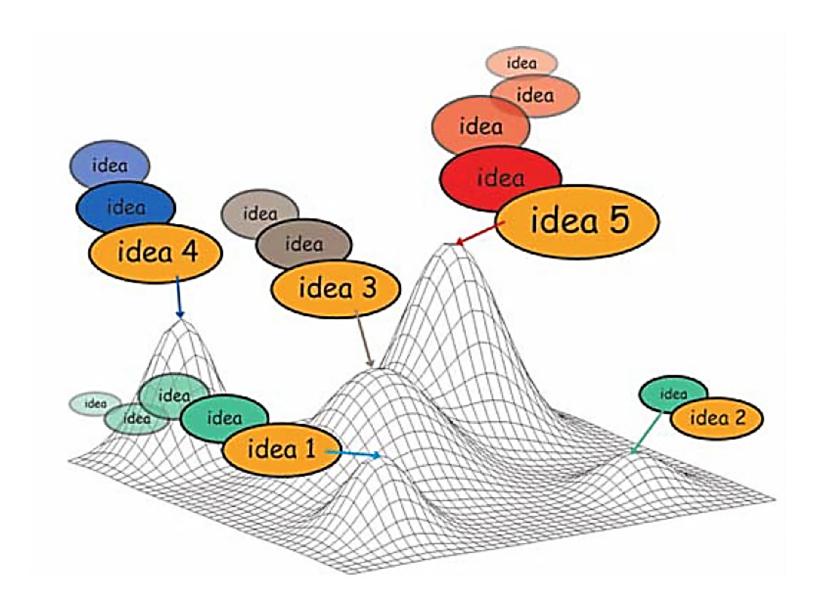

DOLE RICHE & RED SETECT

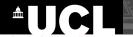

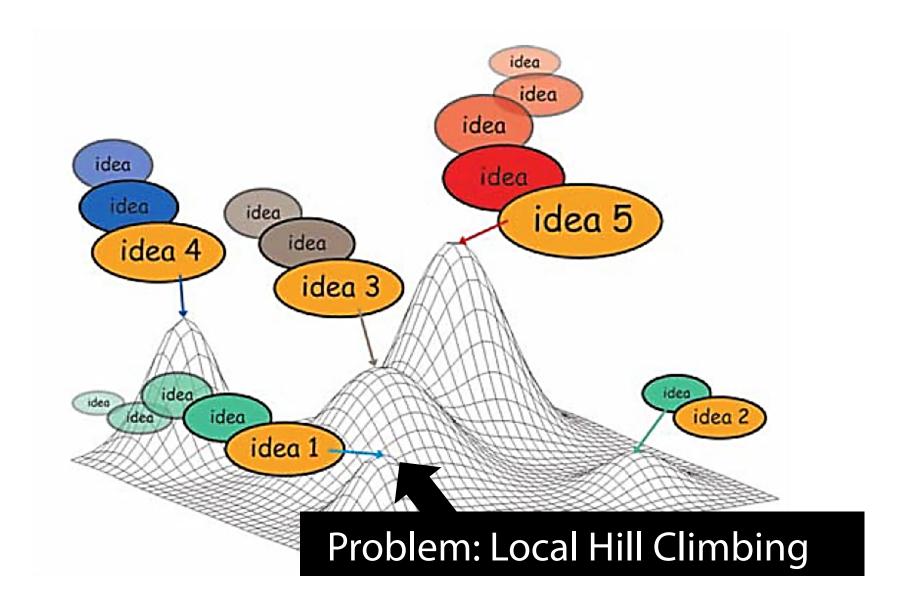

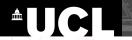

### Instead: Getting the right design

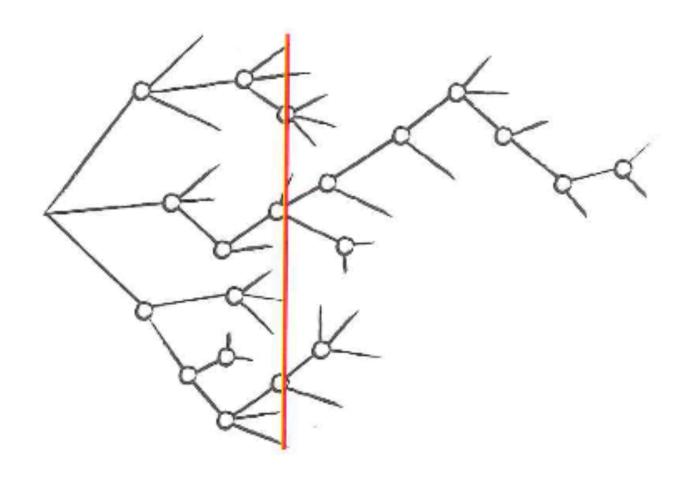

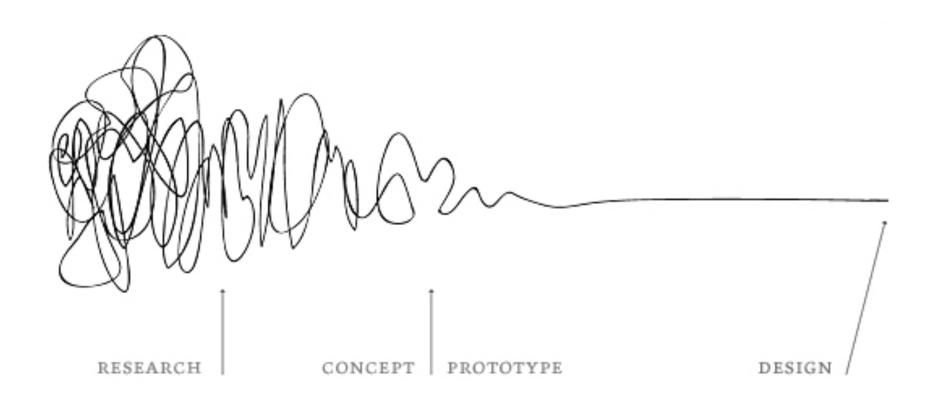

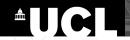

### **Design is Choice**

there are two places where there is room for creativity:

- the creativity that you bring to enumerating meaningfully distinct options from which to choose
- 2. the creativity that you bring to defining the criteria, or heuristics, according to which you make your choices.

**Bill Buxton** 

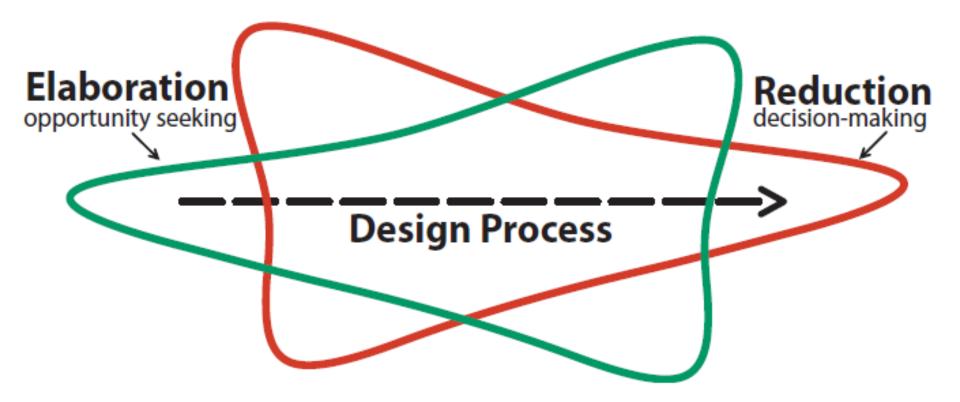

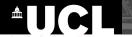

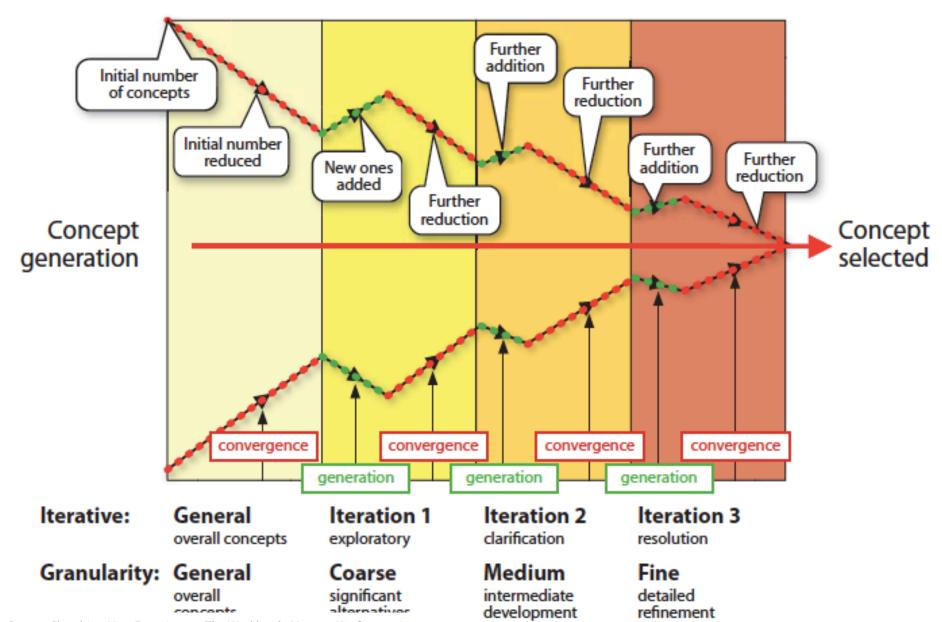

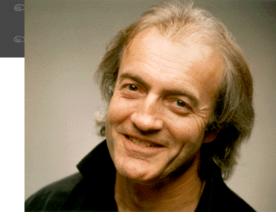

### Characteristics of Sketches

Clear vocabulary

**Plentiful** 

Suggest and explore rather than confirm

Quick and inexpensive

Timely, when needed

Disposable

Minimal detail and distinct gesture

**Ambiguous** 

Appropriate degree of refinement

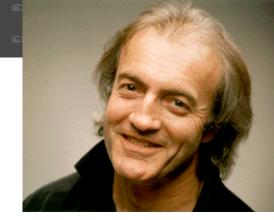

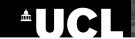

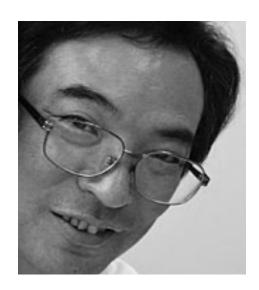

Toru Iwatani | Designer

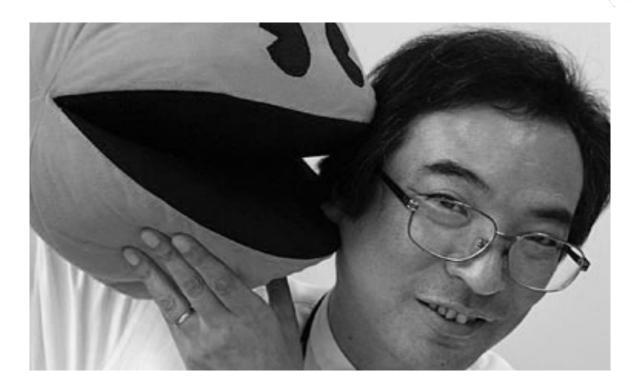

Toru Iwatani | Designer

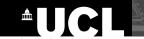

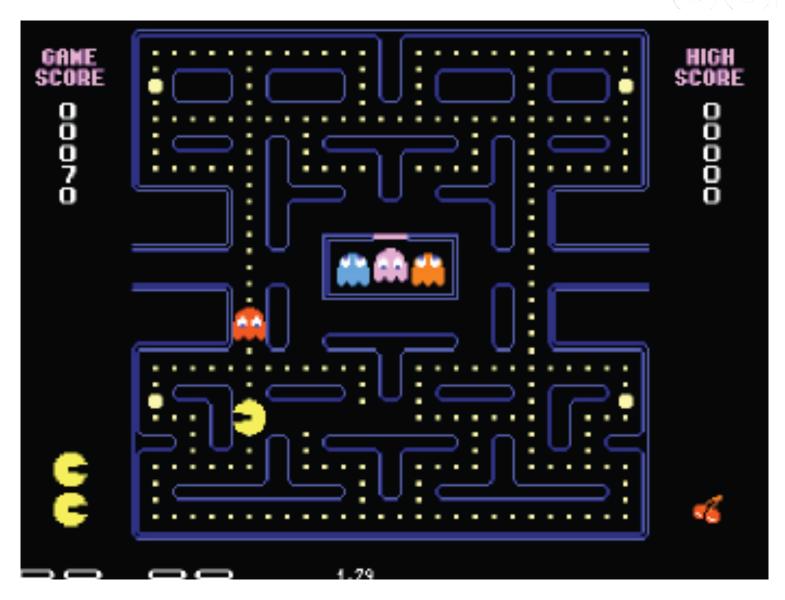

Source: Toru Iwatani

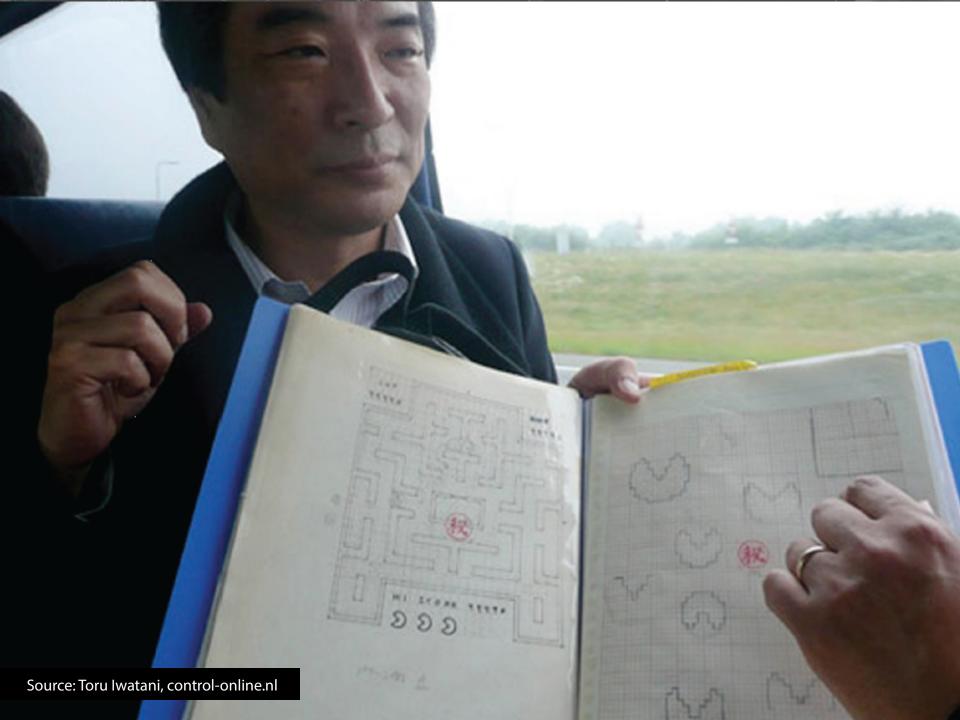

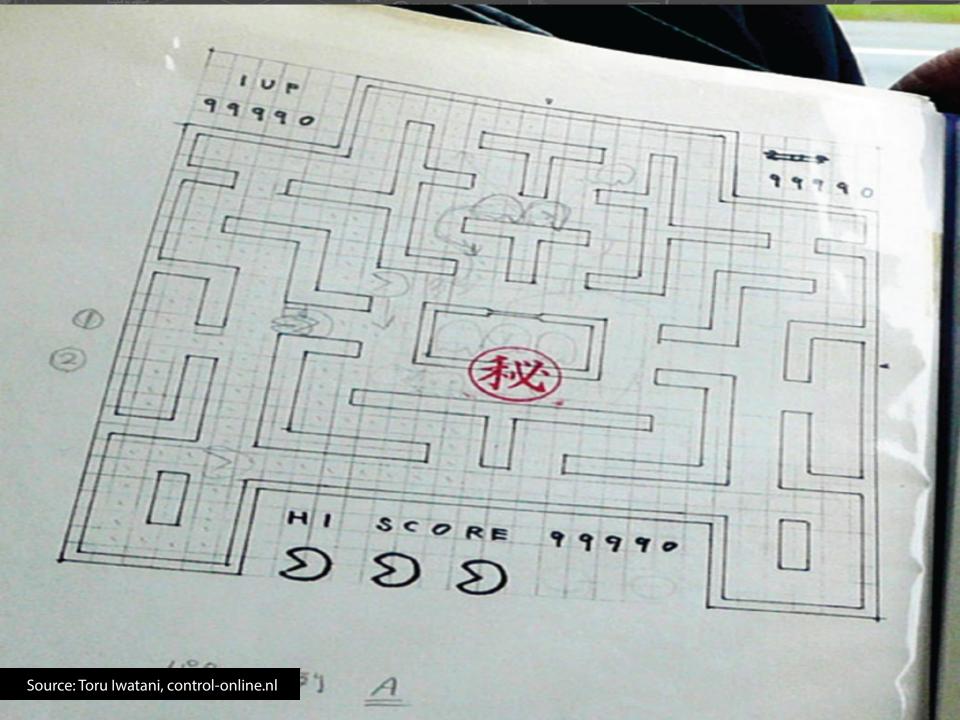

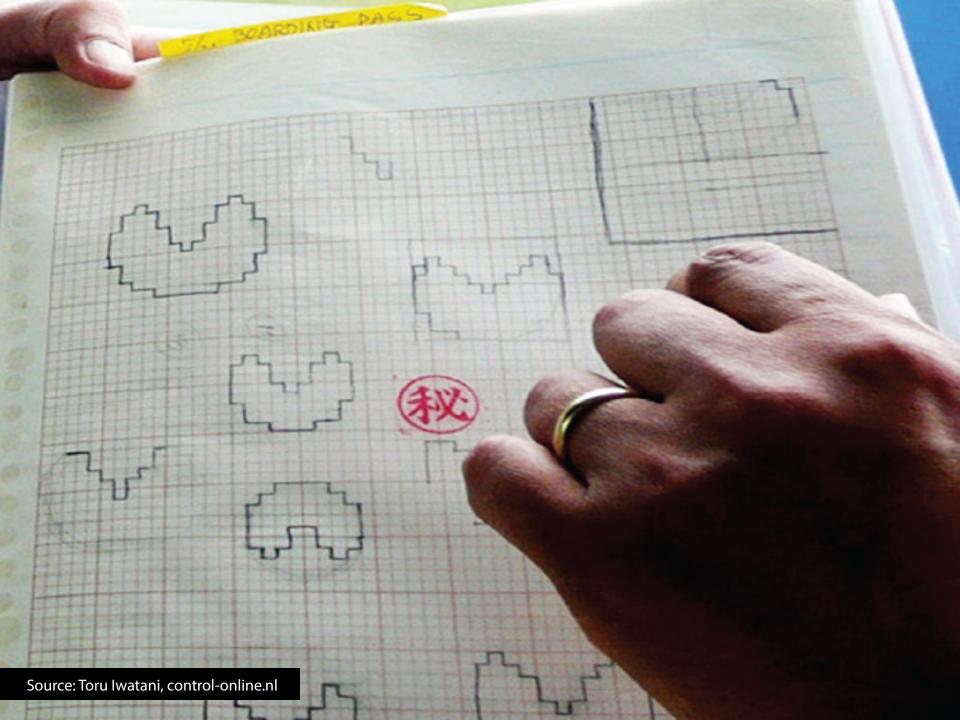

Clear vocabulary

**Plentiful** 

Suggest and explore rather than confirm

Quick and inexpensive

Timely, when needed

Disposable

Minimal detail and distinct gesture

**Ambiguous** 

Appropriate degree of refinement

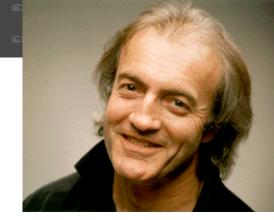

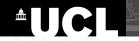

# "The best way to have a good idea is to have lots of ideas."

**Linus Pauling** 

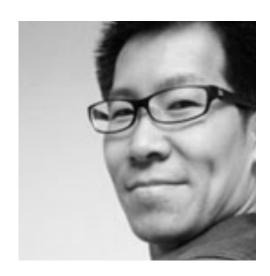

Carl Liu | Interaction Designer

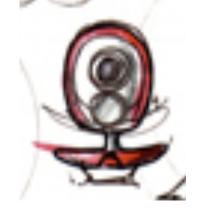

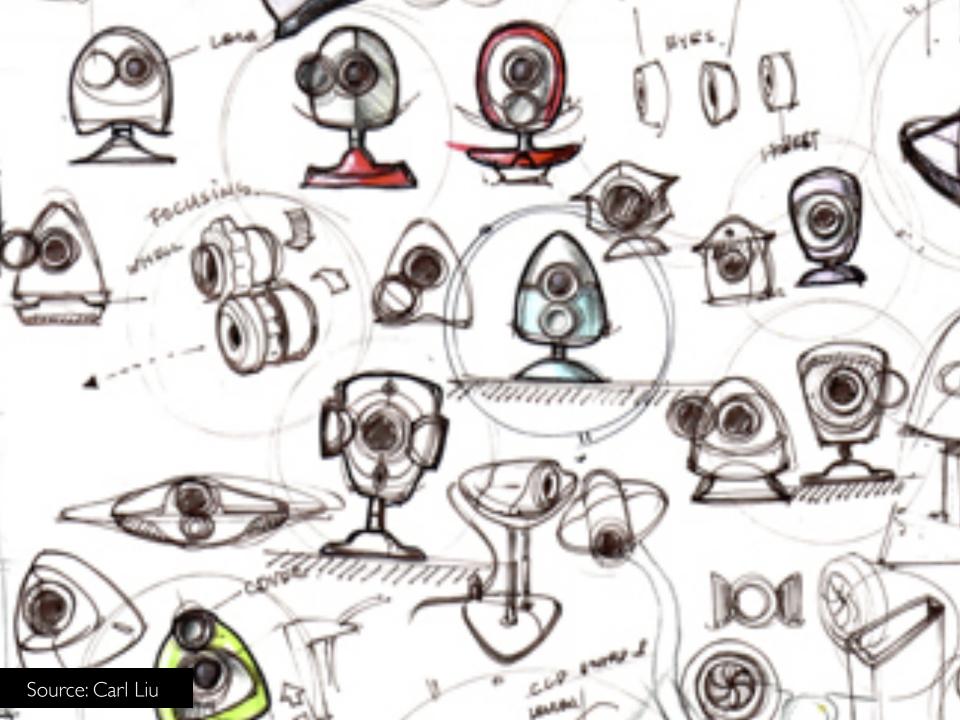

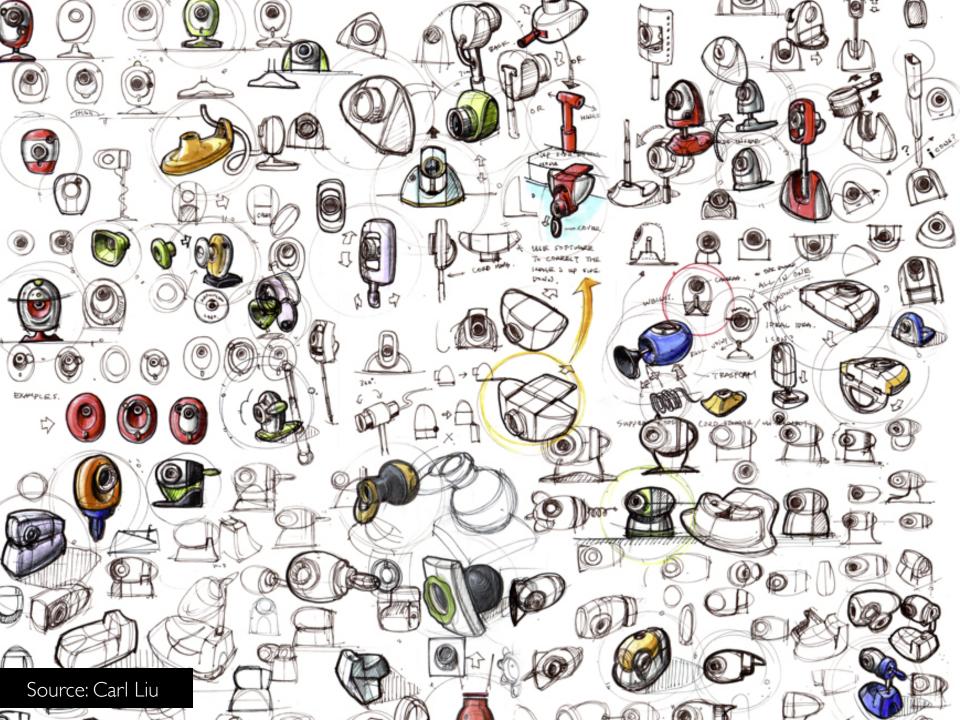

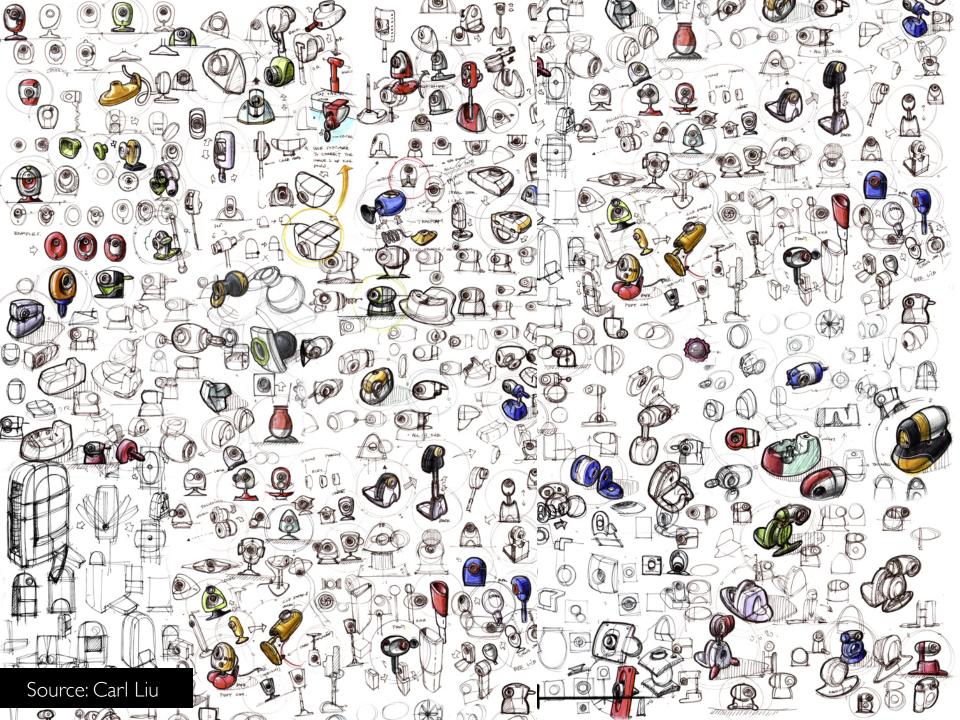

# Quick, inexpensive and disposable

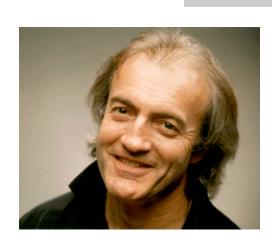

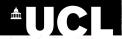

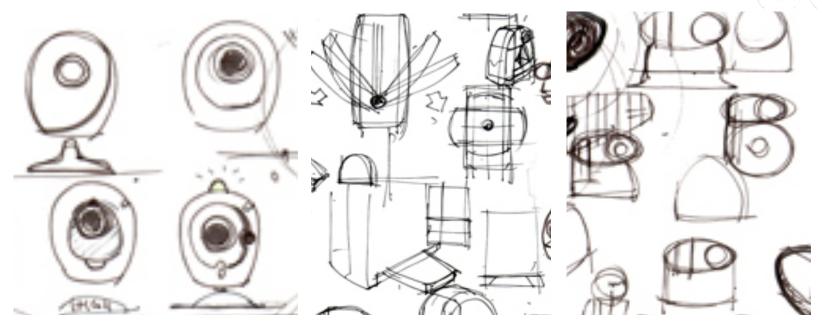

Source: Carl Liu

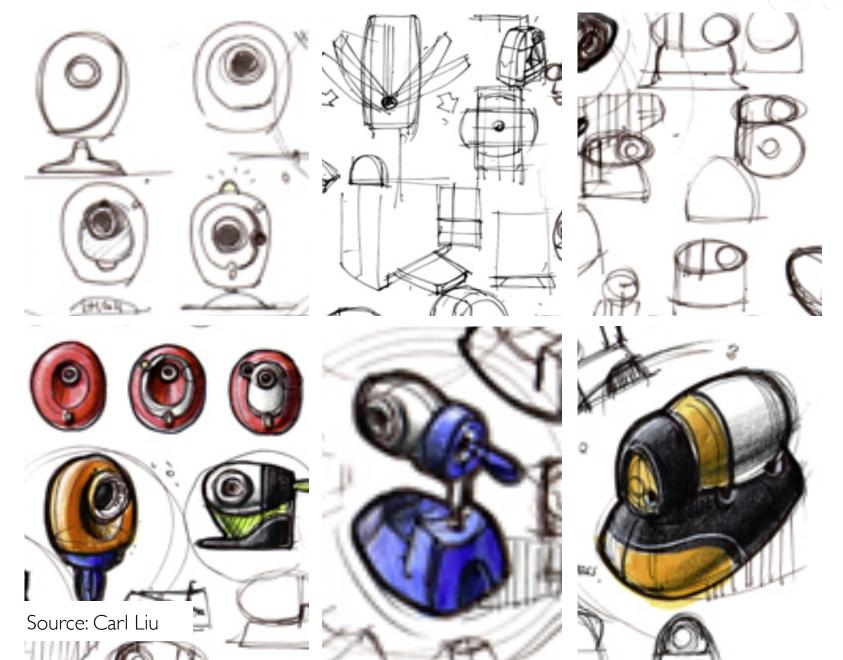

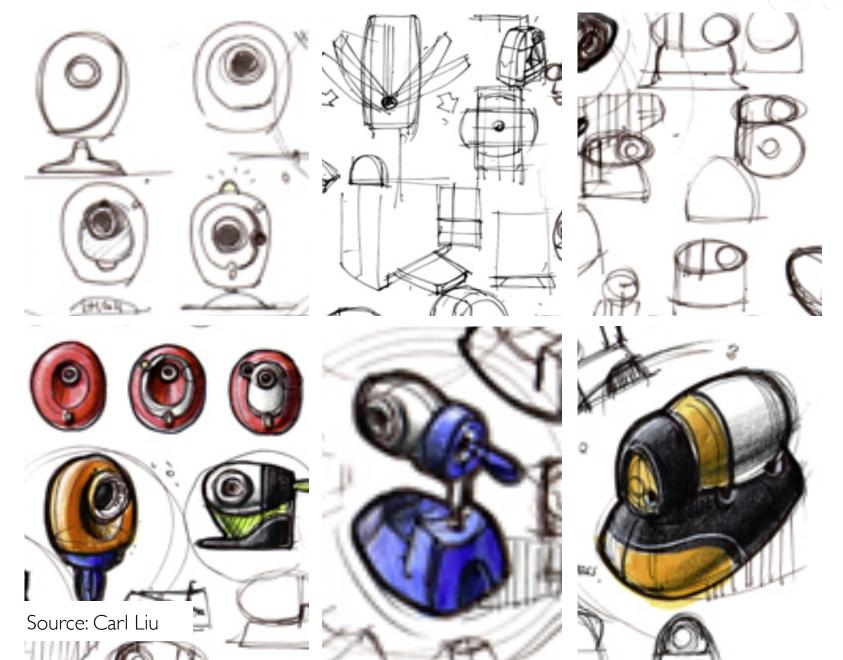

## But: "I can't draw..."

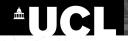

"Sketches do not have to be pretty, beautiful, or even immediately understandable by others. However, you should be able to explain your sketches and ideas when anyone asks about them."

Saul Greenberg et al.

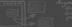

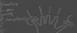

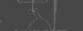

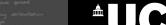

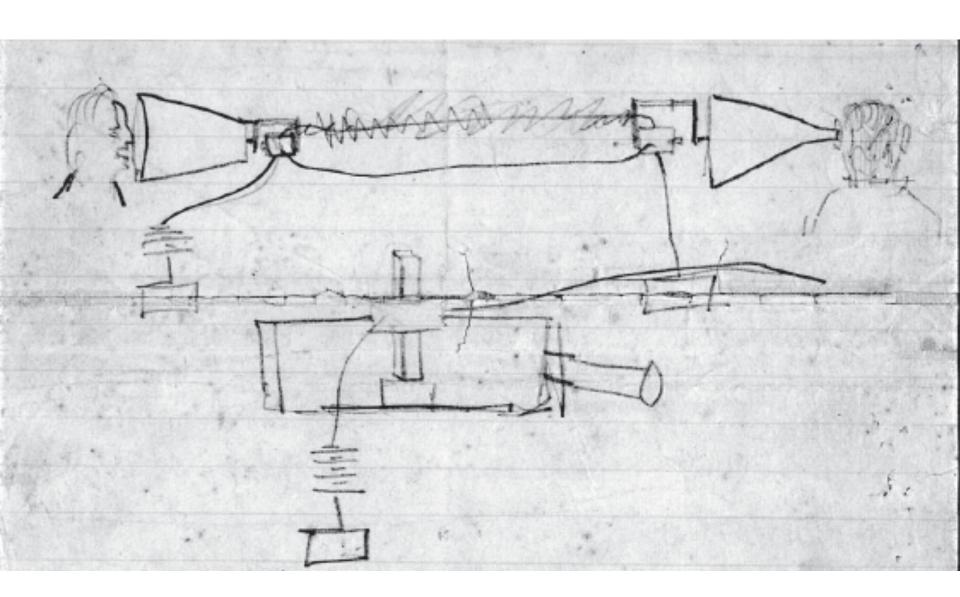

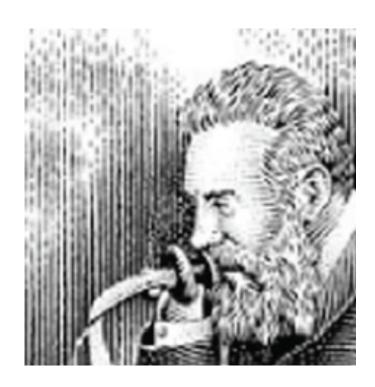

Alexander G. Bell | Engineer, Inventor

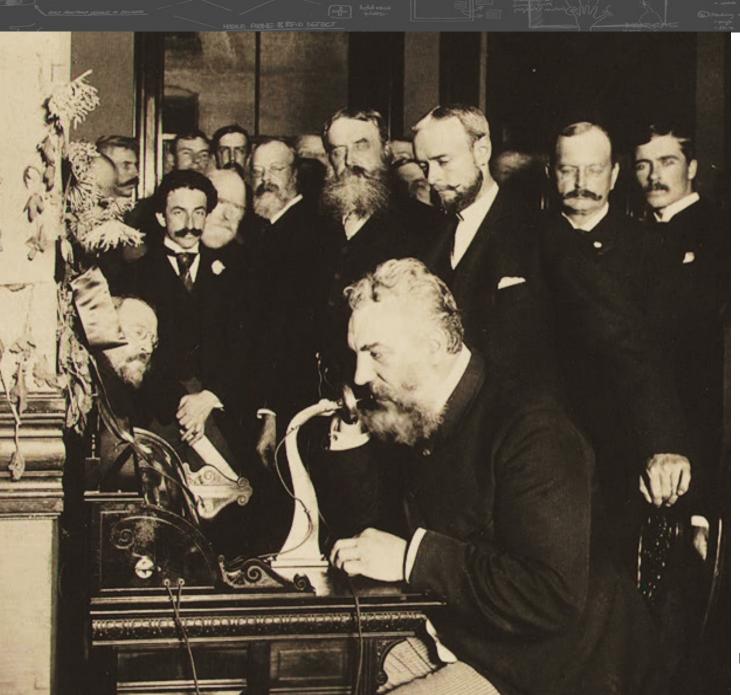

Source: The Library of Congress http://memory.loc.gov/ammem/ bellhtml/bellhome.html/

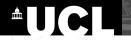

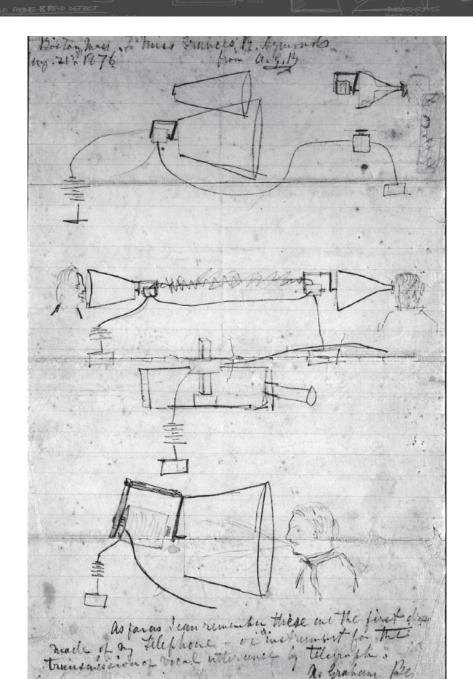

Source: The Library of Congress http://memory.loc.gov/ammem/ bellhtml/bellhome.html/

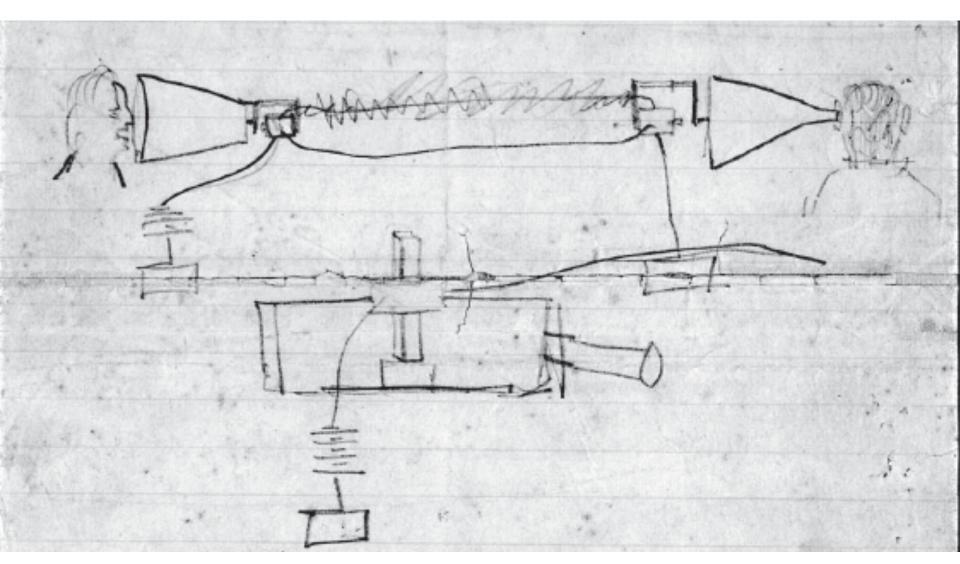

Source: The Library of Congress http://memory.loc.gov/ammem/ bellhtml/bellhome.html/

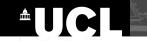

# "The fidelity of the sketch should reflect the **depth of our thinking**"

**Bill Buxton** 

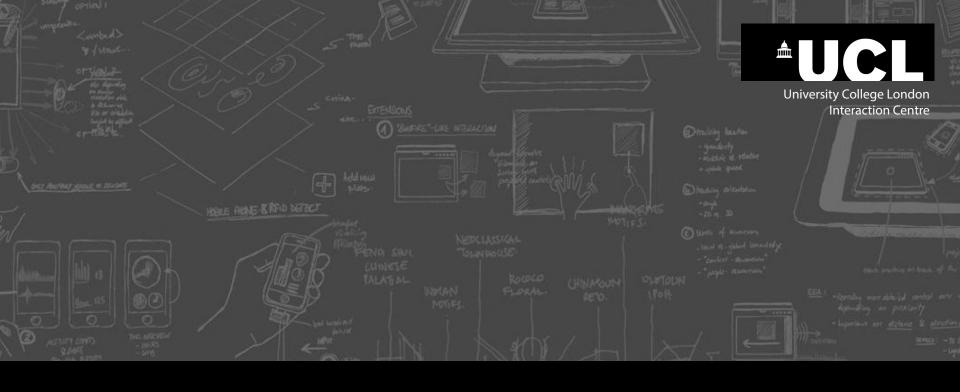

## **PARTII**

## GETTING STARTED WITH SKETCHING

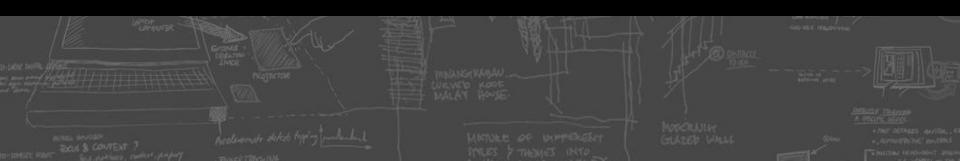

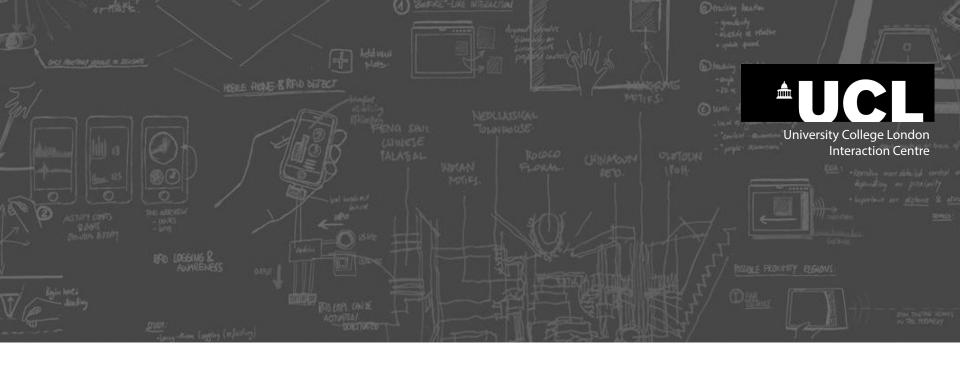

## **Sketching Tips and Tricks**

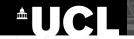

### **Sketching Tip 1:**

Don't use pencils but pens and markers instead

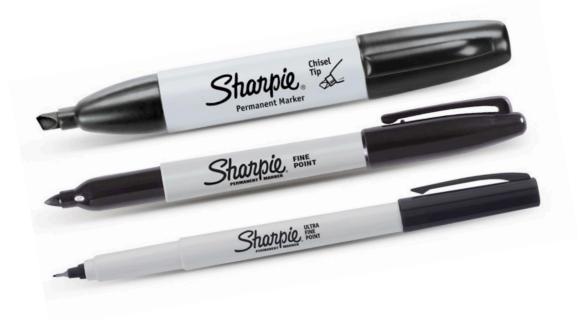

## **Sketching Tip 2:**

Keep your mistakes, just keep going

## Sketching Tip 3: Imitate sketching styles you like

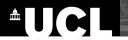

#### **Sketching Tip 4:**

Sketch with fast and long strokes (needs some practice)

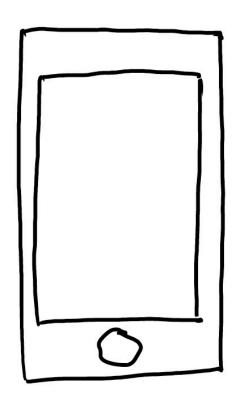

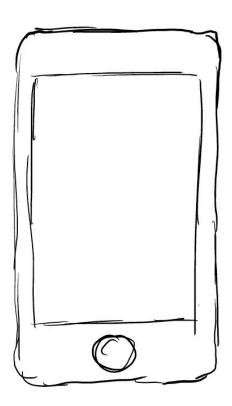

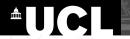

## **Sketching Tip 5:**

Sketch *analog* (pen and paper) before *digital* (tablet)

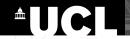

### **Sketching Tip 6:**

Sketch in 2D – three dimensions are not necessary (most of the time)

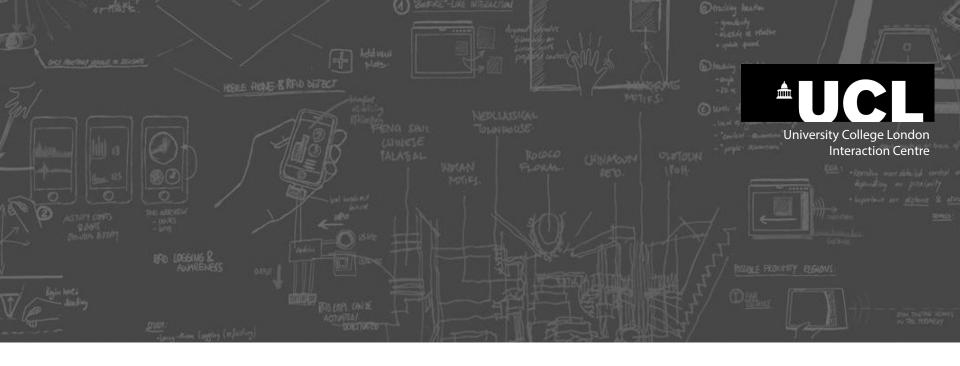

## **Drawing People**

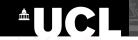

#### REALISTIC ----- ABSTRACT

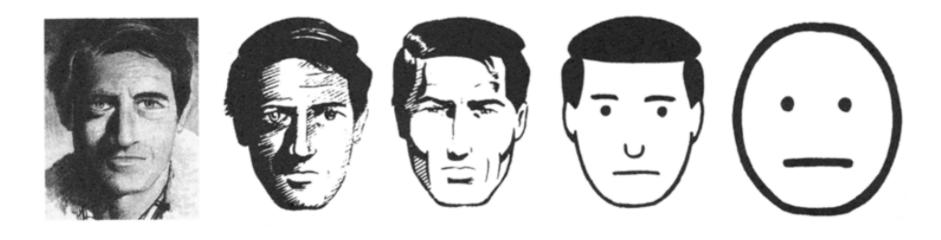

PORTRAIT ------ IDEA

Source: Drawing from Scott McCloud; Slide from Eva Lotta Lamm

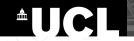

#### **Drawing stick figures**

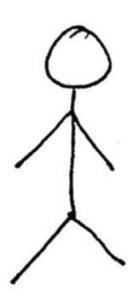

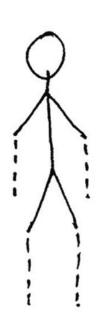

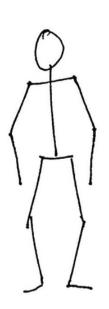

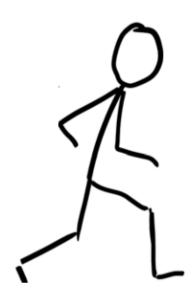

Source: Ralf A. Faste Foundation

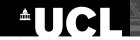

#### **Drawing stick figures**

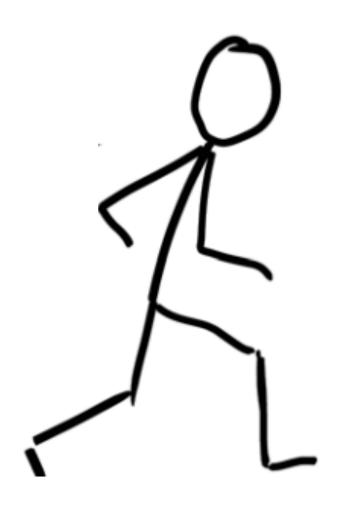

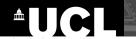

#### **Expressions**

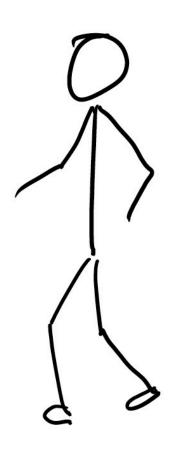

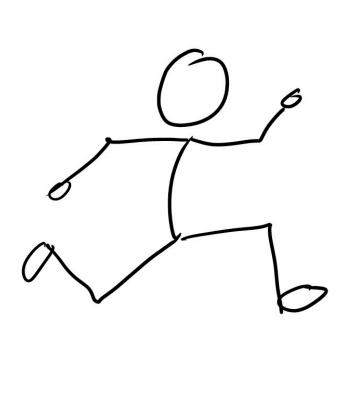

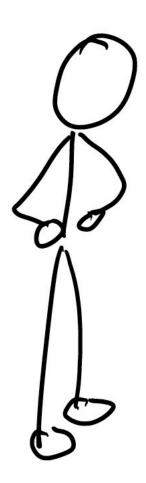

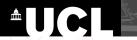

#### **Expressions**

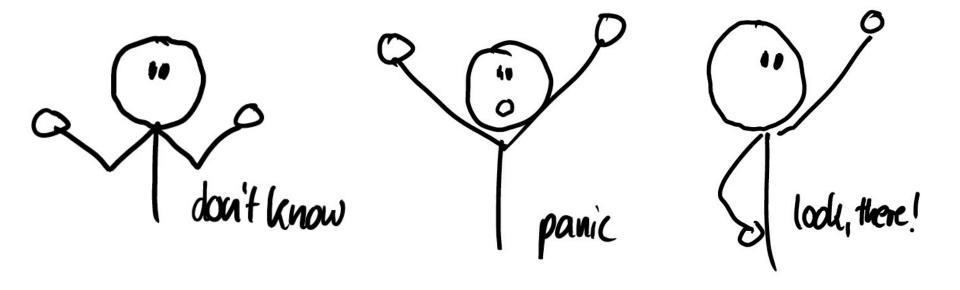

# Hands-on Sketching: Drawing people

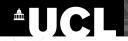

## Quickly sketch 10 different stick figures:

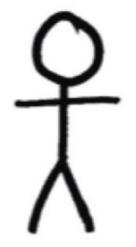

Share ideas about what to draw with your neighbor.

For example, draw a person pointing, running, picking up an object, ...

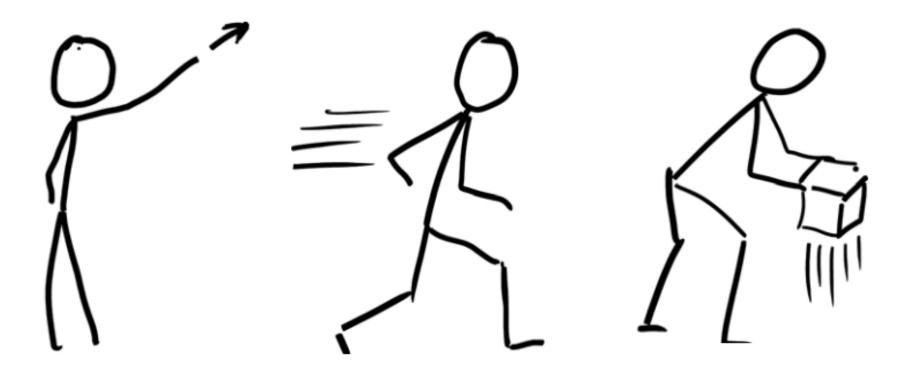

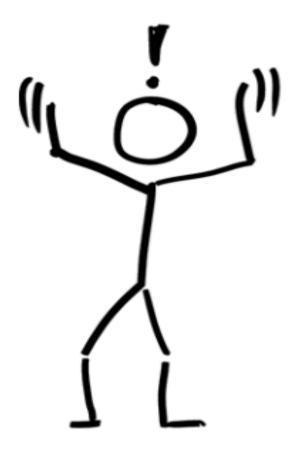

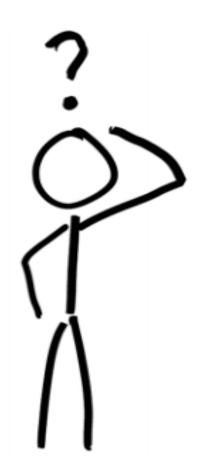

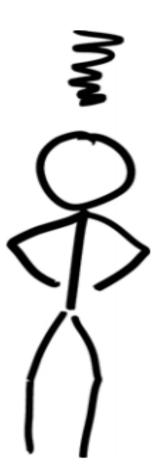

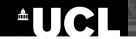

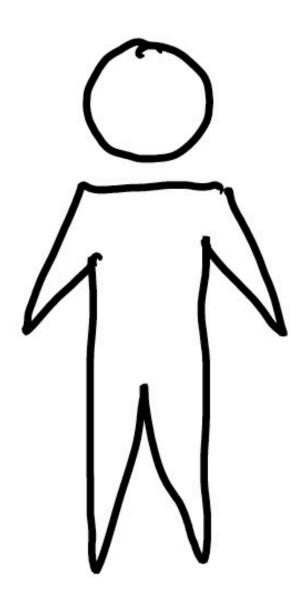

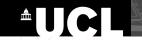

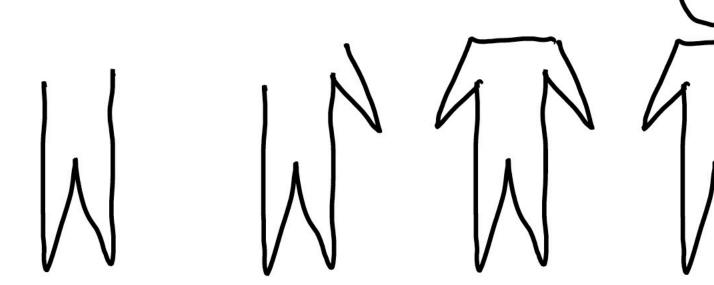

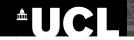

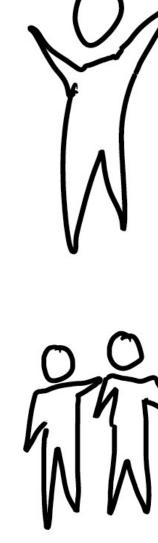

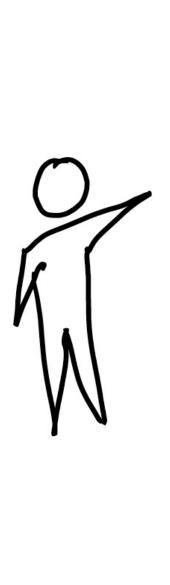

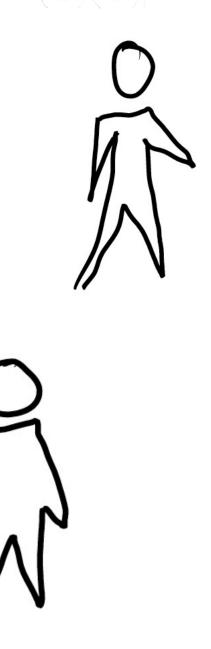

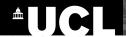

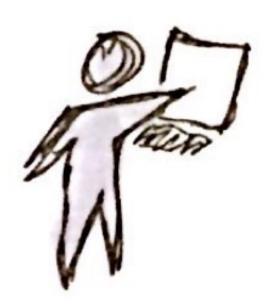

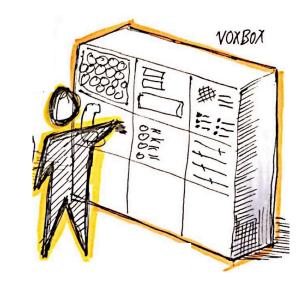

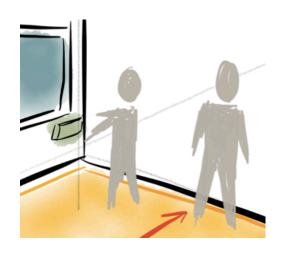

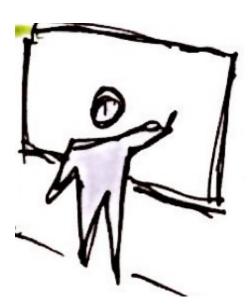

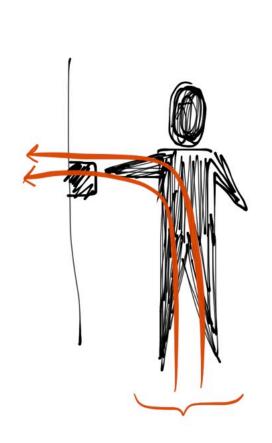

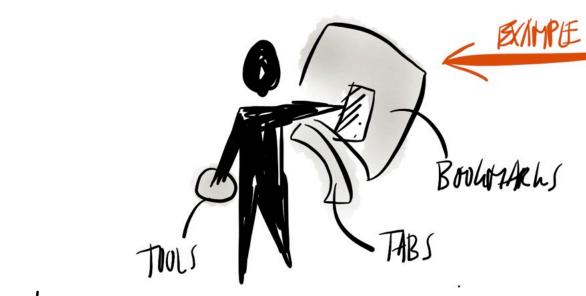

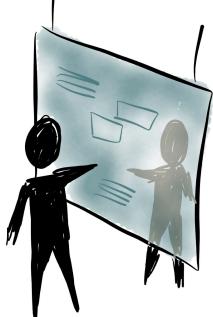

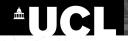

## **Sketch 10 star people:**

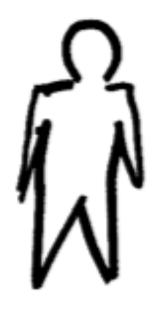

Different positions, actions, movements, size, ...

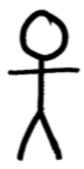

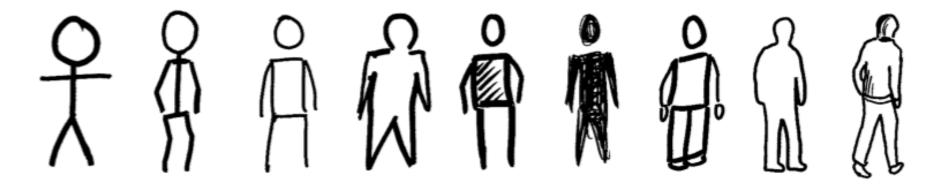

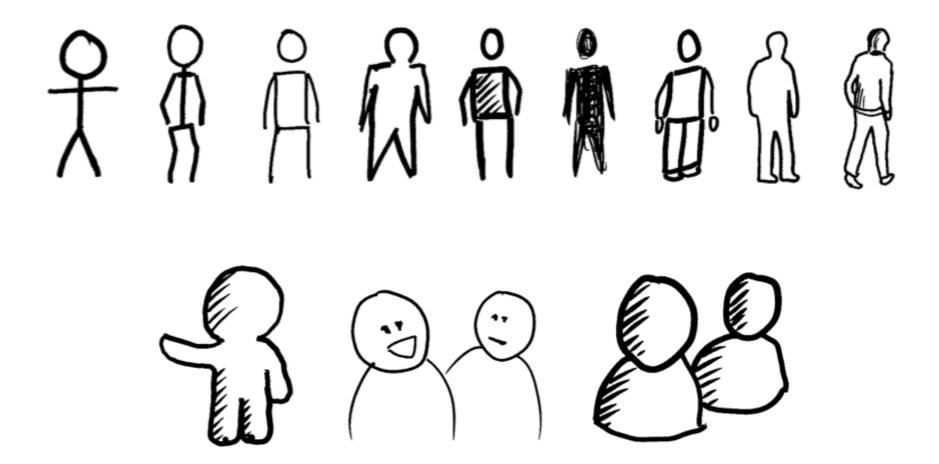

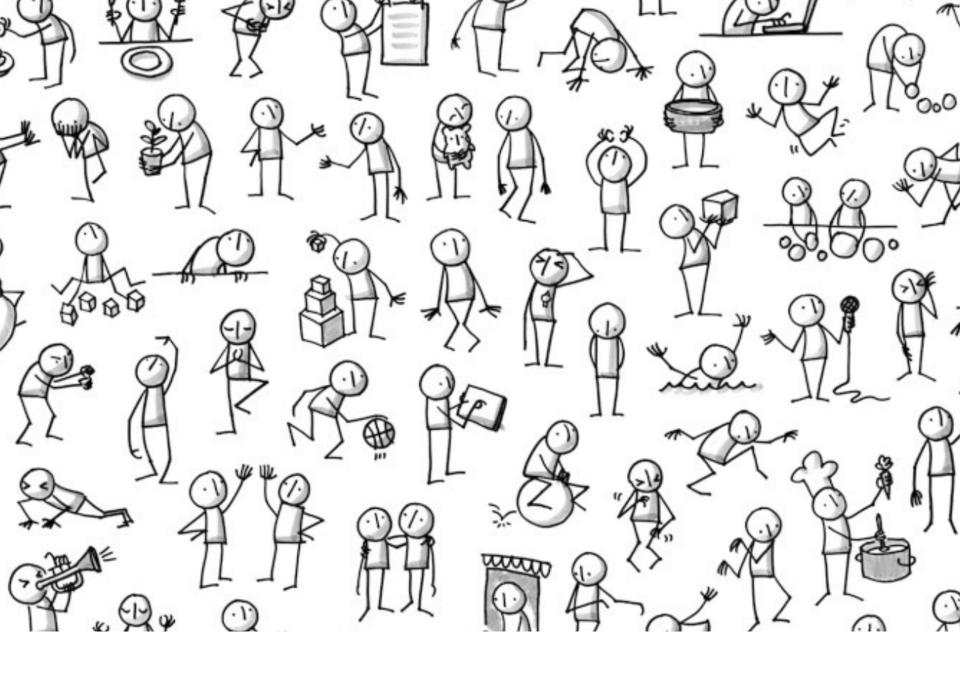

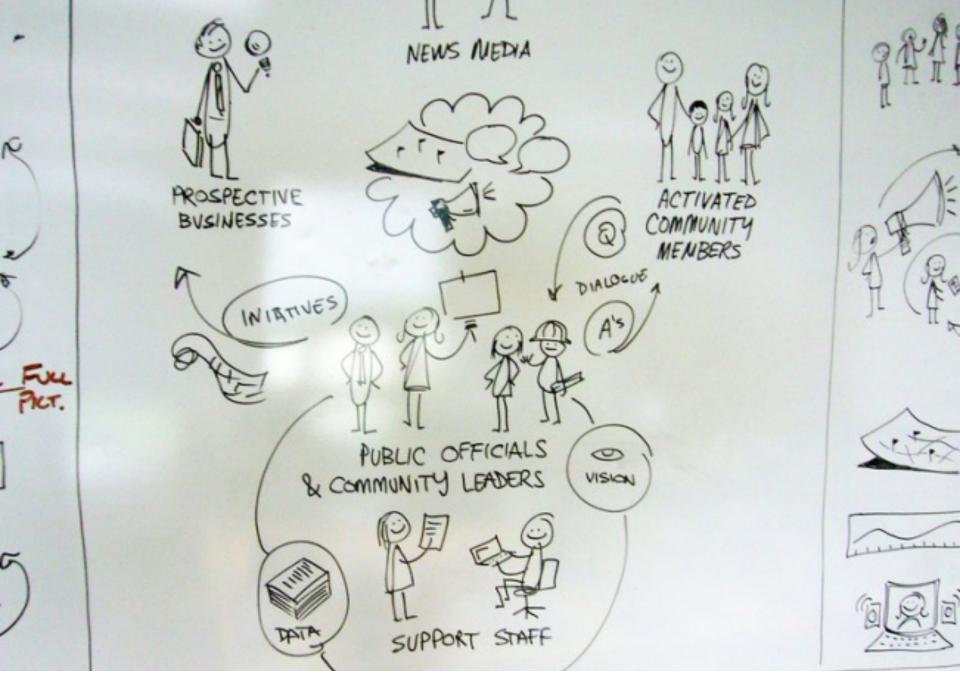

Source: @kalkomeg

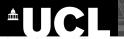

#### **Changing view/perspective**

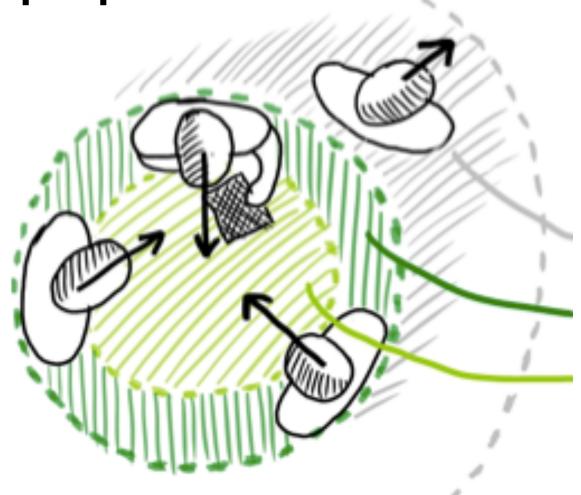

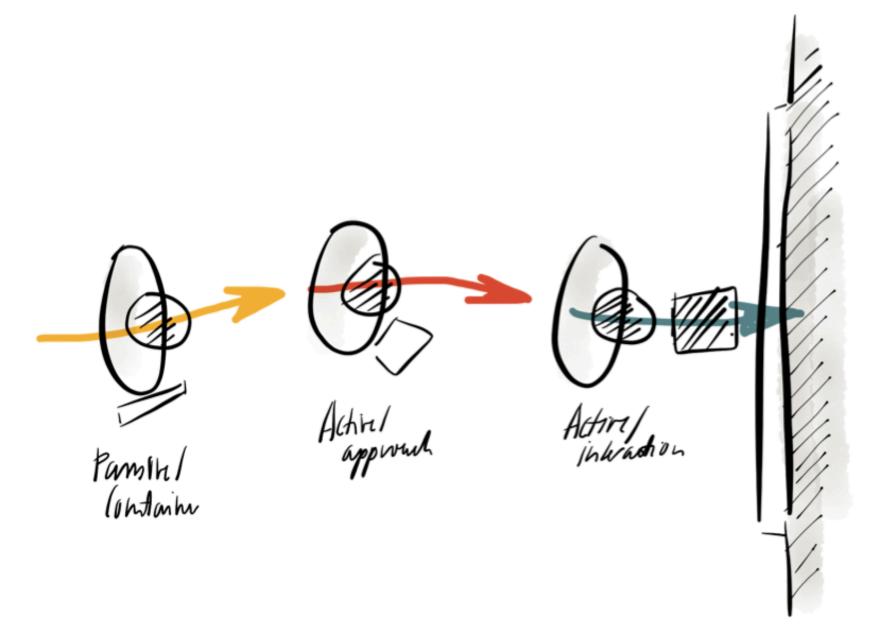

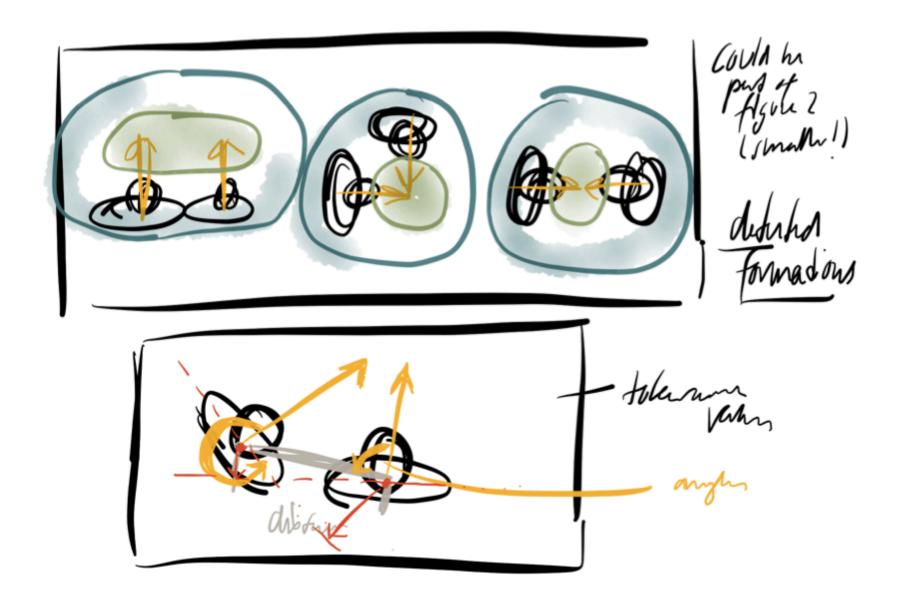

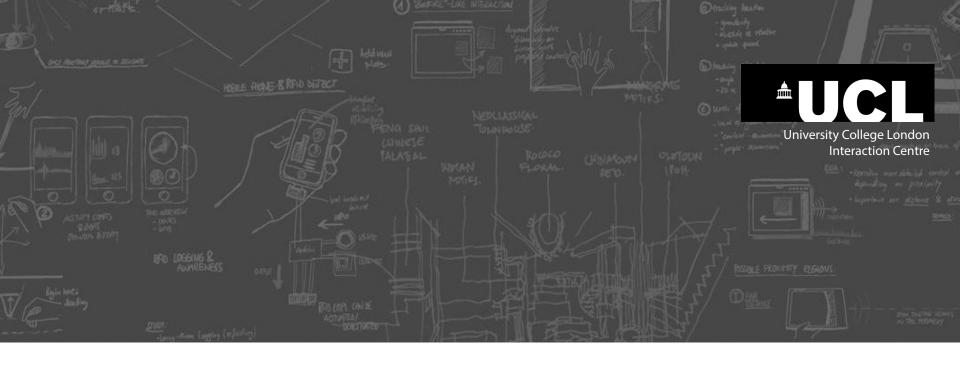

## **Sketching Faces and Emotions**

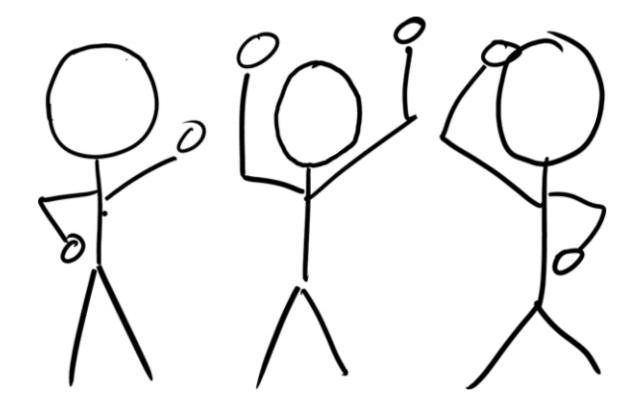

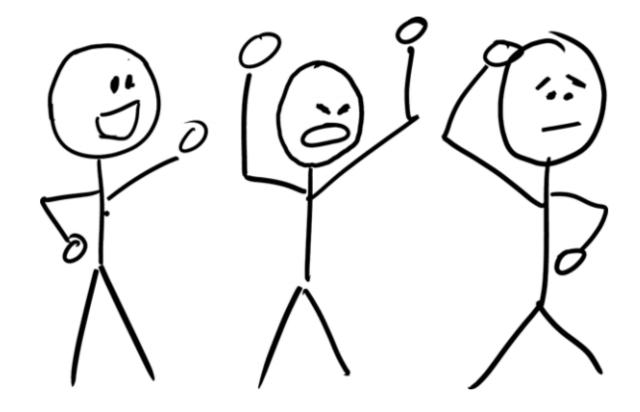

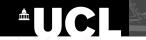

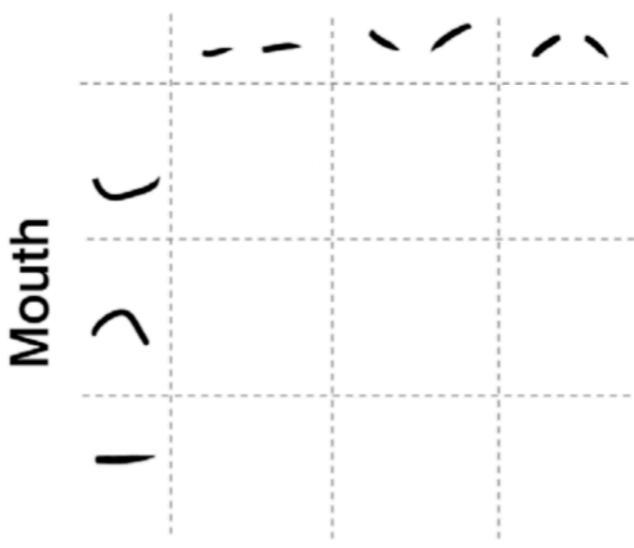

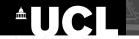

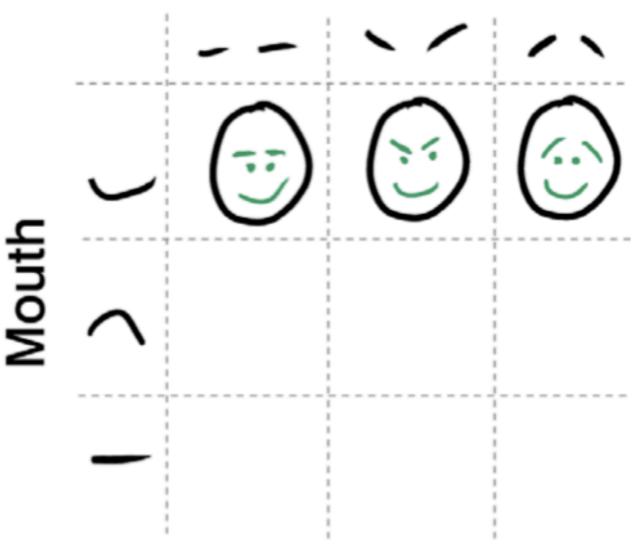

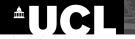

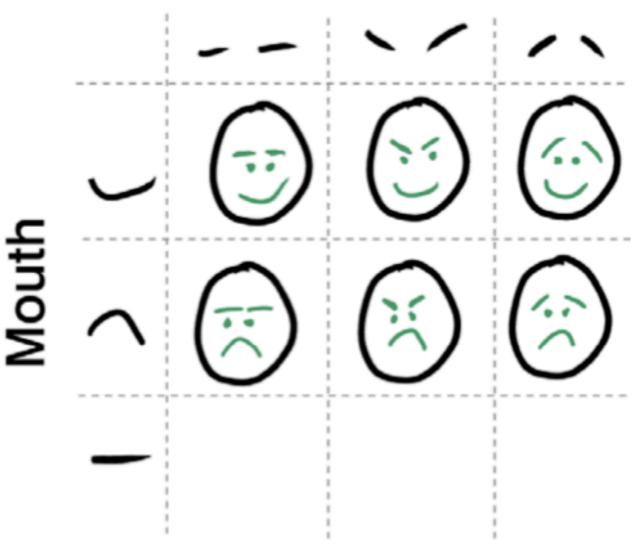

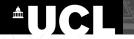

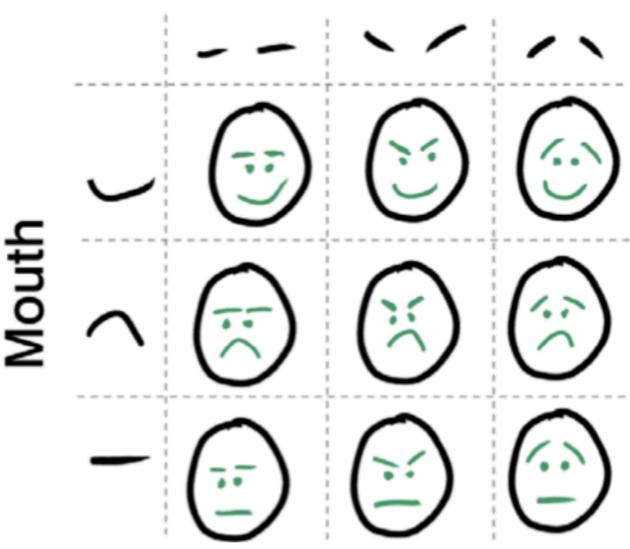

### **Sketching motion (1)**

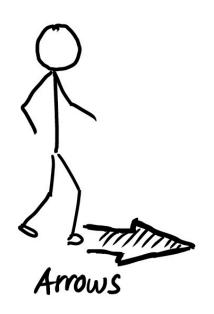

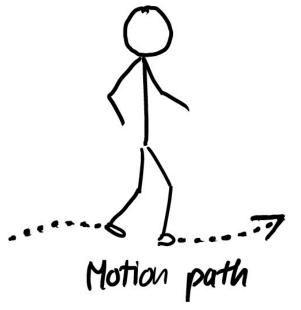

### **Sketching motion (2)**

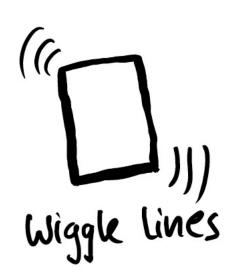

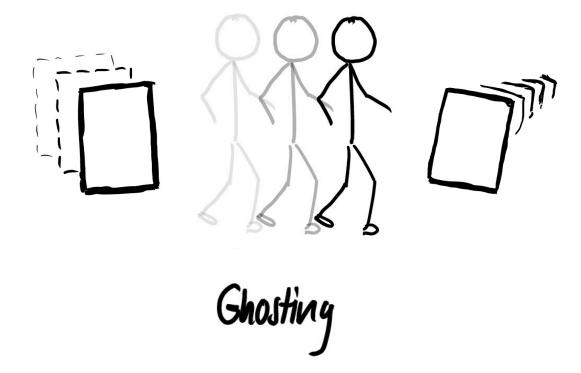

# Hands-on Sketching: Drawing people, actions, emotions

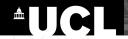

**Sketch 2 situations involving people** (use stick figures or star people, emotions, objects, actions).

**Pair activity:** you tell your neighbor what situation to draw, then switch, then switch again, ...

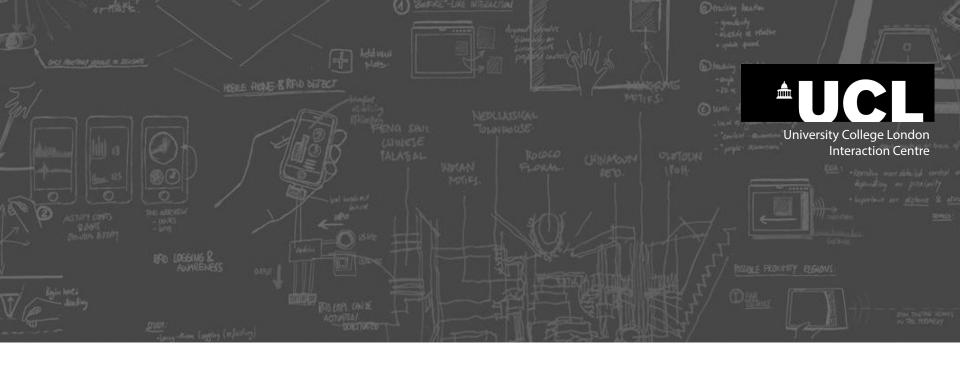

## **Sketching Devices and Objects**

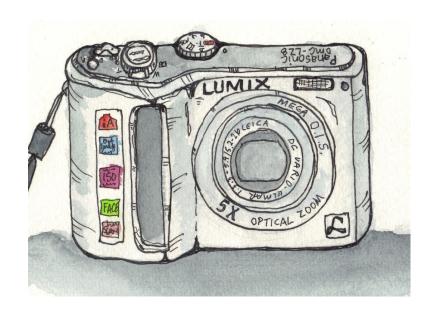

DOLE REAL ERFLO DEFECT

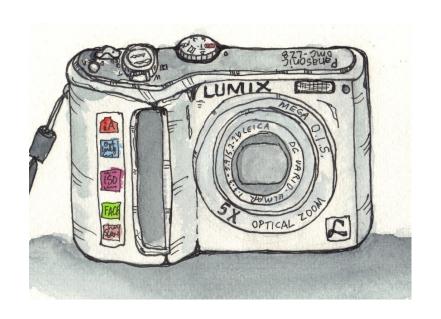

VS.

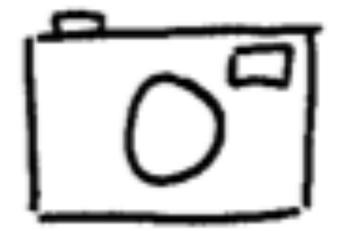

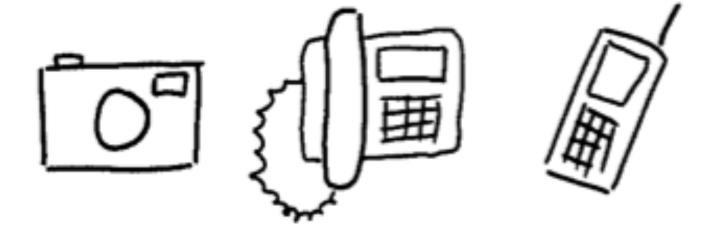

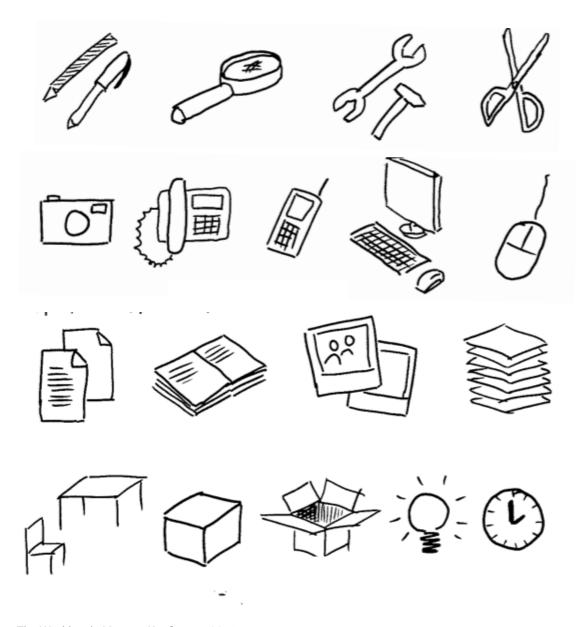

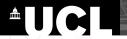

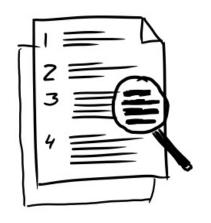

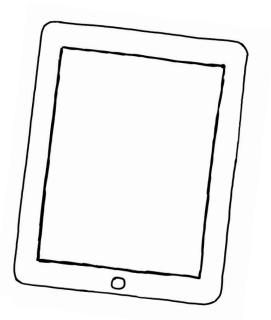

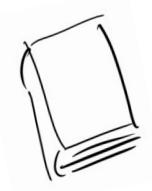

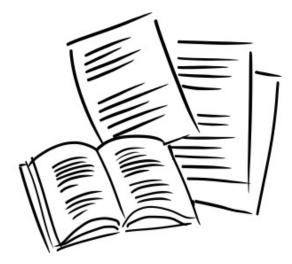

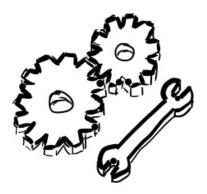

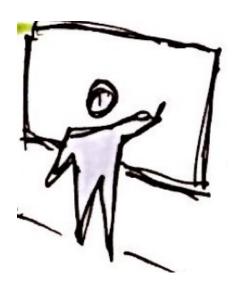

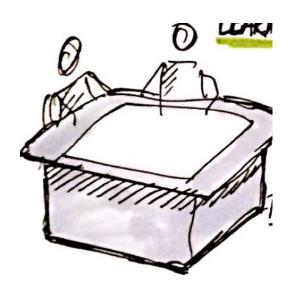

: AICHE & RFID DITECT

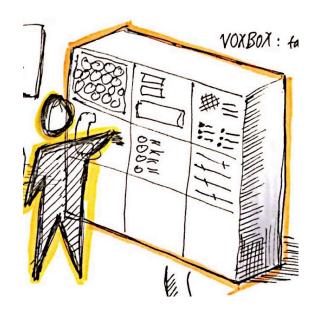

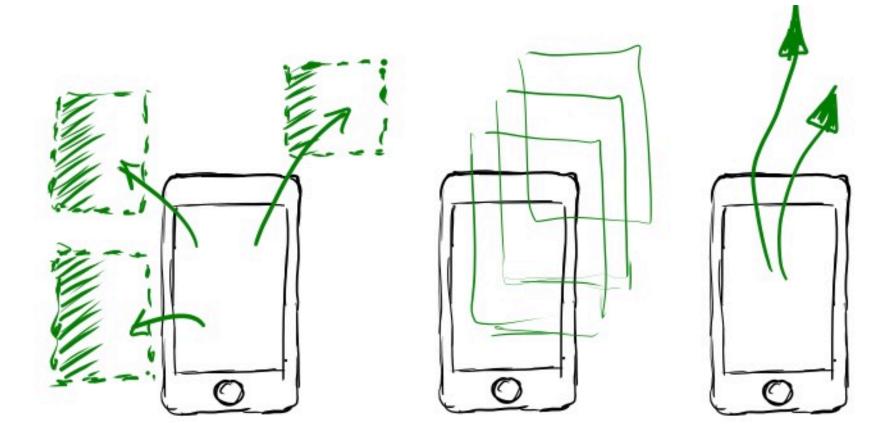

HORE ROAL & RED STREET

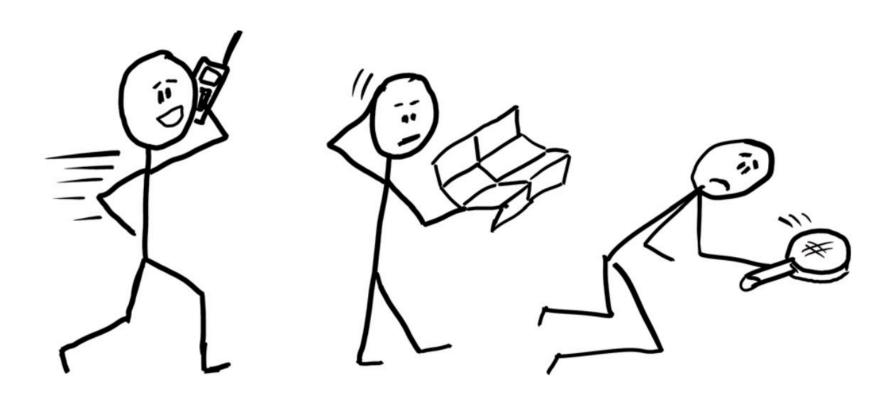

## Hands-on Sketching: Objects and Devices

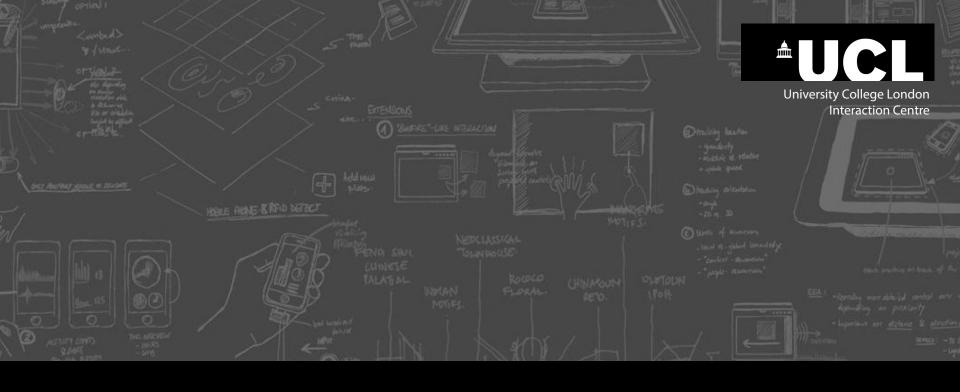

## **PART III**

## **ADVANCED SKETCHING TECHNIQUES**

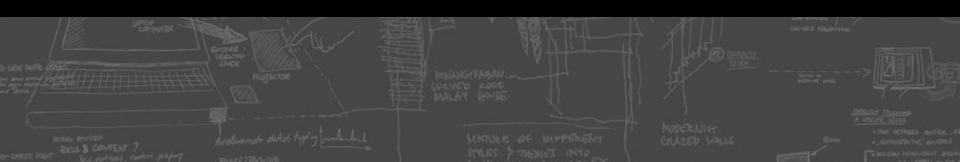

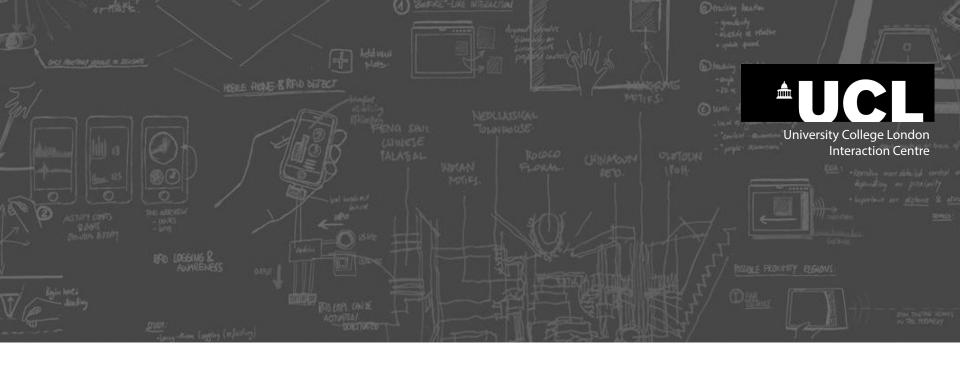

## **Sketching Hands and Gestures**

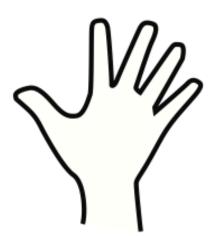

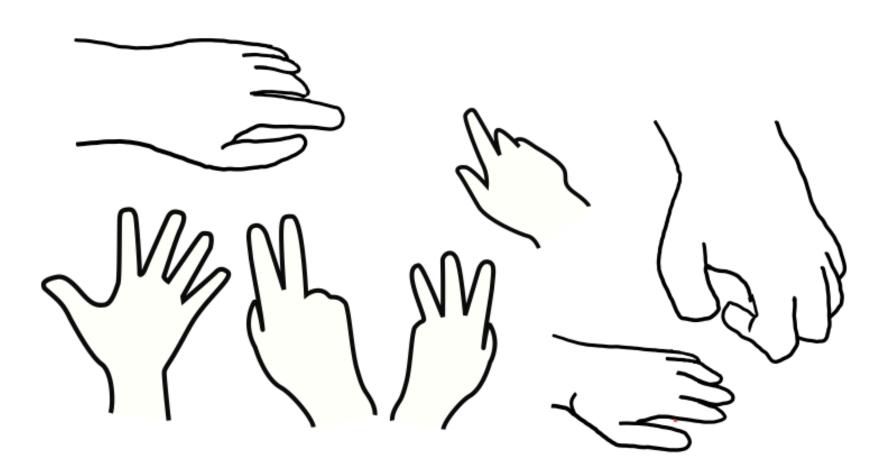

#### CONTINUOUS INTERACTION SPACE

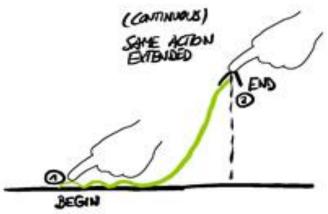

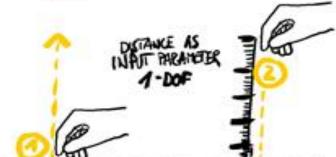

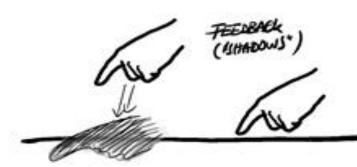

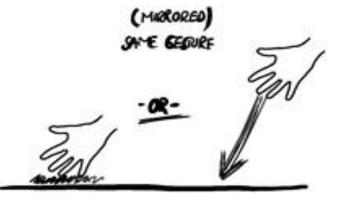

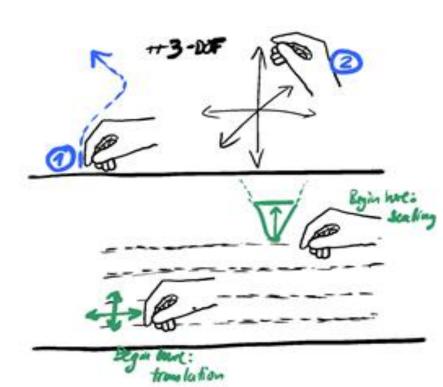

#### SINCES ABOVE SURFACES

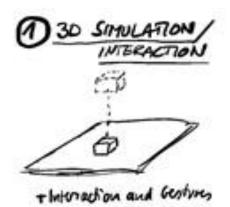

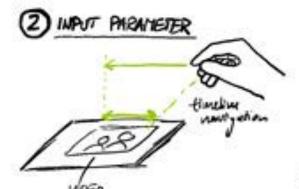

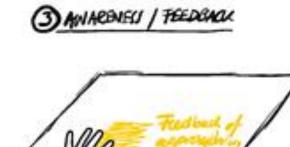

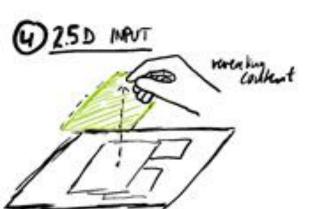

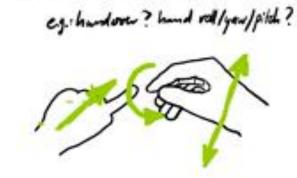

3 COMPLEX GESTURES

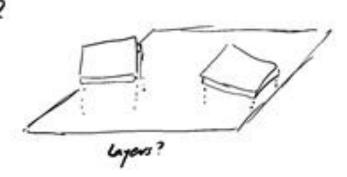

6 TOOL SPACE

#### SPACE ABOVE SURFACES / THEMES

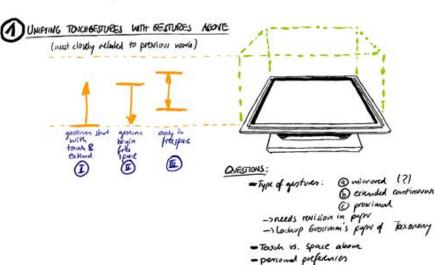

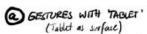

· which type of gestion? · differences between confiner stan?

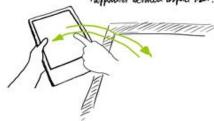

( LAYERS

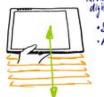

Intraction with digital content layers

Solution of layers

· Activition

© View

© manipulak

© insert

© rescoling layers

executing layers
of data
(->tem)

TWO HANDED INTERACTION

- intraction regions

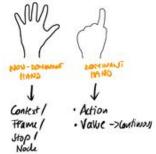

a COLLABORATION

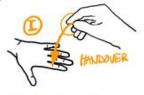

TO OPLENTATION

#### SPACE ABOVE SURFACES / THEMES

#### 2.50 INTERACTION / PHYSICAL SIMULATION

concept: Simulating natural behaviour of virtual objects on digital surfaces
Providing natural "fee space" intraction with digital content

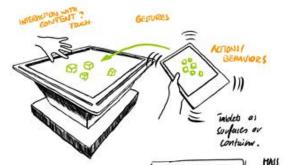

- · Moving (lopping Klowing) Orgital content
- · Types of content?
- · Gestures to intract? Swope, dray, flick
- · Behavior of devices?

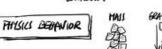

GRAVITY FRICTION

#### Va D S

#### EXTENSIONS:

@ EXTENDED SURROUNDING
SPACE

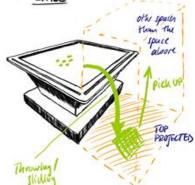

- Forms of inknotion?
- Behaviour of dusta (content

#### B PHYSICAL ARTEFACTS

- Translabins
- · Boxes / Containus ->othr objects ?

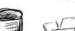

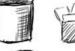

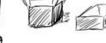

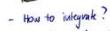

- How to provide adequate feedback?
- Other tangilok objects?

## **But:** "I really, really can't draw hands..."

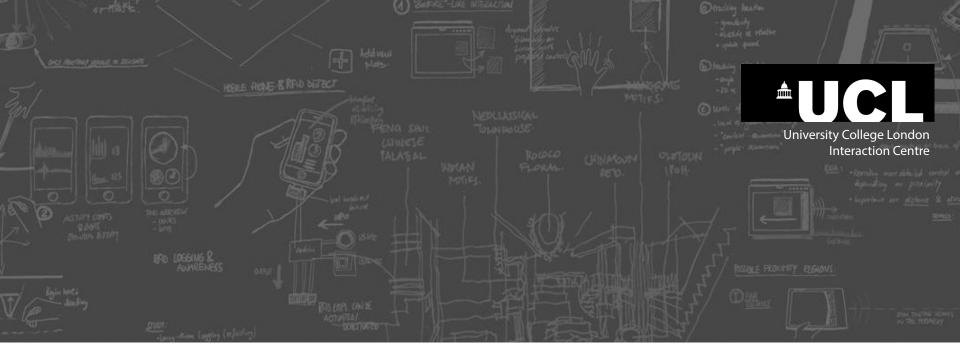

## Sketching Technique: **Photo Tracing**

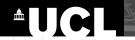

## **Sketching Technique: Photo Tracing**

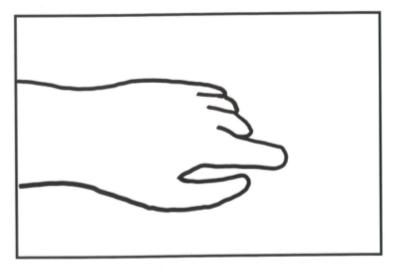

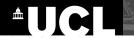

## **Sketching Technique: Photo Tracing**

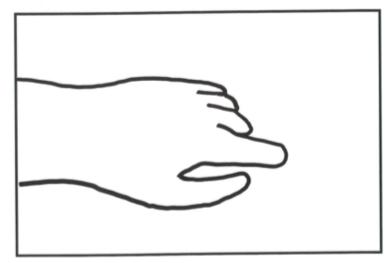

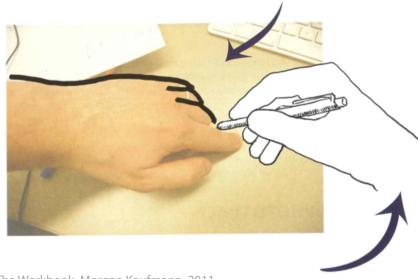

Source: Sketching User Experiences: The Workbook, Morgan Kaufmann, 2011

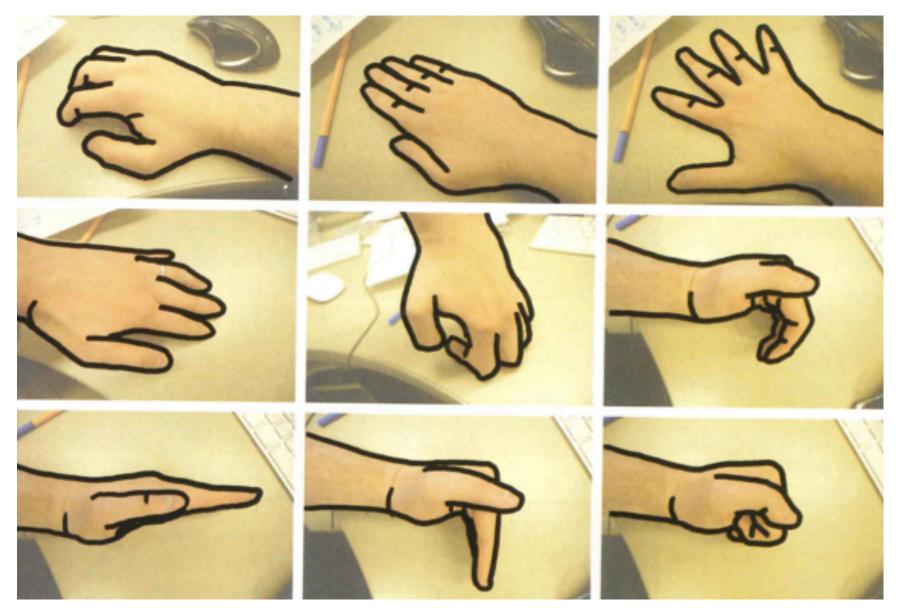

Source: Sketching User Experiences: The Workbook, Morgan Kaufmann, 2011

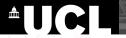

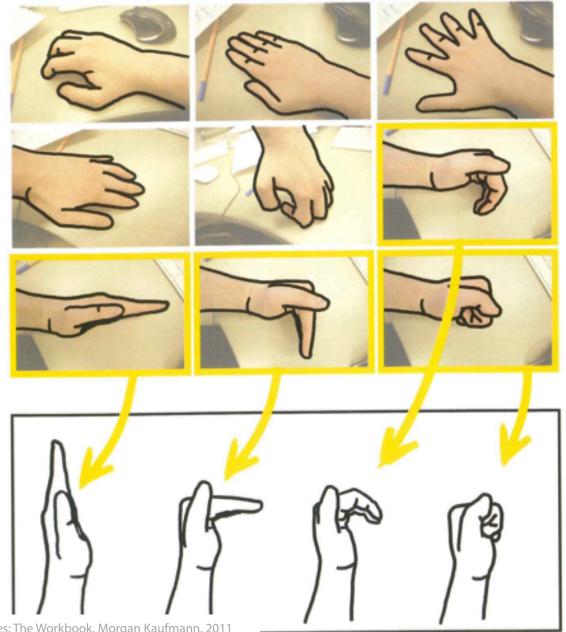

Source: Sketching User Experiences: The Workbook, Morgan Kaufmann, 2011

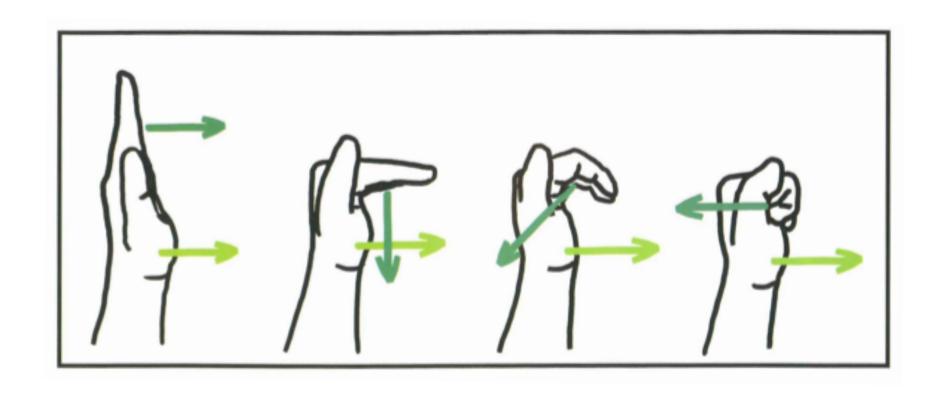

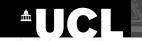

## **Sketching Technique: Templates**

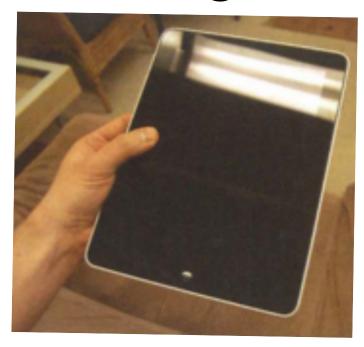

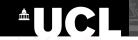

## **Sketching Technique: Templates**

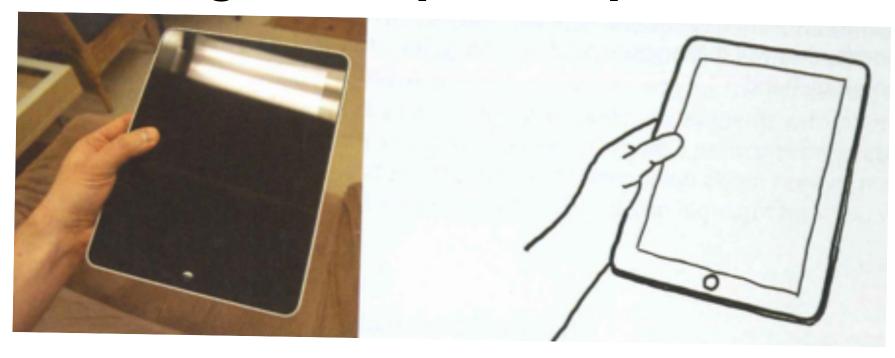

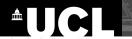

## **Sketching Technique: Templates**

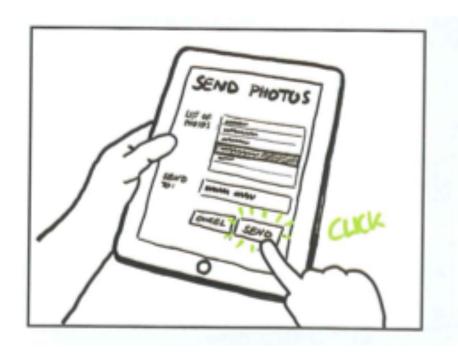

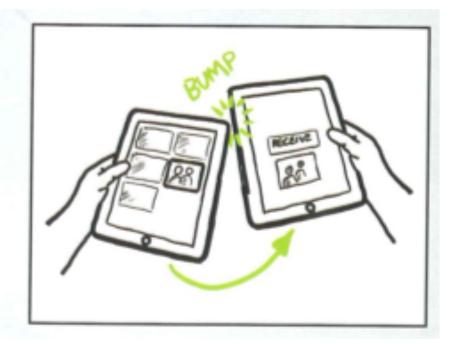

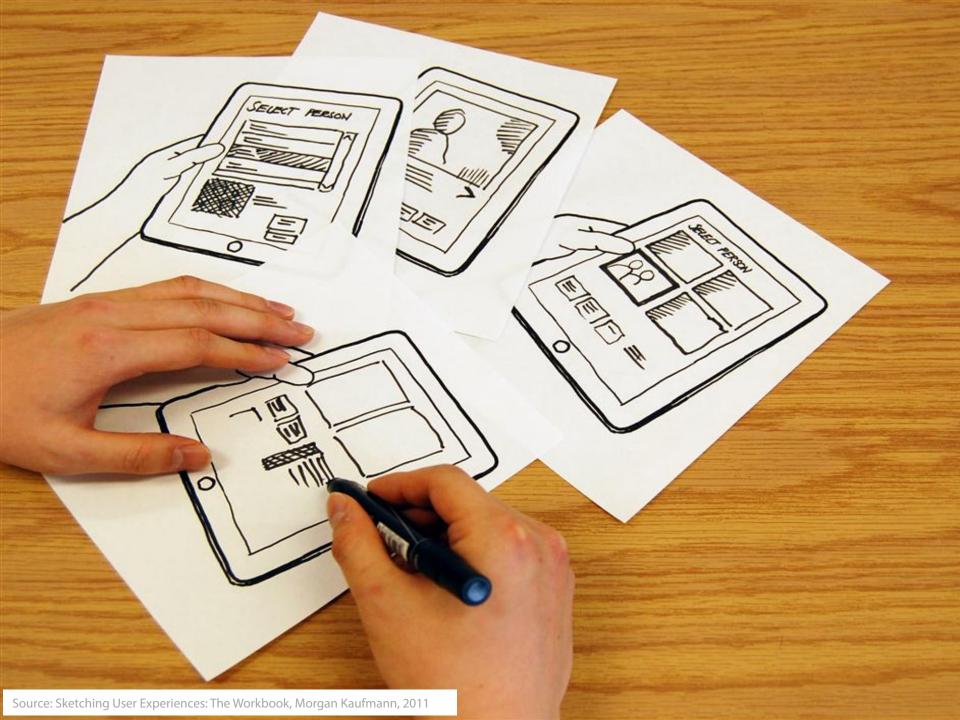

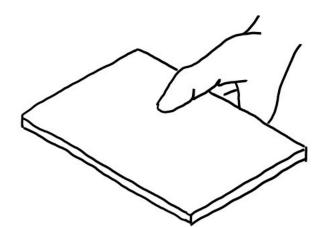

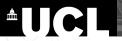

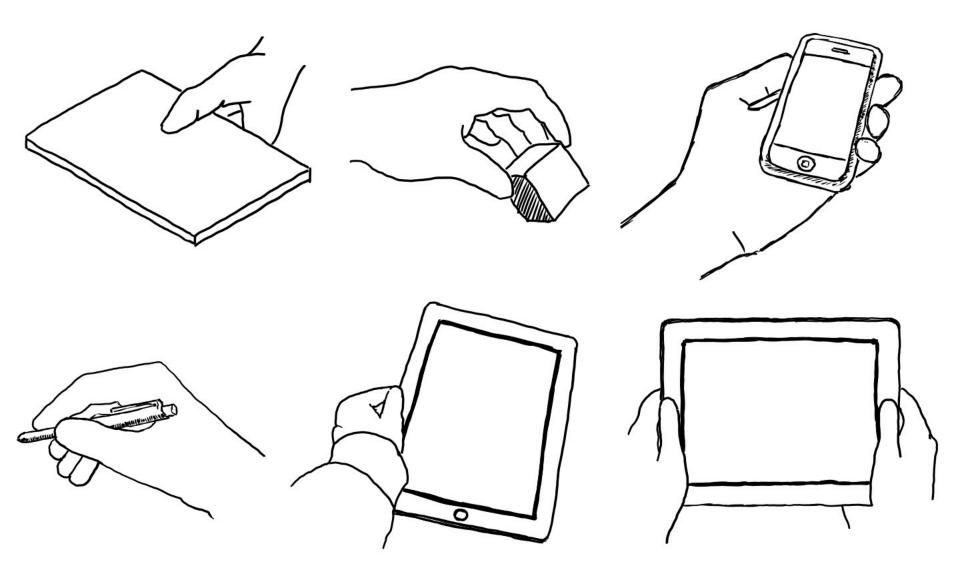

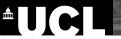

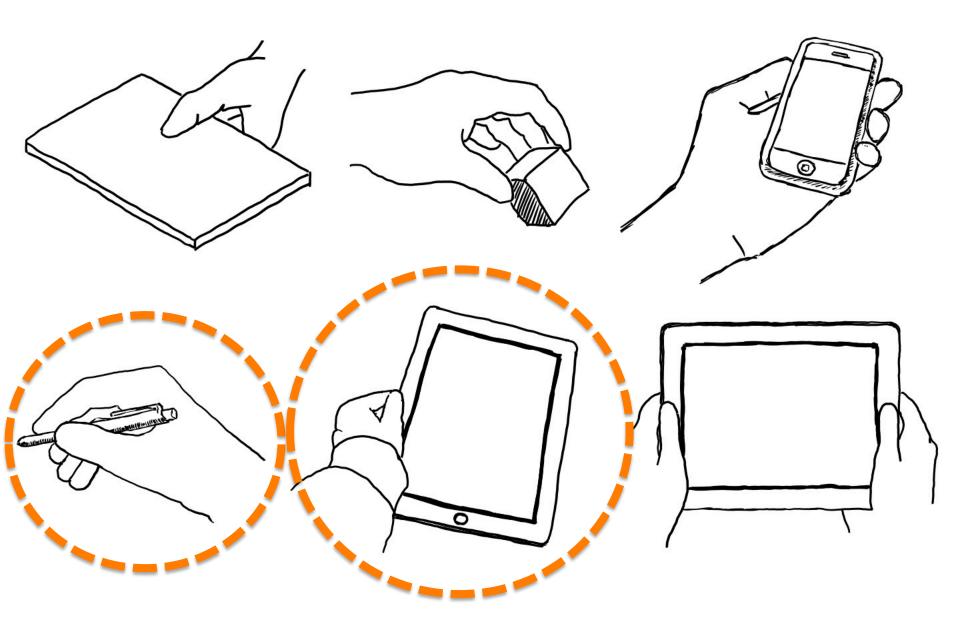

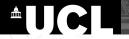

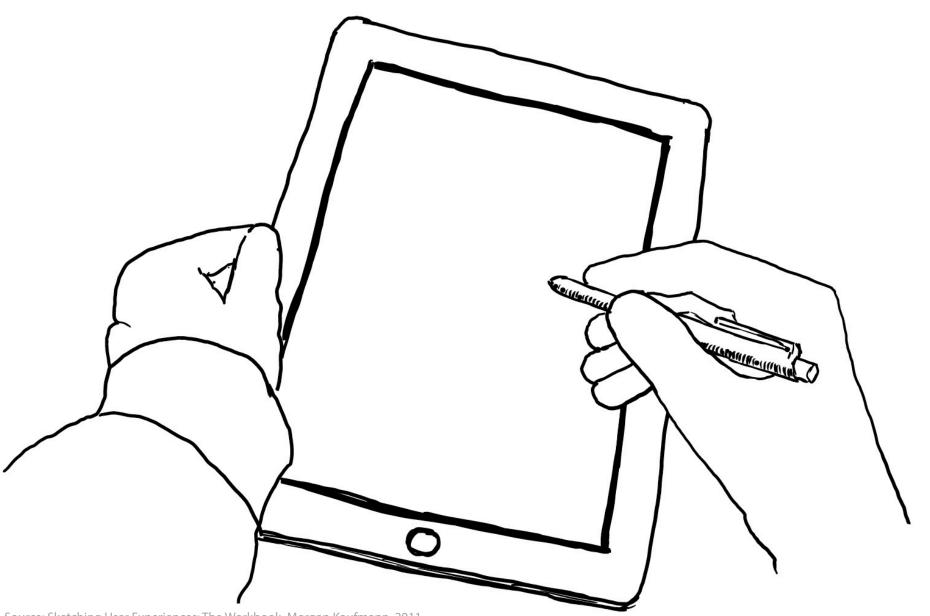

HODELS FROM SETECT PLANS.

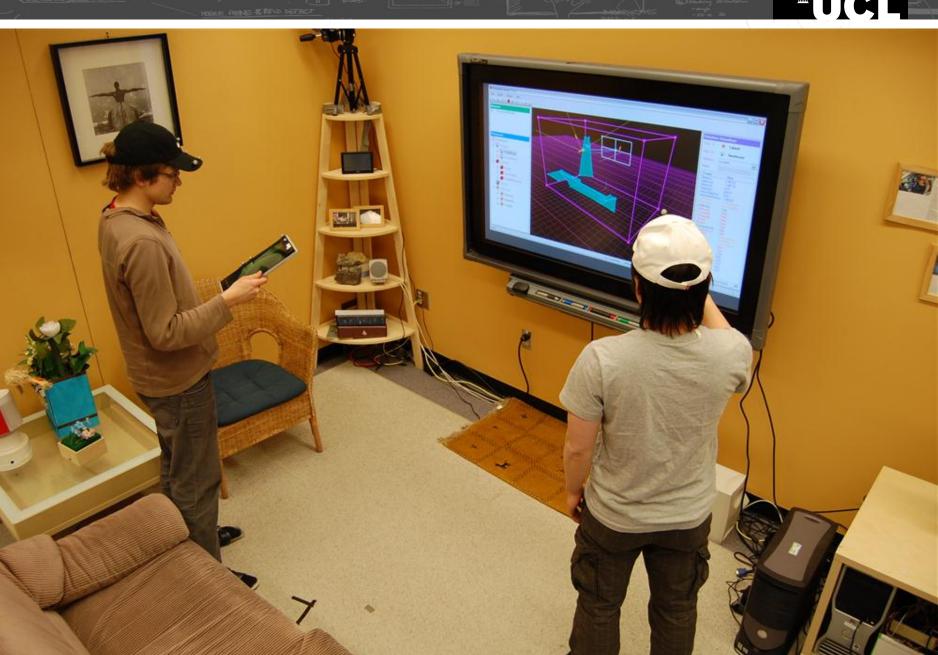

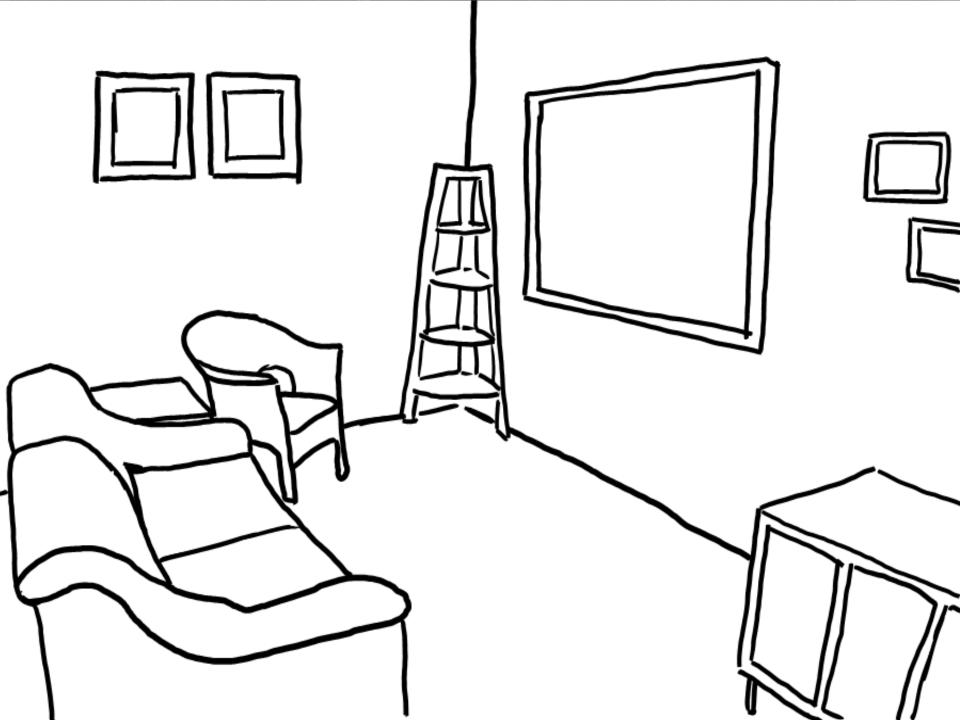

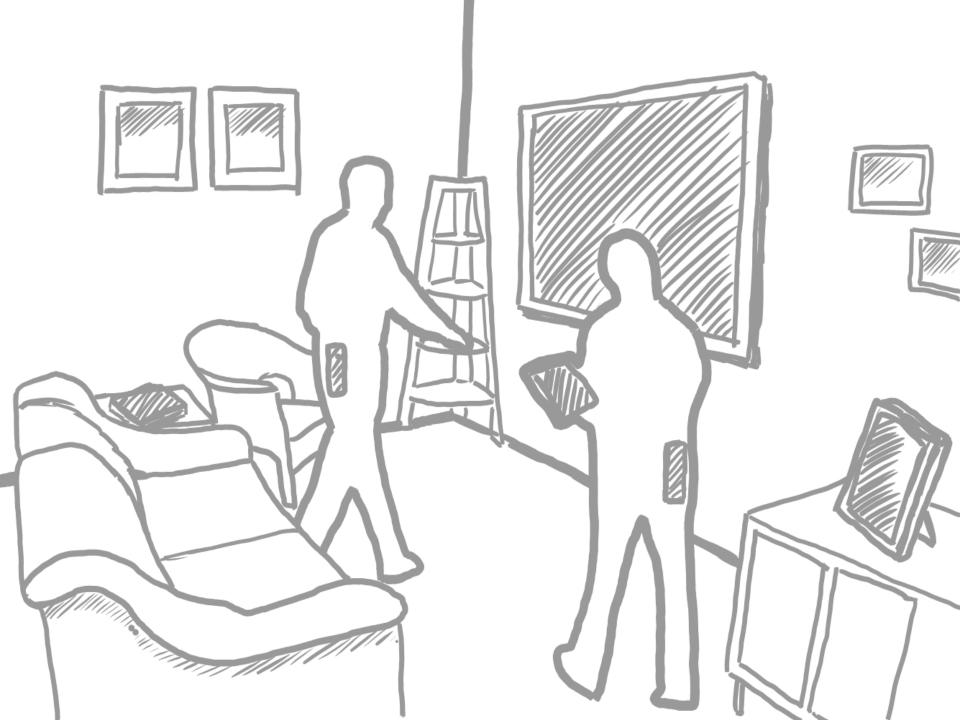

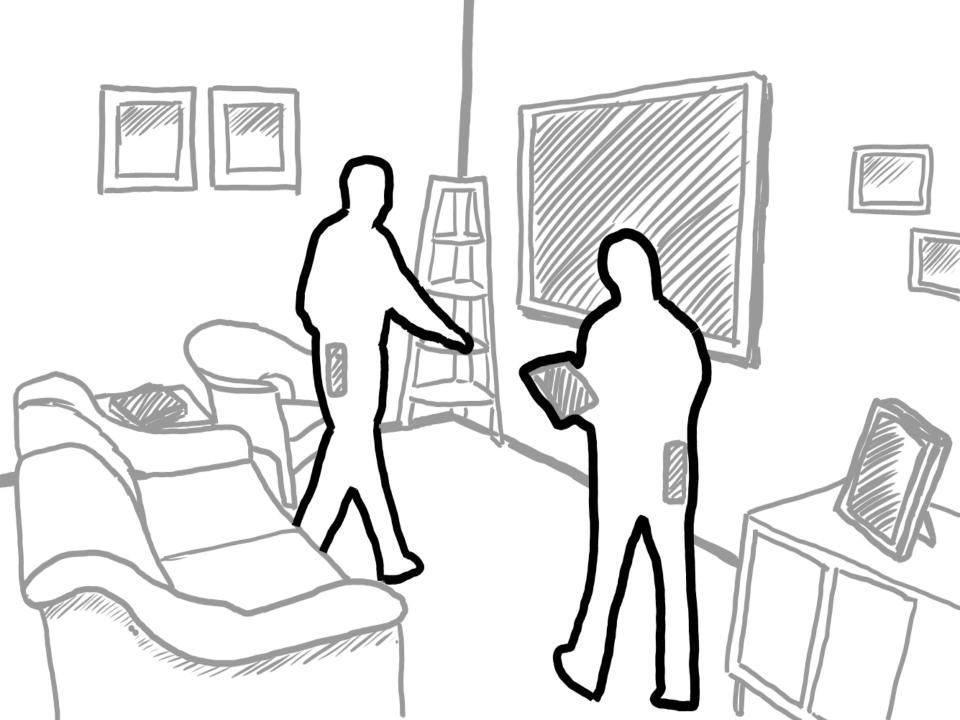

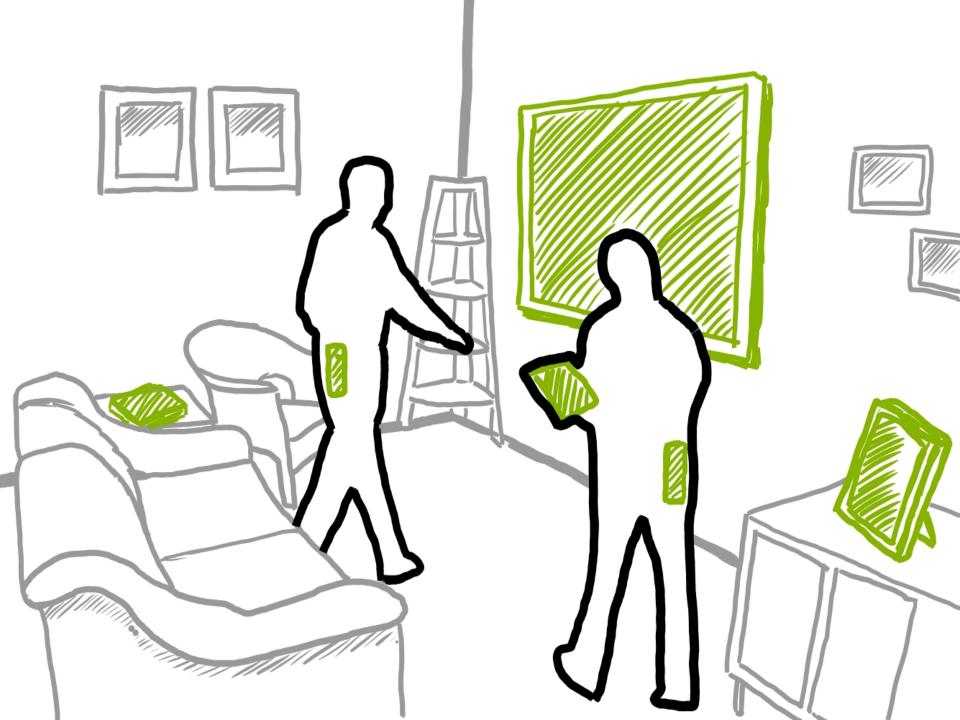

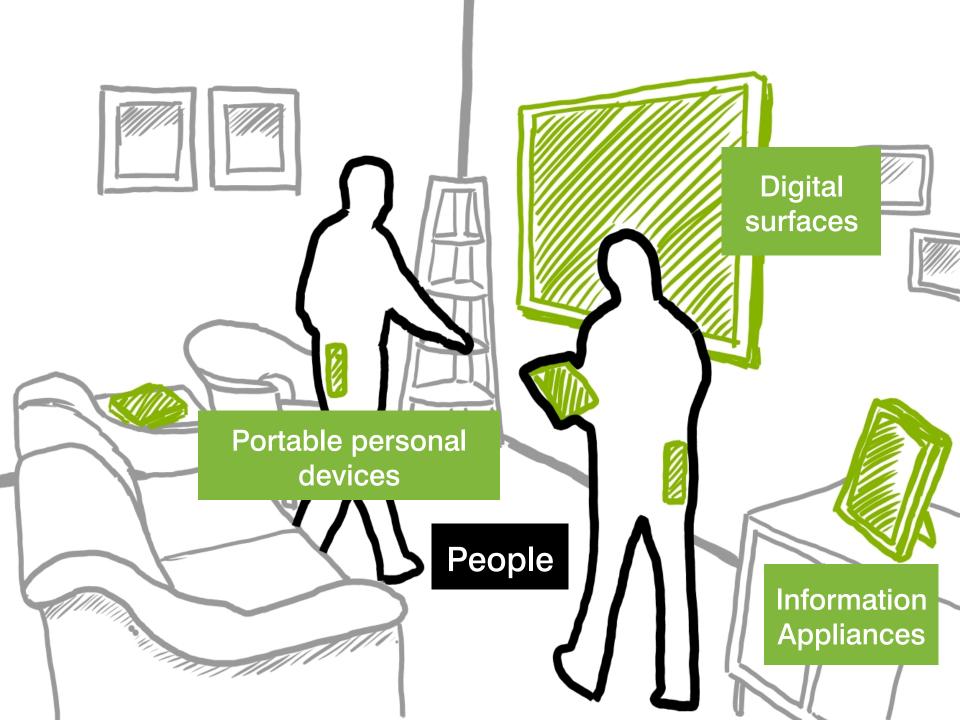

## Tricks for photo tracing: Begin with major outline, then add minimal details

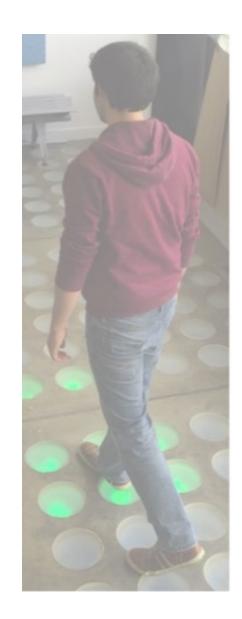

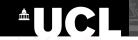

Tricks for photo tracing:

Begin with major

outline, then add
minimal details

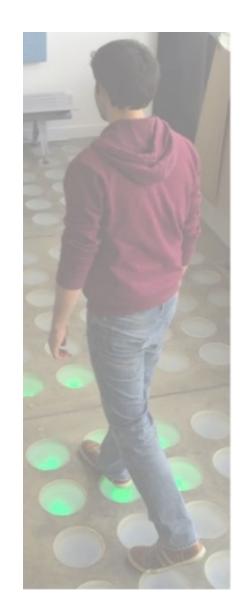

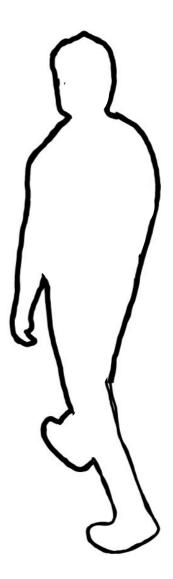

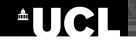

Tricks for photo tracing:

Begin with major

outline, then add
minimal details

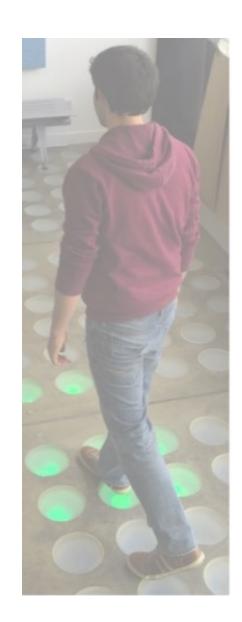

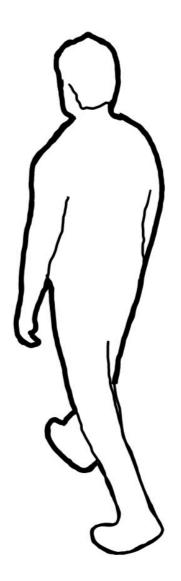

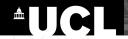

#### Leave space for later sketching

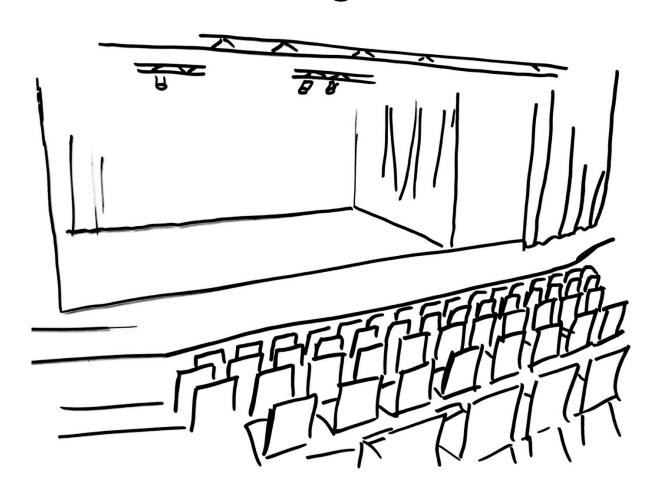

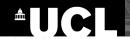

#### **Emphasize major elements through thicker lines**

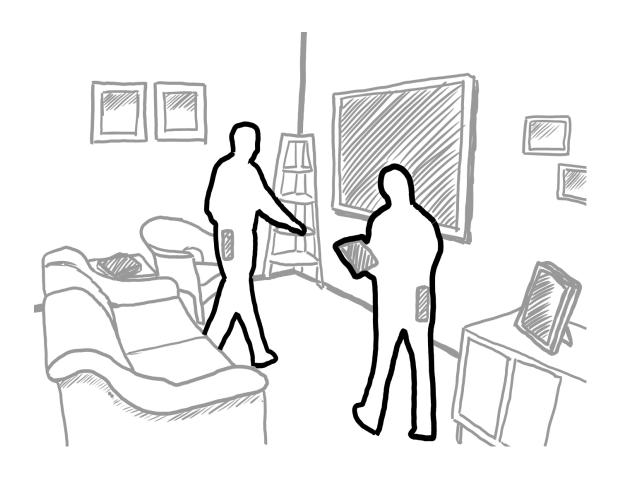

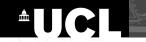

## Tricks for photo tracing: Minimal details when drawing people's faces

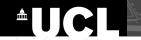

#### Minimal details when drawing people's faces

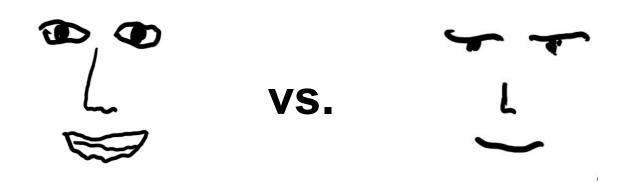

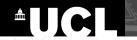

#### Minimal details when drawing people's faces

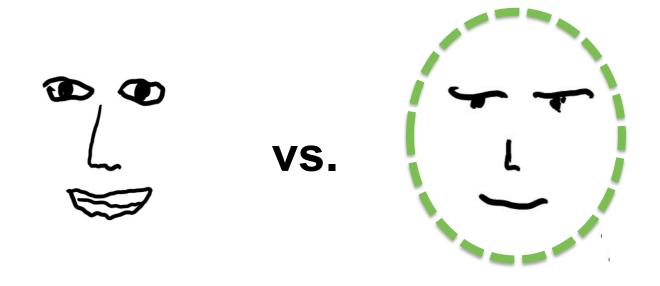

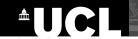

## Tricks for photo tracing: **Drawing people's faces**

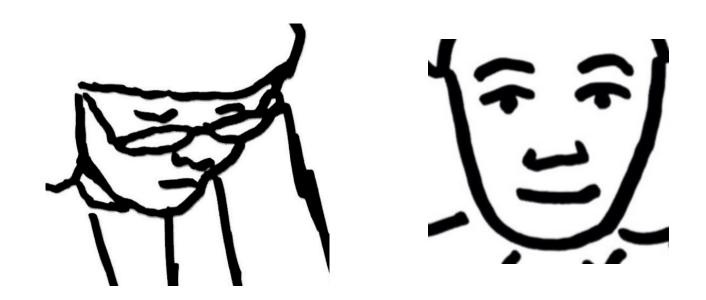

### Hands-on Sketching: Photo Tracing

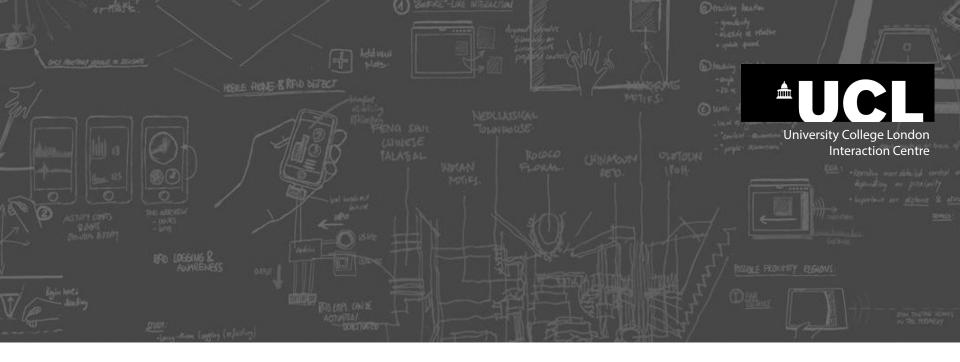

# Sketching Technique: More examples of templates and photo tracing

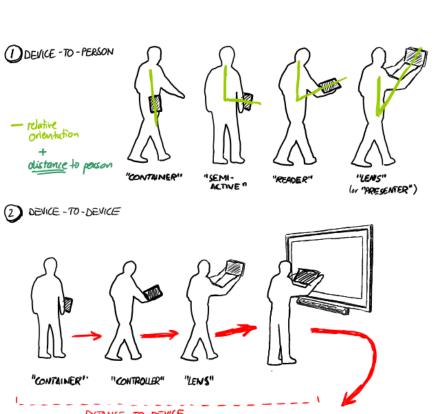

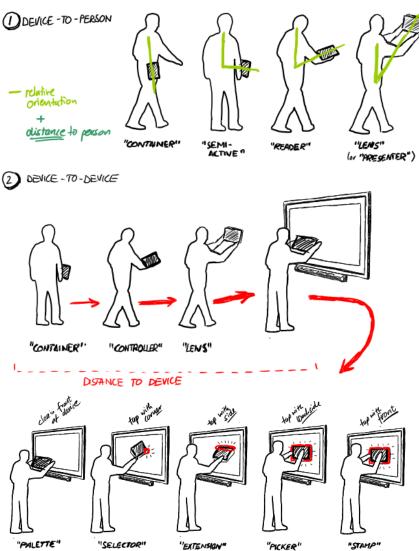

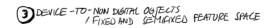

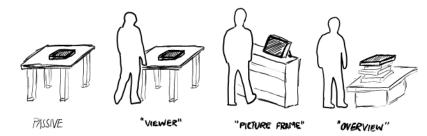

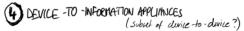

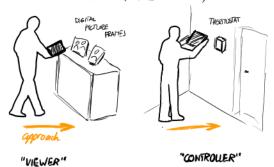

DEVICE -TO-FIXED FEATURE SMIRONMENT

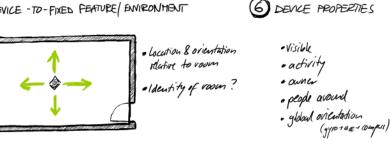

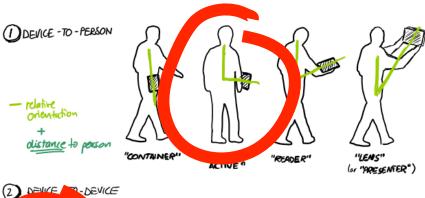

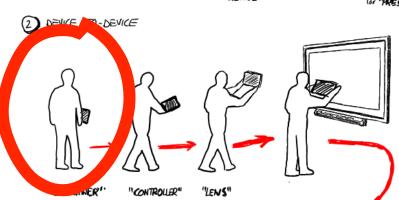

#### DISTANCE TO DEVICE

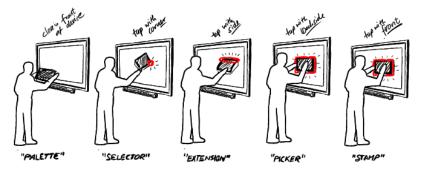

CONTACT AREA/POINT + POSITION/ANGLE

DEVICE -TO-NON DIGITAL OBJECTS
/ FIXED AND GEMIFIXED FEATURE SPACE

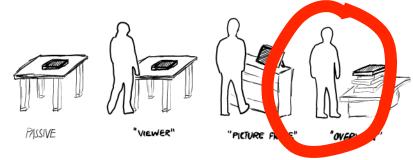

DEVICE -TO INFORMATION APPLIFINCES (subject of device to device?)

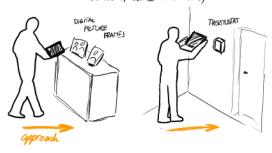

"VIEWER"

"CONTROUER"

DEVICE -TO-FIXED FEATURE SWIRONMENT

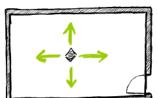

- · Locution & orientation
- · Identity of voous?
- 6 DEVICE PROPERTIES
  - ·Visible
  - · activity
  - · people around
  - · global on Centration (gypo+ax+ ounpus)

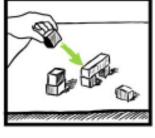

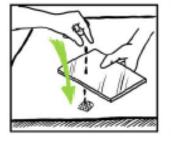

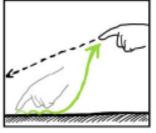

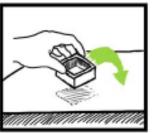

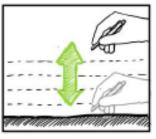

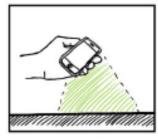

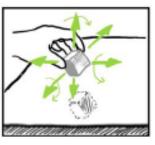

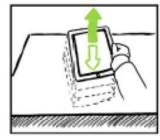

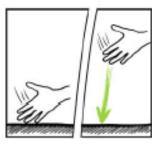

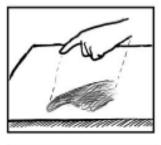

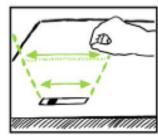

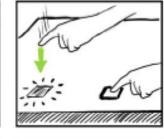

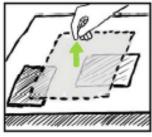

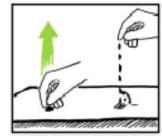

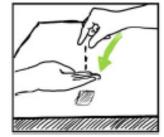

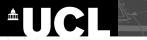

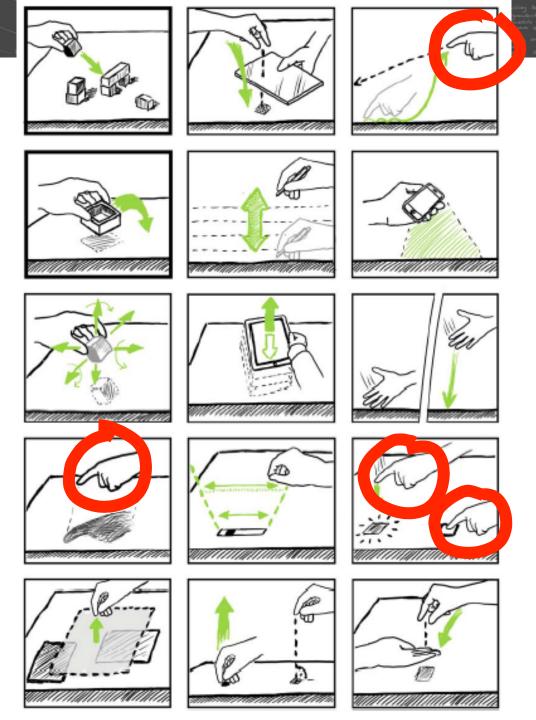

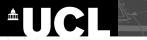

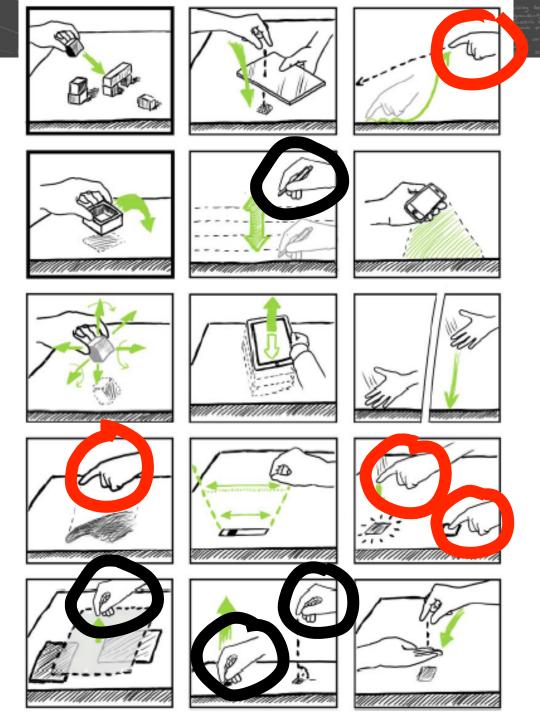

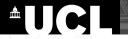

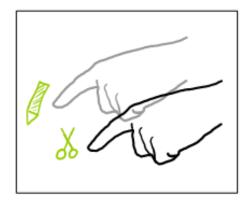

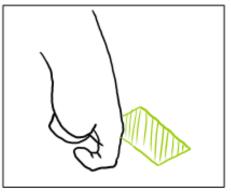

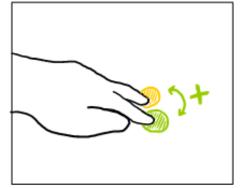

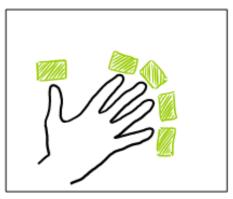

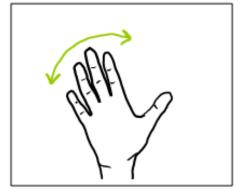

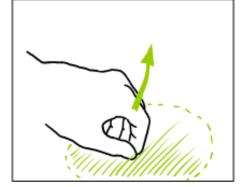

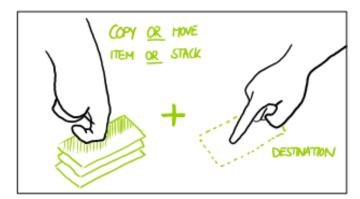

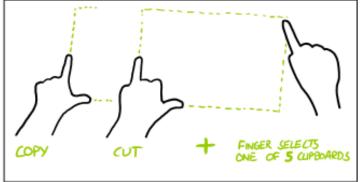

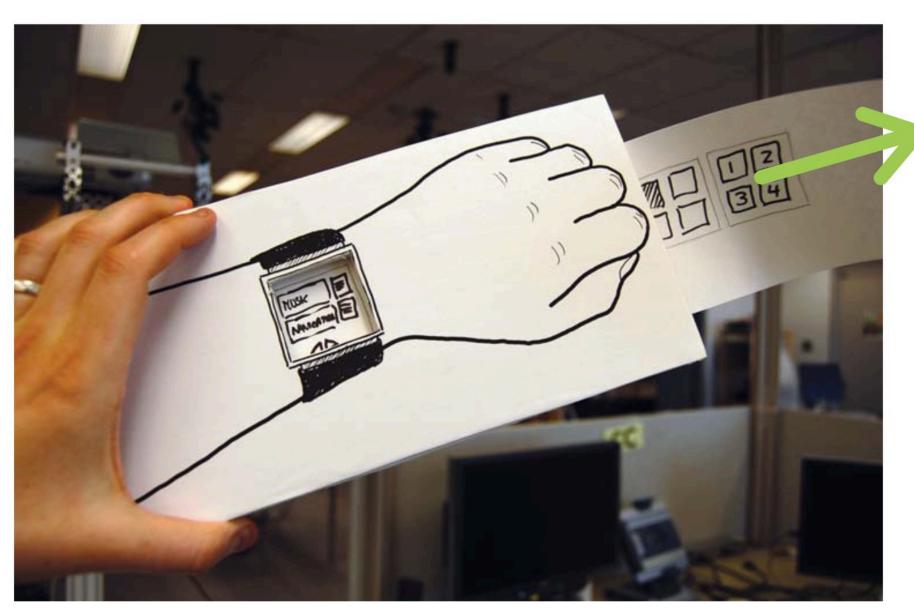

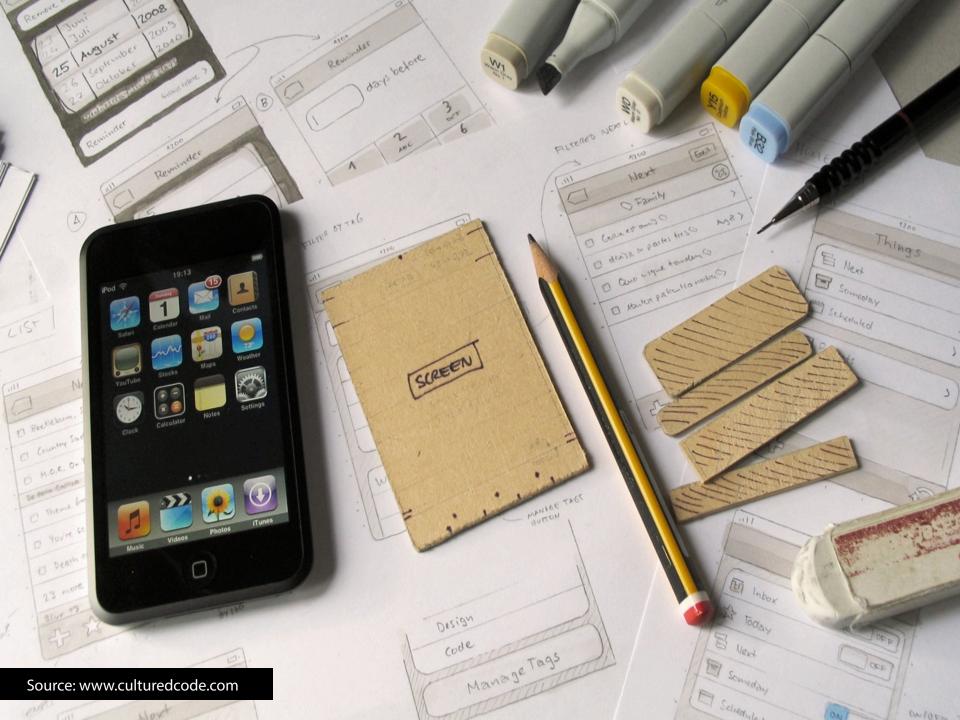

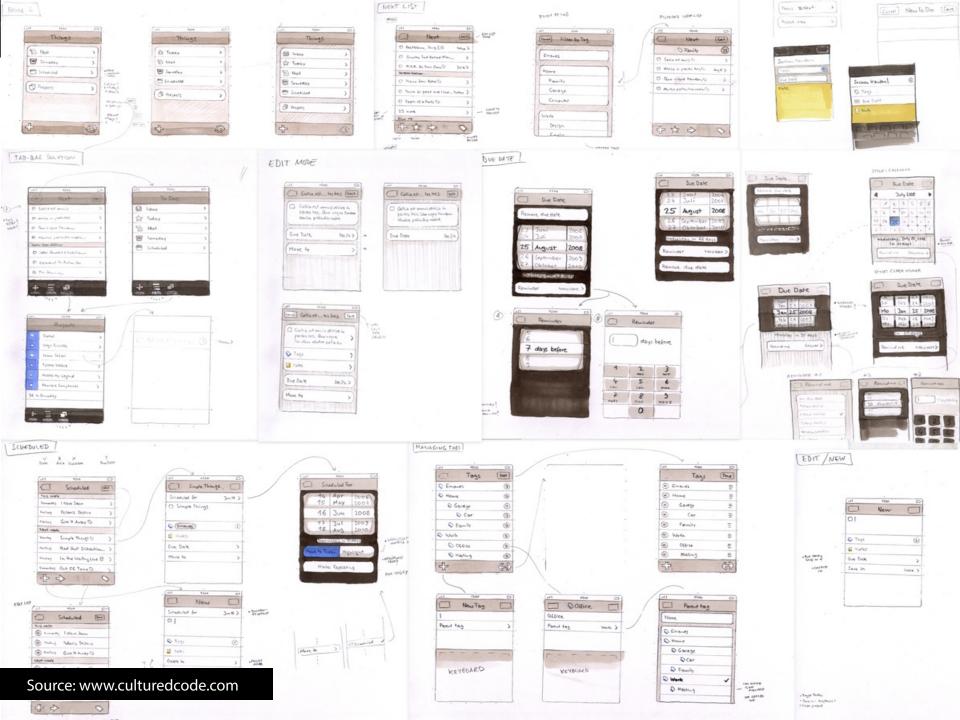

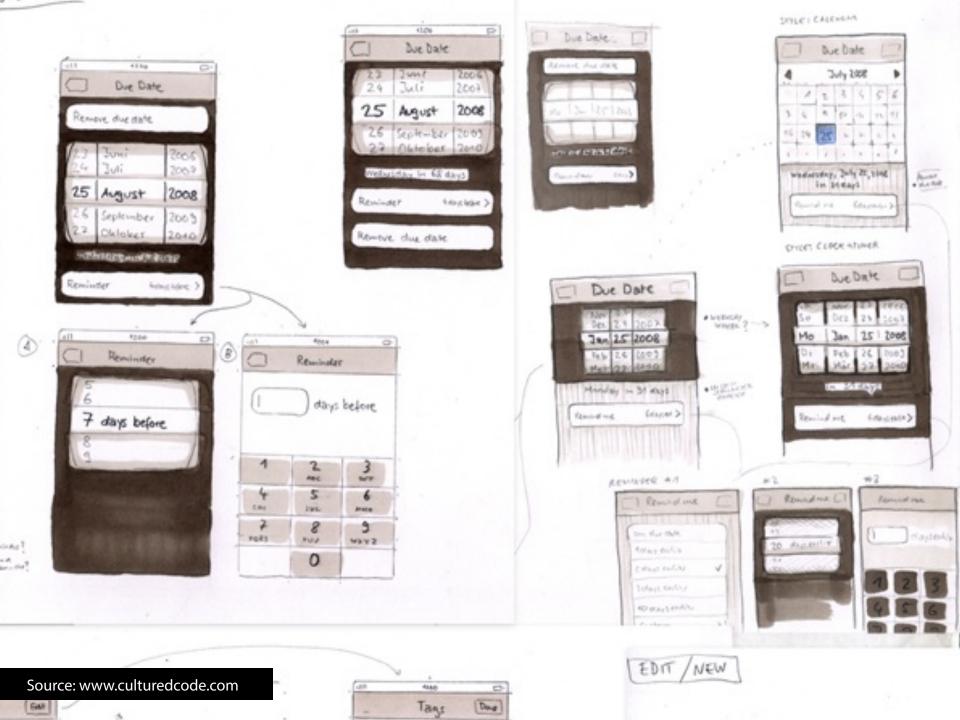

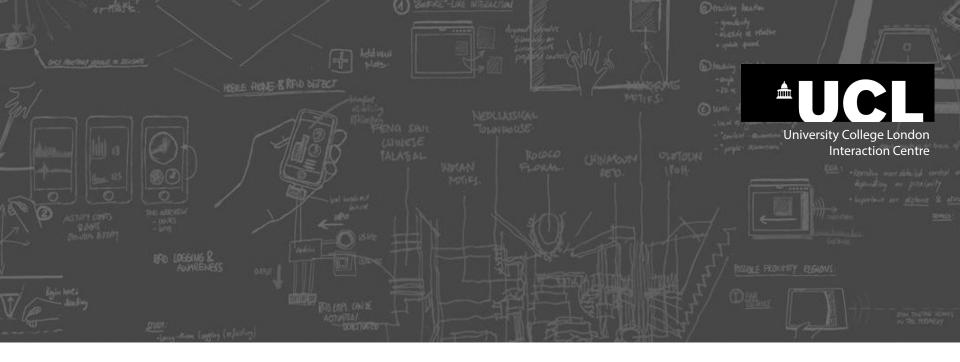

## Sketching Technique: **Hybrid Sketches**

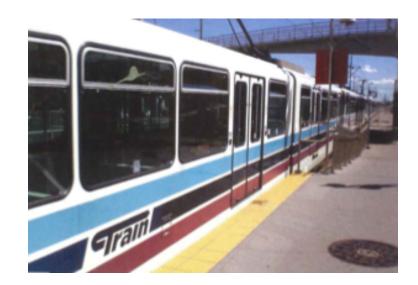

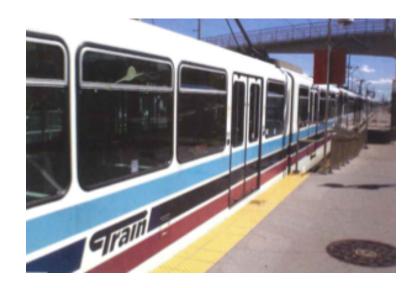

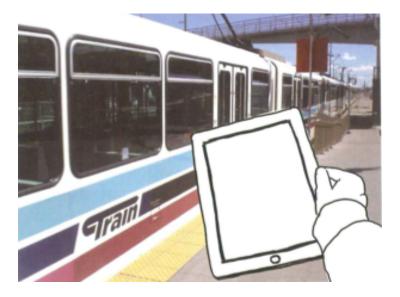

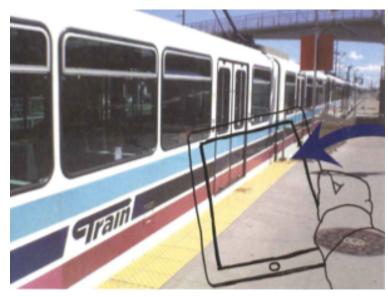

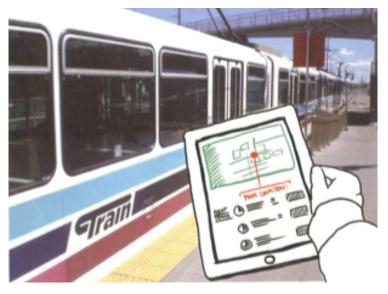

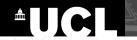

#### **Sketching Technique: Hybrid Sketches**

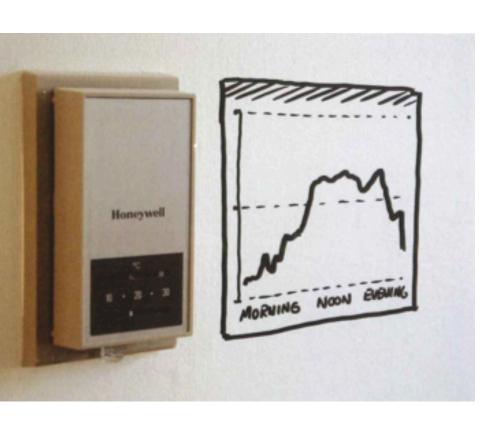

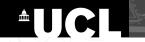

## **Sketching Technique: Hybrid Sketches**

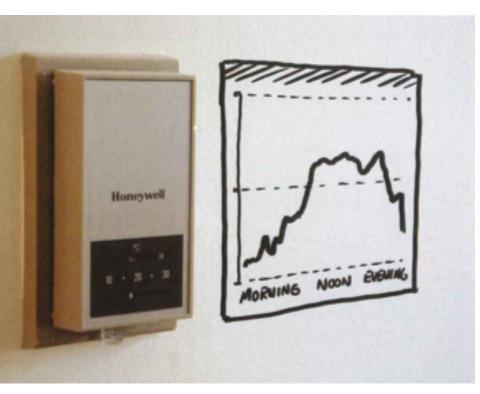

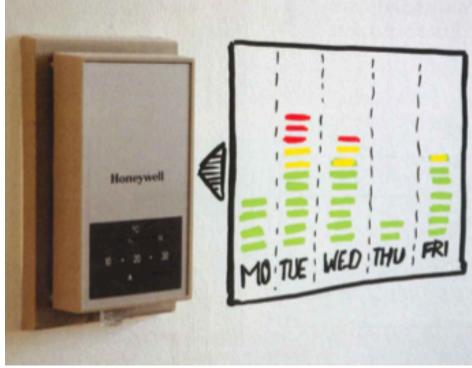

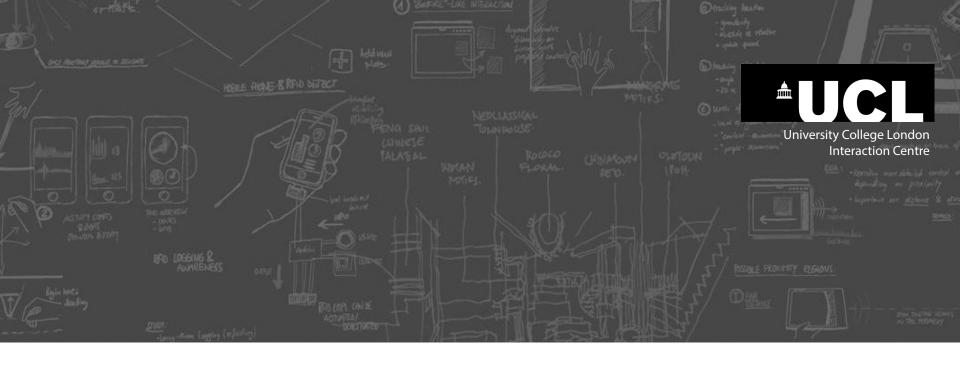

# Sketching Technique: **10 plus 10**

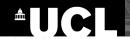

## **Technique: 10 plus 10**

- 1) State the design challenge
- **2) Generate 10 different designs** as creative and diverse as possible
- 3) Reduce the number of design concepts
- 4) Choose the most promising designs as a starting point
- 5) Sketch 10 details and/or variations of design concepts
- 6) Present ideas to a group
- 7) As your ideas change, sketch them out

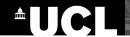

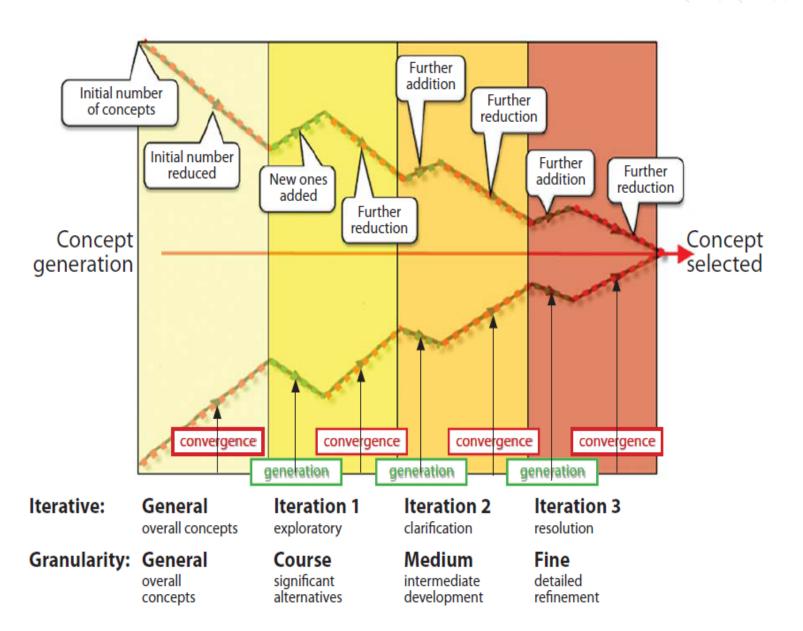

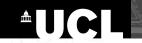

# Technique: 10 plus 10 - Example

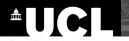

# Technique: 10 plus 10 - Example

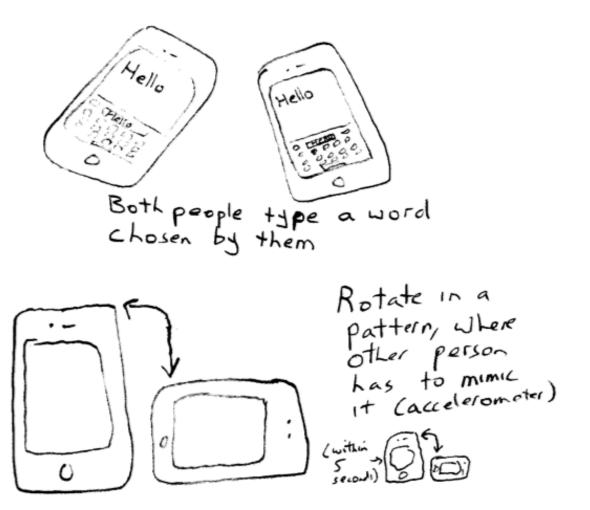

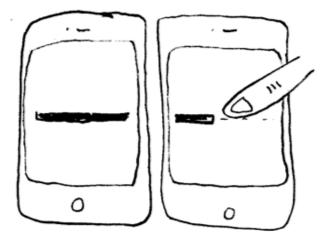

Synchronous
gesture
Trace a line
across both
side by
side devices
as a single
stroke

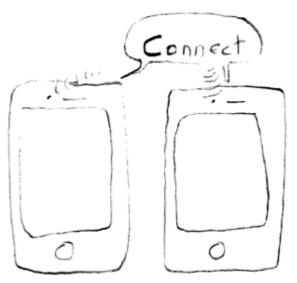

Microphones pick up Spoken command at similar volume

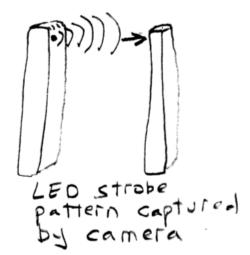

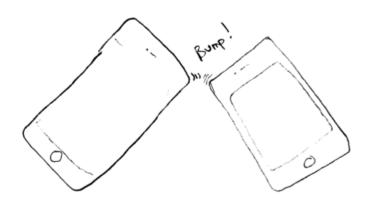

Bump. Accelerometer matches bump vibrations

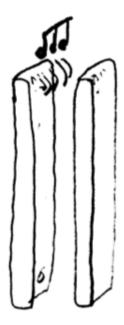

Faint musical sound played on one device picked up by the other device

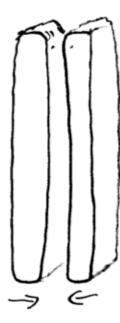

Ambient light sensor Touch surfaces together in a pattern; Both detect Same light/ dark pattern

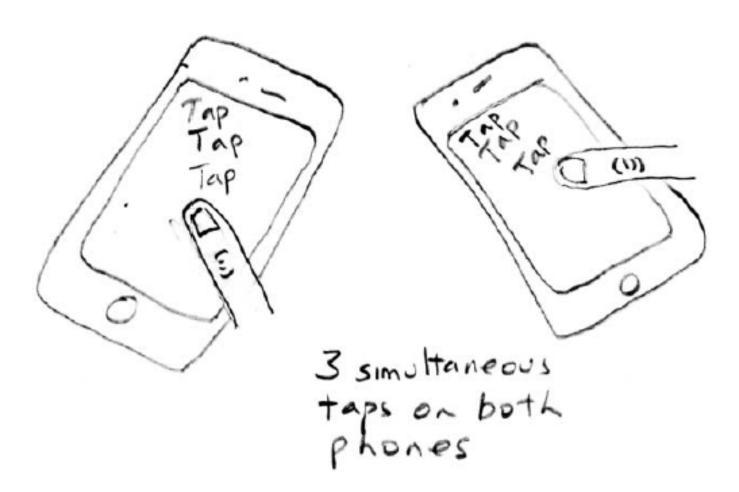

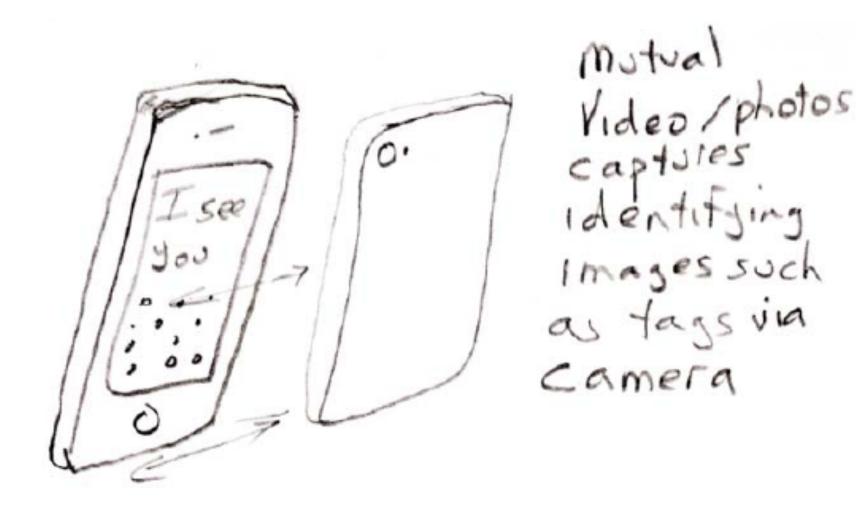

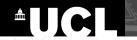

# Technique: 10 plus 10

Then: Choose & Refine Sketches:

Choose the most promising designs as a starting point

Sketch 10 details and/or variations of design concepts

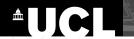

## **Another example of 10+10**

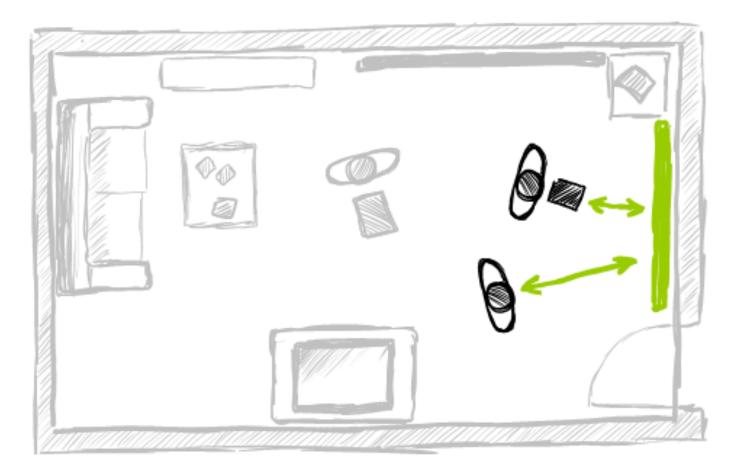

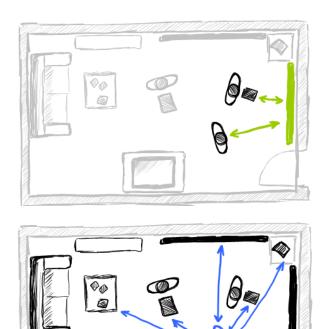

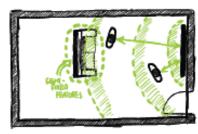

PERSON-TO-LARGE DIGITAL SURFACE

Continues recommende to discock protestic zones

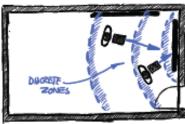

#### DEVICE-TO-LARGE DIGITAL SURFACE

Providence some around large digital engine suggest exaction on portuble potential devices.

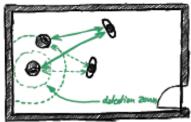

#### PERSON-TO-DOMESTIC ROBOT

Maximity -same confrommed, some good, affect time (agreelments)

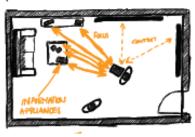

#### DEVICE-TO -DEVICES (MICTIRES, LARGE QUANTITIES)

orientation and physical distance are filter per devile scledion

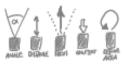

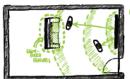

PERSON-TO-LARGE DIGITAL SURFACE

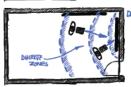

DEVICE-TO-LARGE DIGITAL SURFACE Moreovic zones around large digital explore sugger reaction as personal devices.

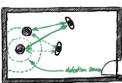

PERION-TO-DOMESTIC ROBOT Preximity - same excisement, some spece, different time (expendeneurs)

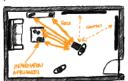

EVICE-TO-DEVICES (MICTIRES, LIEBE QUANTITES) consentation and physical distance are fillen for devile selection

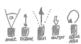

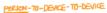

overtation (angle pointing) till large of device fictionise

desire thether to pursus about the tools will

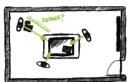

PERSON - TO-LARGE DIGITAL SURFACE (NORTH TABLETOP) ( & DEVICE - TO - LARGE DIGITAL SURFACE)

Related to albore the surface project

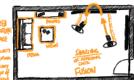

PERSONAL PORTHBUE DEVICE - TO - DEVICE LABRE INTERACTIVE LIREACE AS MEDIATOR - PREEDBACK

CONTINUOUS MIPUT HAPPED TO (6800006 \$12E JULDIUTY)

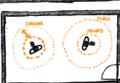

ERIONAL ARTABLE DEVICE-70-DEVICE (PROXINITY -AWARE REPORTAGE)

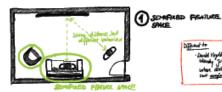

Michael to

#### (2) ATTENTIVE USER INTERFACE

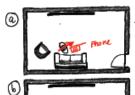

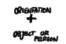

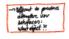

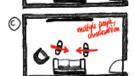

### 3 PHYSICAL TOKENS TO MEDIATE EXPLICIT INTERNATION

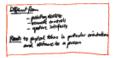

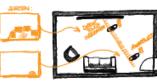

#### AWARENESS TO INTERACTION

CONTINUOUS: . SIZE OF LOAD · location on Even

DISCRETE : ONCE IN CLOSE FINED SIZE

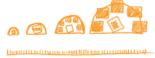

lucrearily previously

#### DIGGGG From - Golssom's RELATE galcumys necreasing info - from awarence

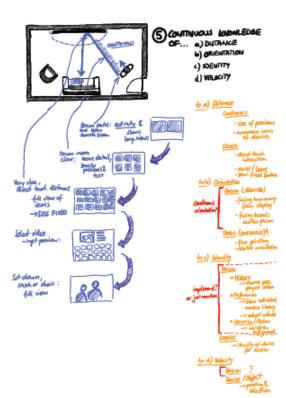

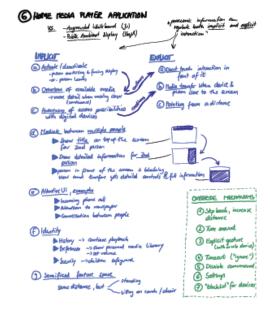

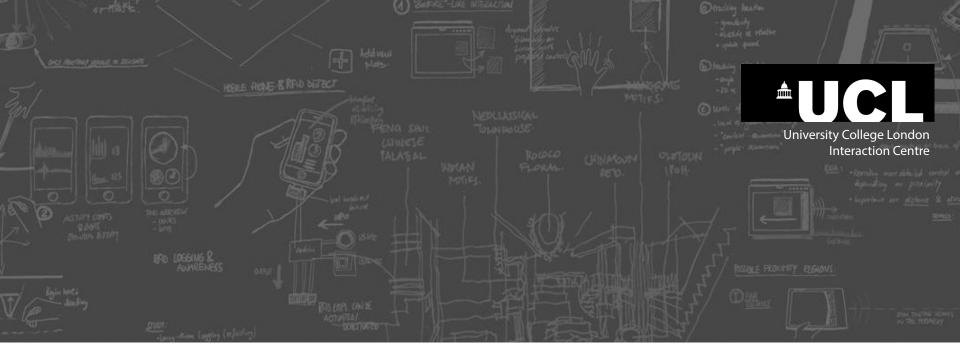

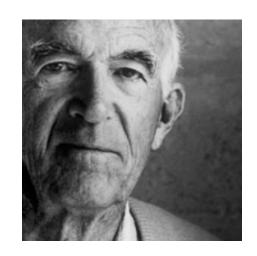

# Jørn Utzon | Architect

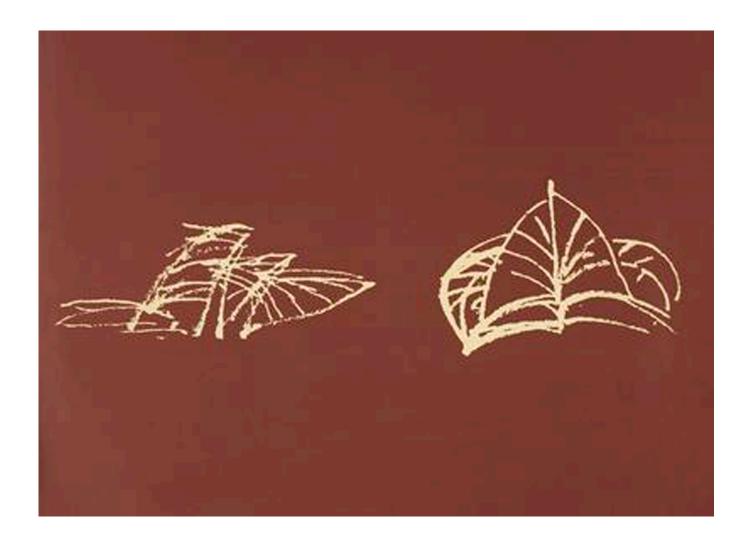

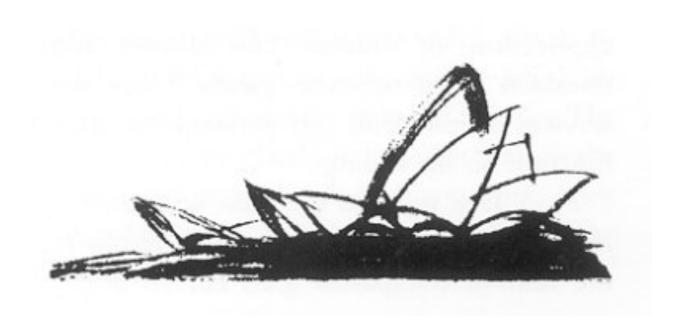

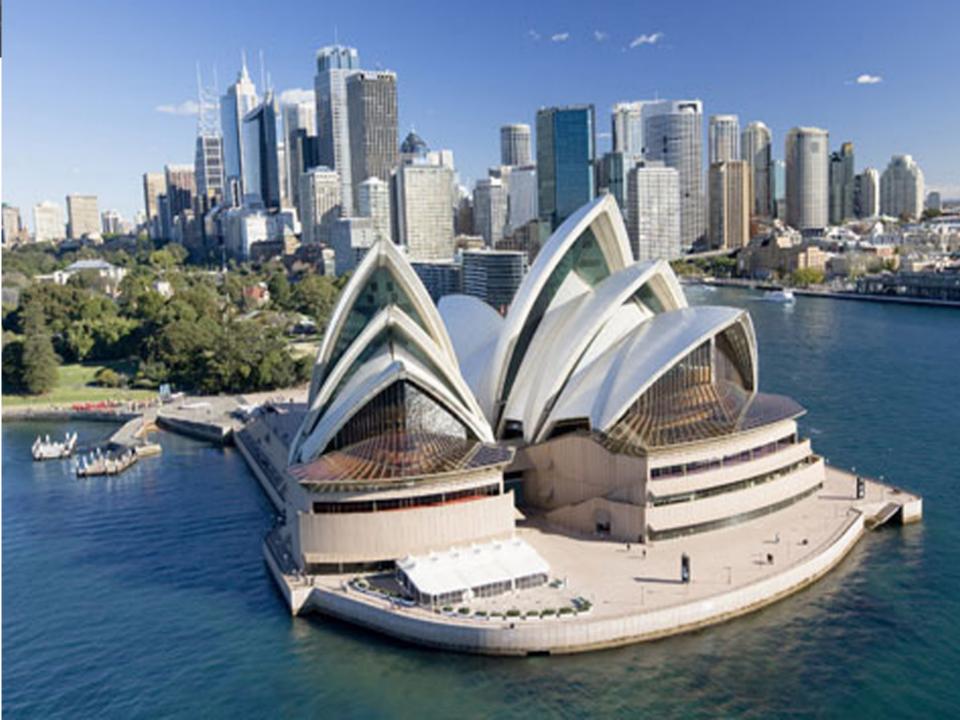

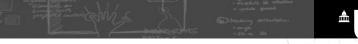

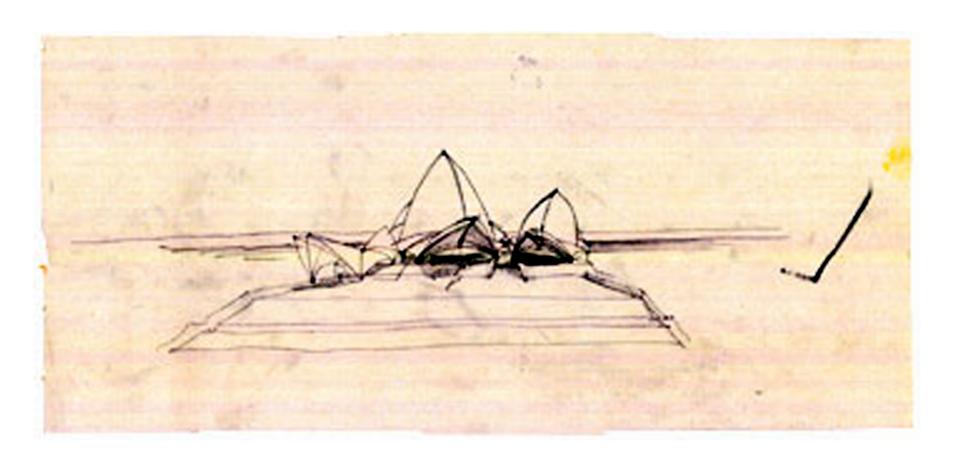

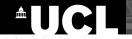

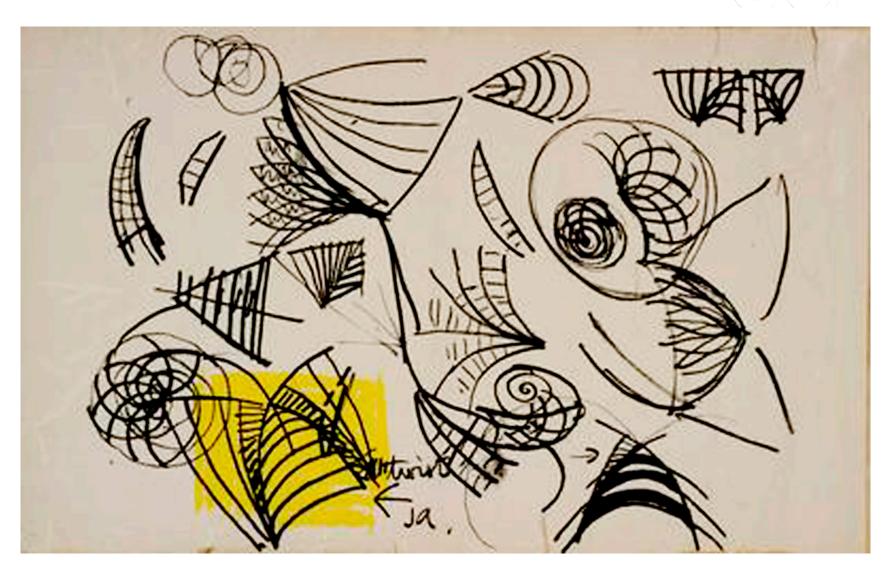

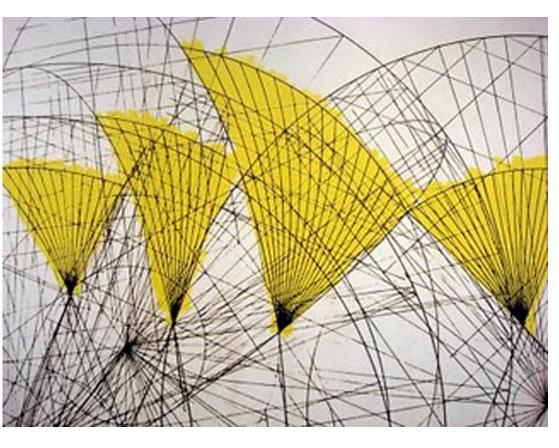

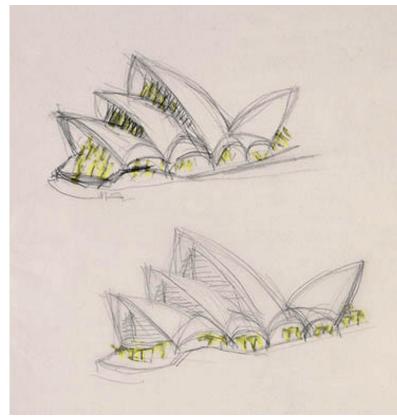

# Minimal detail and distinct gesture

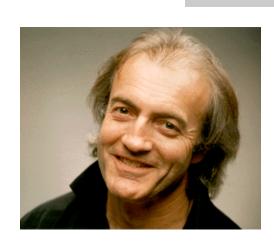

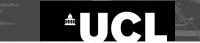

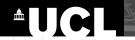

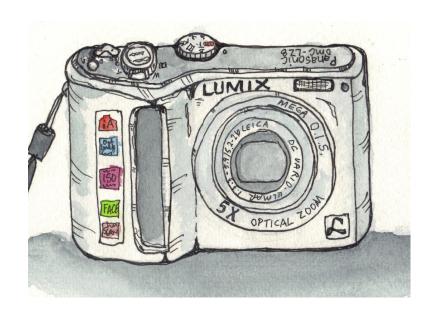

VS.

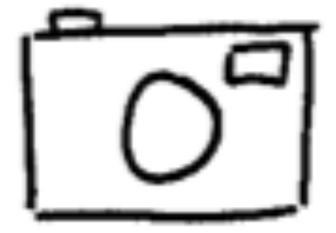

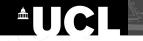

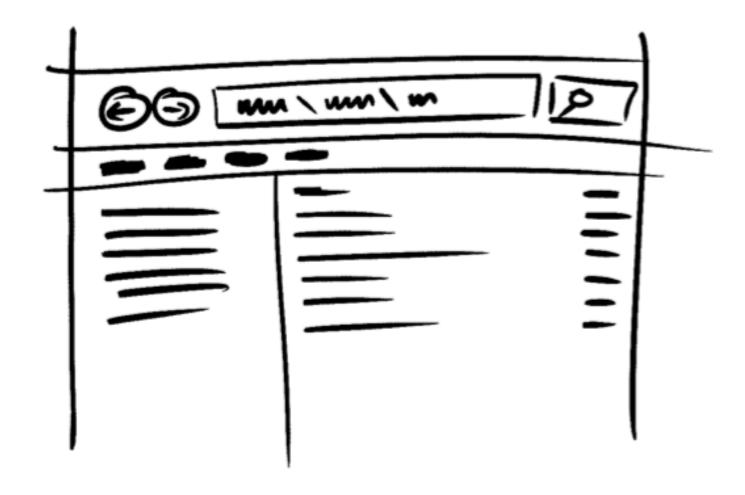

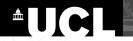

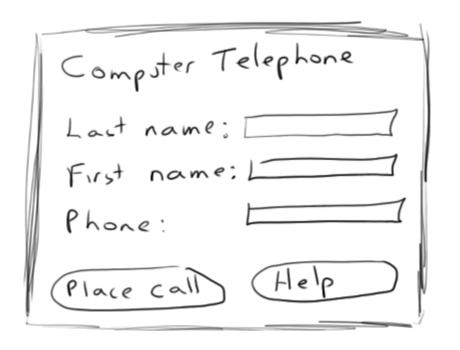

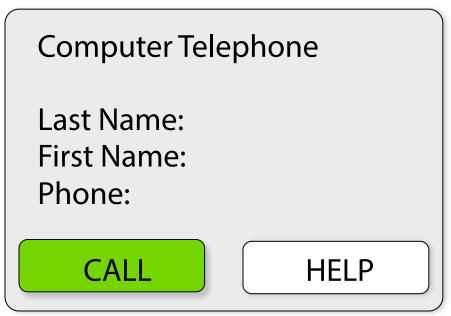

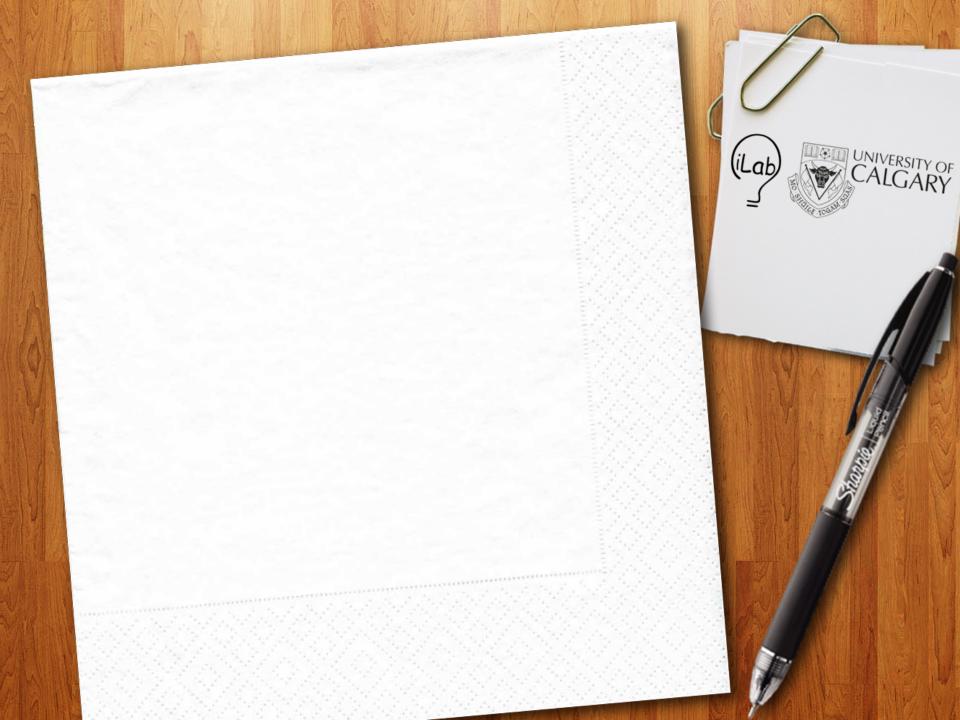

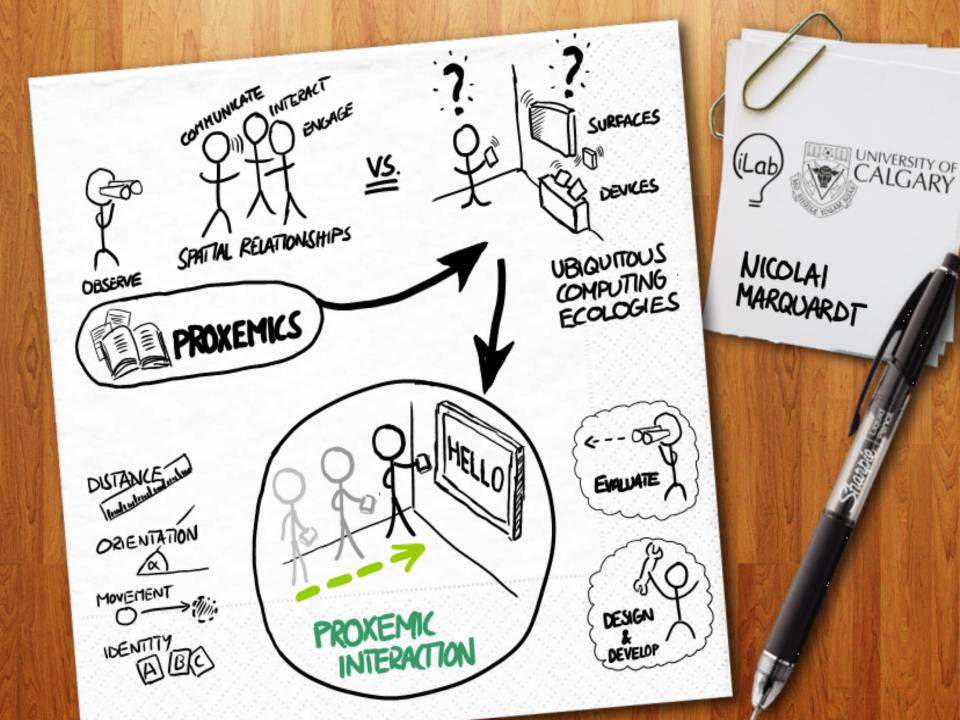

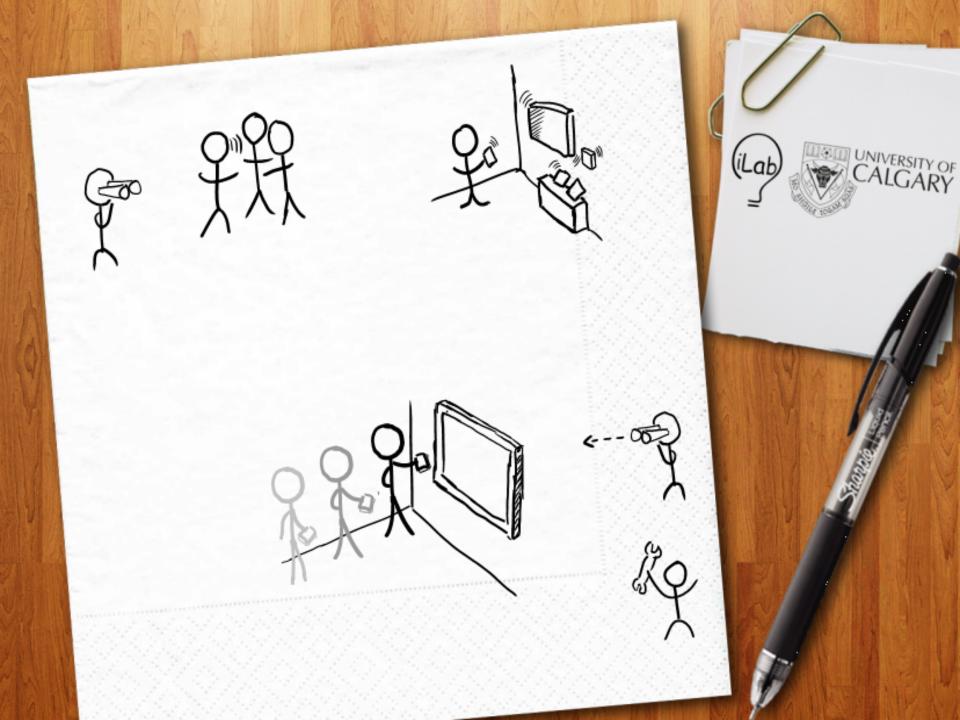

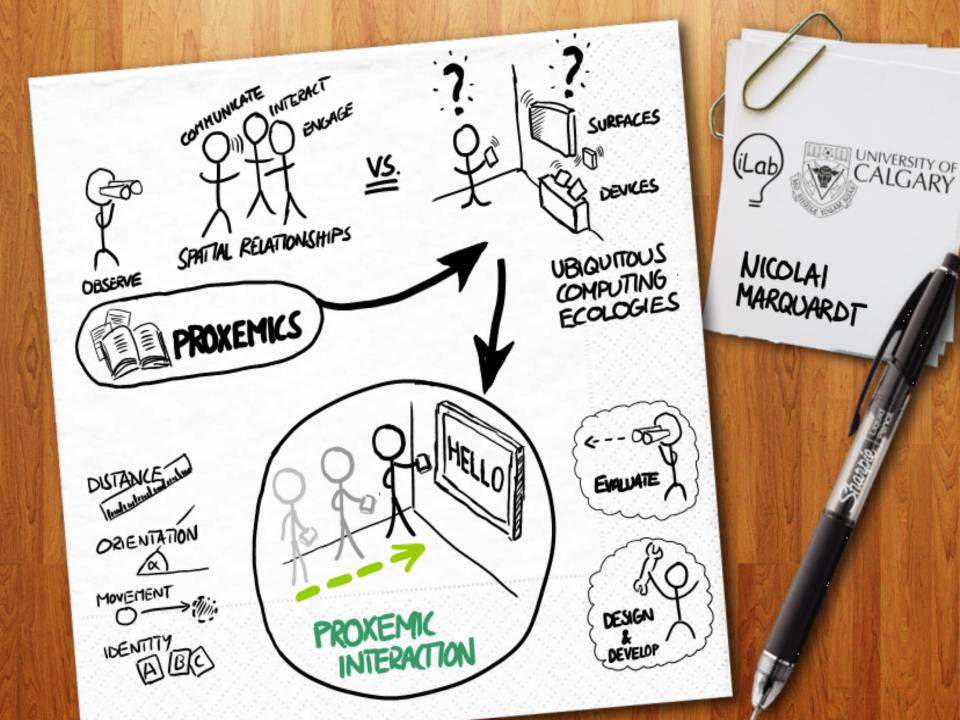

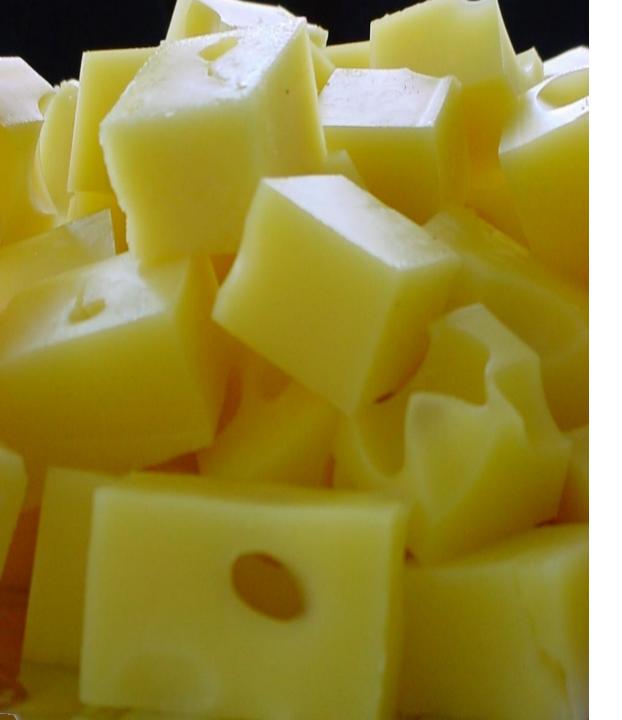

"If you want to get the most out of a sketch, you need to leave big enough holes.

There has to be enough room for the **imagination**."

**Bill Buxton** 

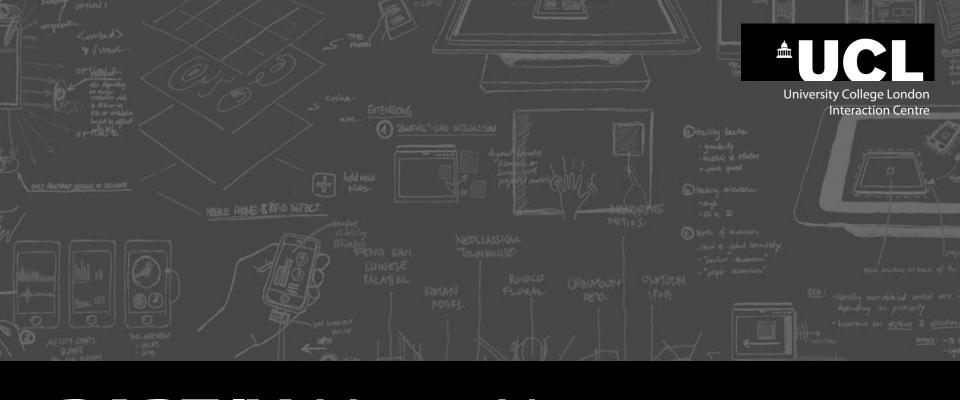

# PART IV: VISUAL NARRATIVE AND STORYBOARDS

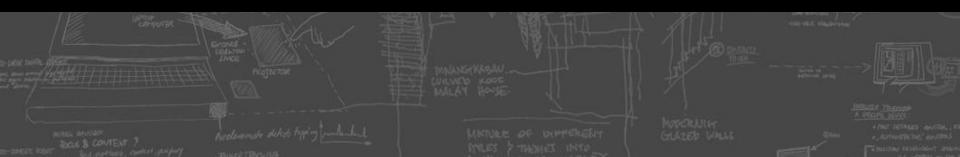

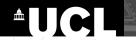

### From single sketch to storyboard

The interface only at a **single moment** in time

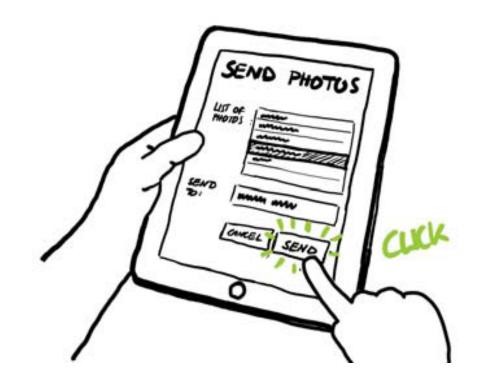

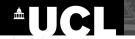

# **Storyboards: A Long Tradition in Animation**

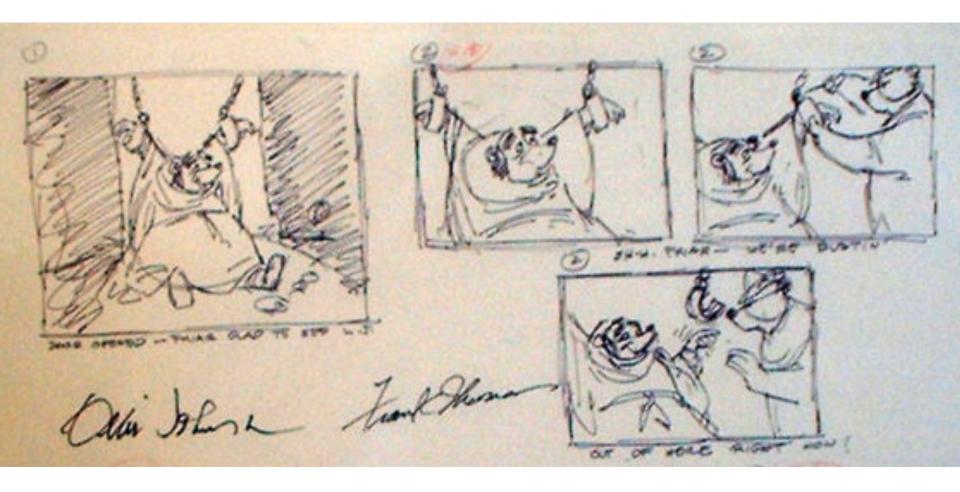

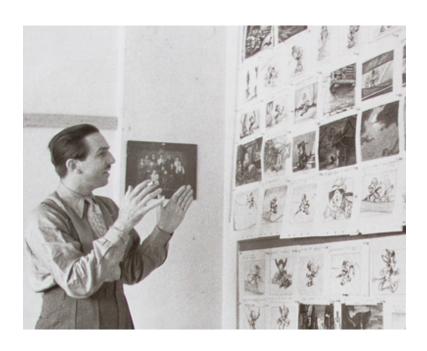

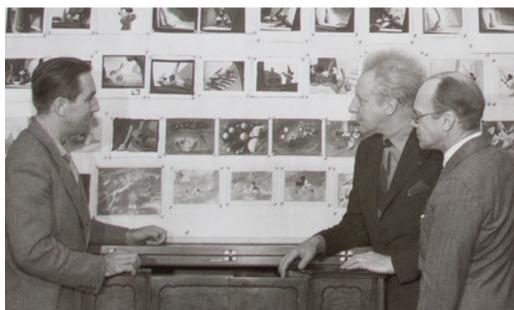

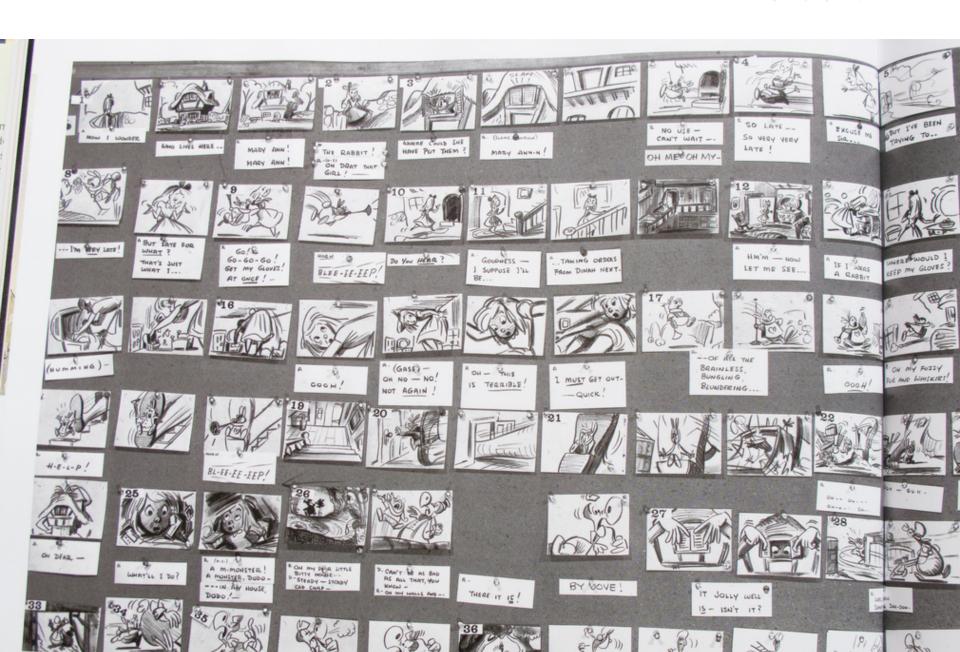

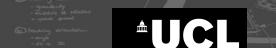

# **Key Elements: Annotations**

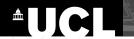

# **Key Elements: Annotations**

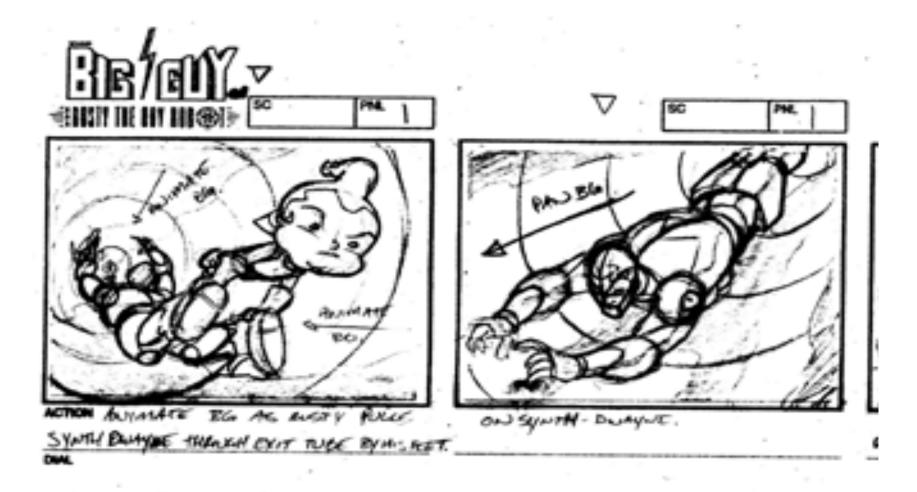

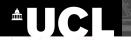

# **Key Elements: Annotated Actions**

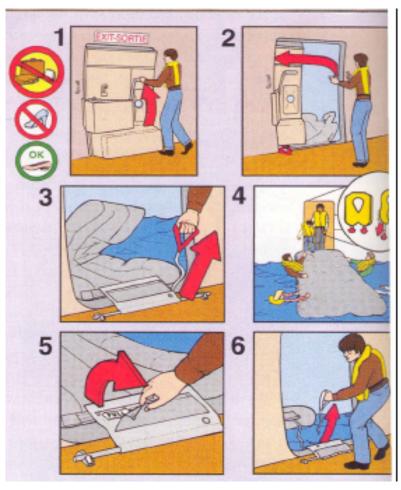

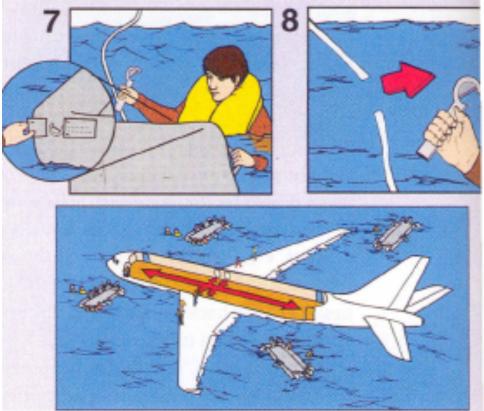

# **Key Elements: Transitions**

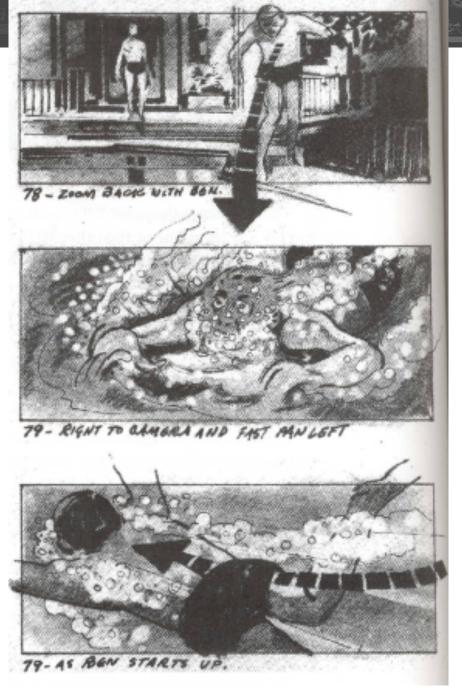

Bill Buxton Sketching User Experiences, Morgan Kaufman Figure 4

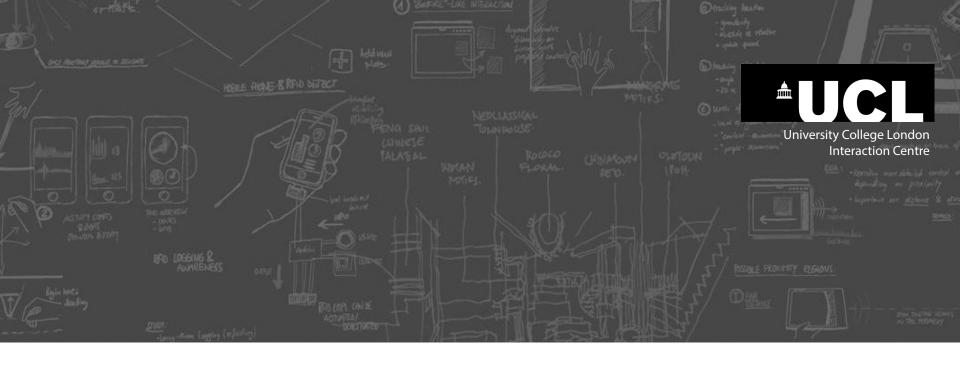

# **Creating Storyboards**

Step-by-Step

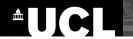

# The goal

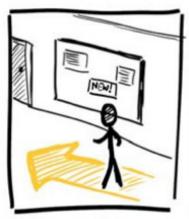

1. Person passing by an advertisement board

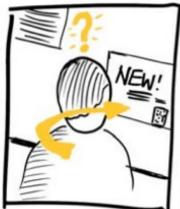

2. Notices one amountment and is inknowed in more information

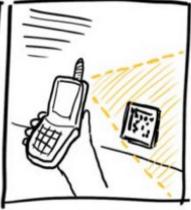

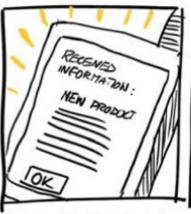

3. Taking a photo of a barrode 4. The mobile phone doublands on the poster.

On the poster.

The mobile phone doublands detailed information about the new product.

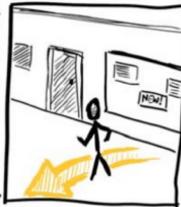

5. The person puts away the phane and turns around.

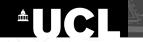

# **Begin with 5 empty frames**

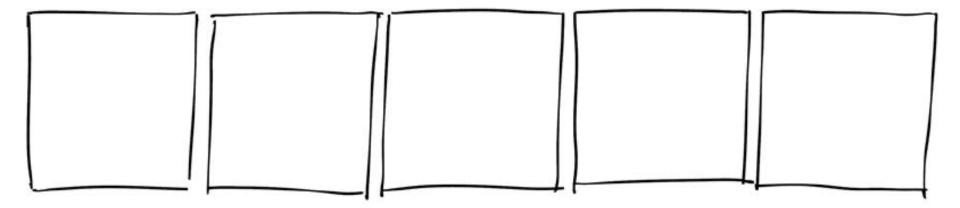

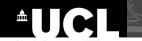

# **Begin with 5 empty frames**

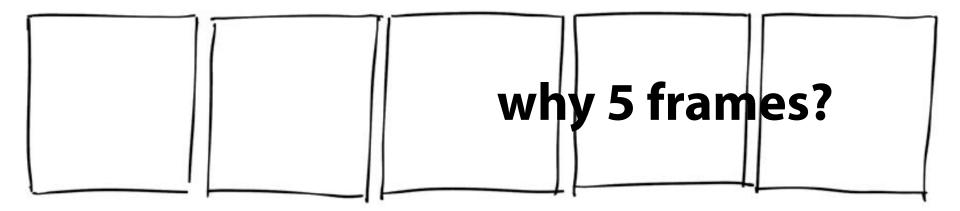

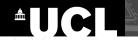

# **Begin with 5 empty frames**

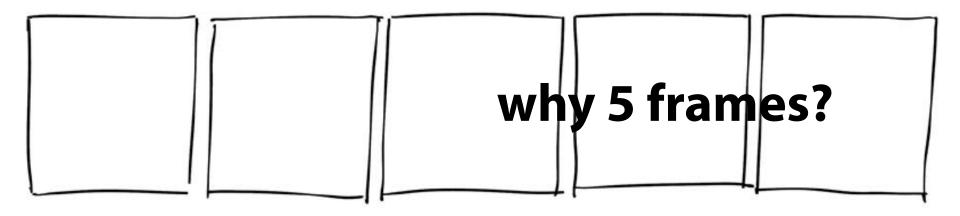

- range between 3 and 7
- if more: try to split it up

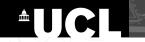

## **Develop a story**

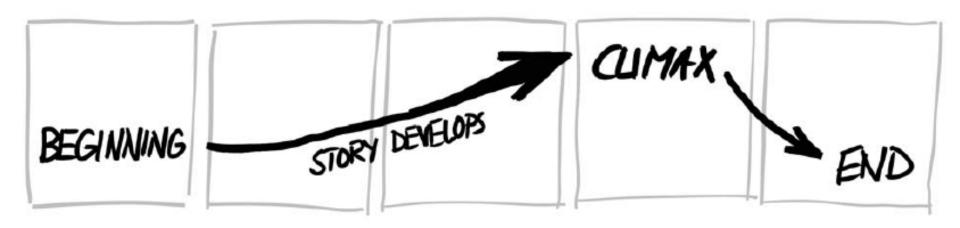

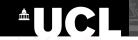

## Write script: 1 sentence per frame

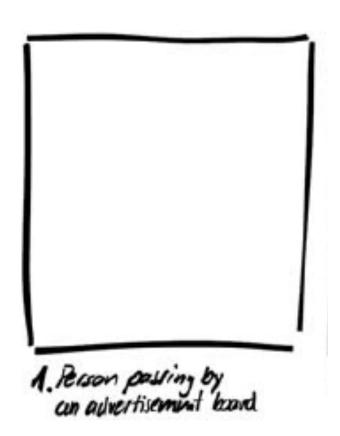

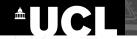

## Write script: 1 sentence per frame

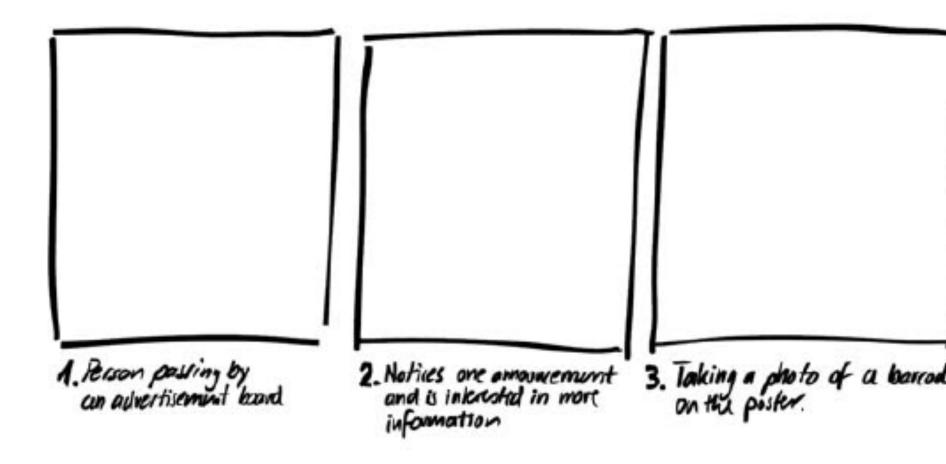

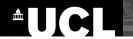

# Sketch the individual frames

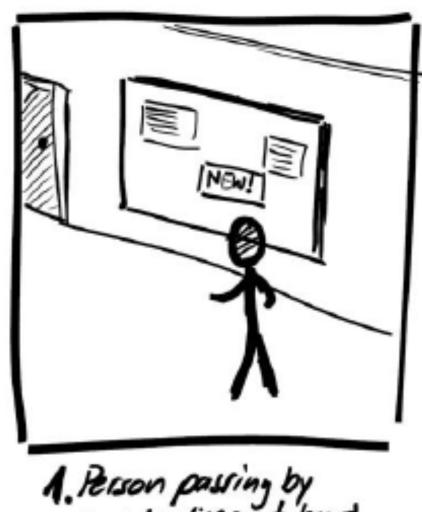

1. Person passing by an advertisement board

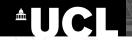

# Sketch the individual frames

**Remember:** use sketching vocabulary and other sketching techniques we learned earlier

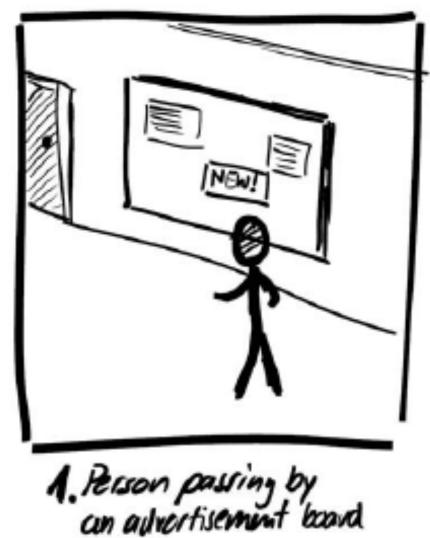

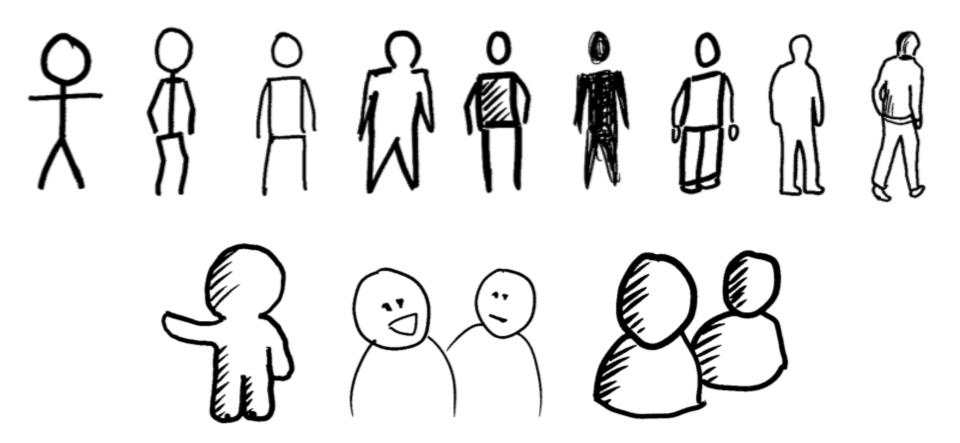

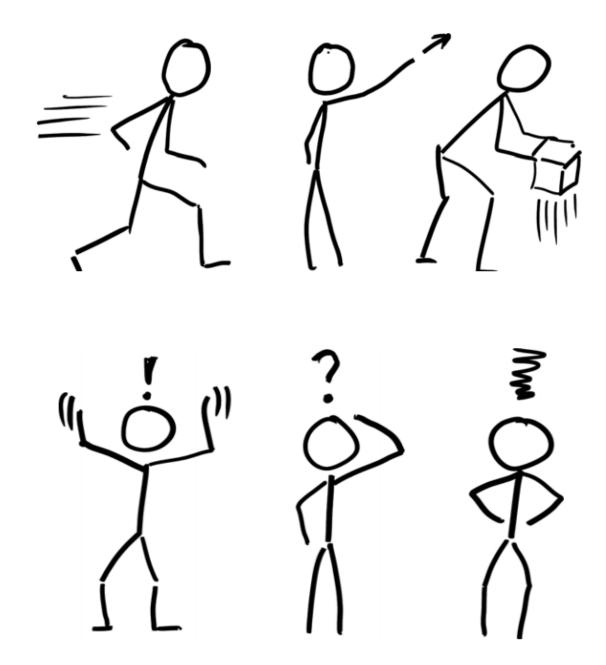

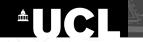

# **Select appropriate camera shots** (learning from film making)

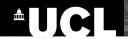

### Select appropriate camera shots

# (learning from film making)

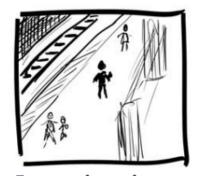

Extreme long shot (wide shot)
A view showing details of

the setting, location, etc.

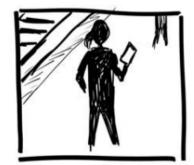

**Long shot**Showing the full height of a person.

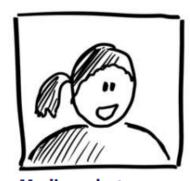

**Medium shot**Shows a person's head and shoulders.

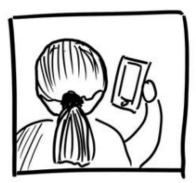

Over-the-shoulder shot Looking over the shoulder of a person.

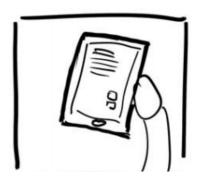

Point of view shot (POV)
Seeing everything that a person sees themselves.

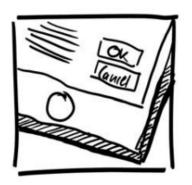

**Close-up** such as showing details of a user interface a device the person is holding.

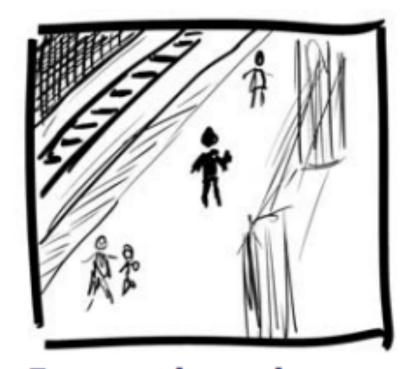

Extreme long shot (wide shot) A view showing details of the setting, location, etc.

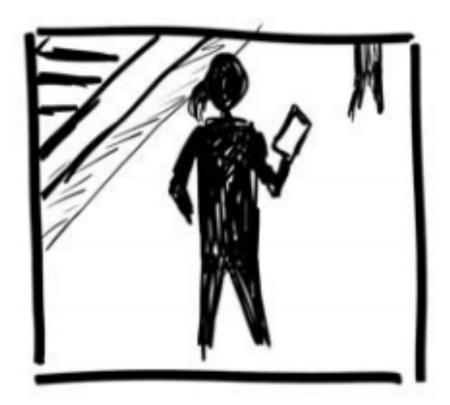

Long shot
Showing the full height of a person.

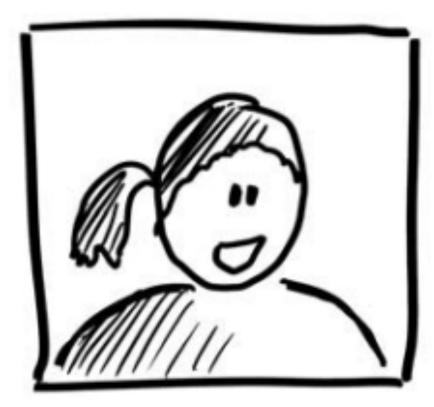

Medium shot Shows a person's head and shoulders.

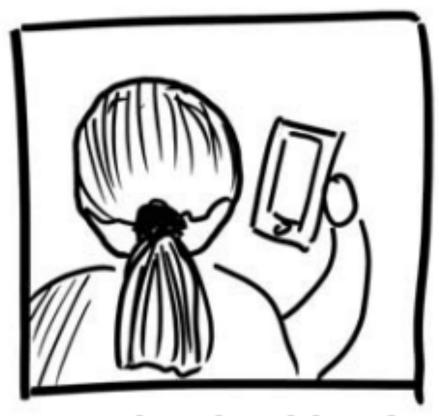

Over-the-shoulder shot Looking over the shoulder of a person.

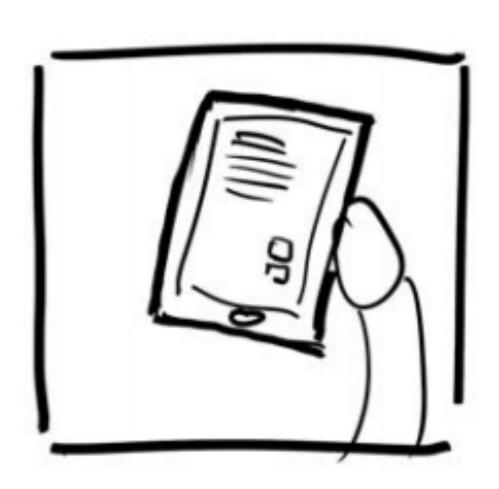

# Point of view shot (POV)

Seeing everything that a person sees themselves.

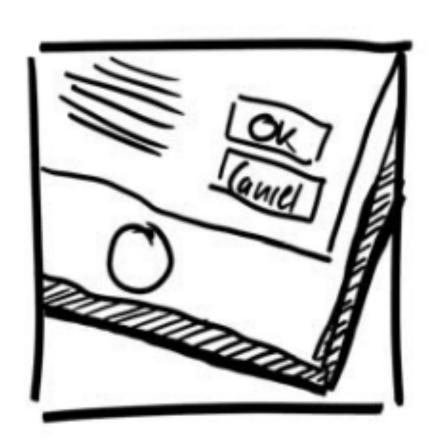

Close-up such as showing details of a user interface a device the person is holding.

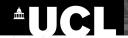

### Select appropriate camera shots

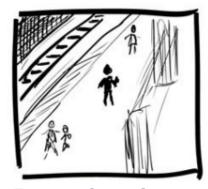

Extreme long shot (wide shot)
A view showing deta

A view showing details of the setting, location, etc.

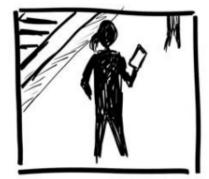

Long shot
Showing the full height of a person.

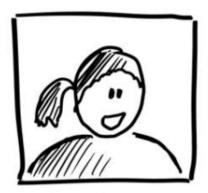

**Medium shot** Shows a person's head and shoulders.

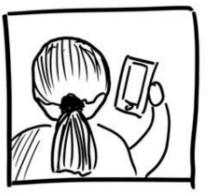

**Over-the-shoulder shot** Looking over the shoulder of a person.

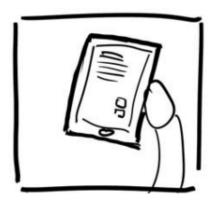

Point of view shot (POV)

Seeing everything that a person sees themselves.

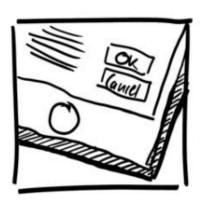

Close-up

such as showing details of a user interface a device the person is holding.

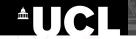

# Select appropriate camera shots (learn from film making)

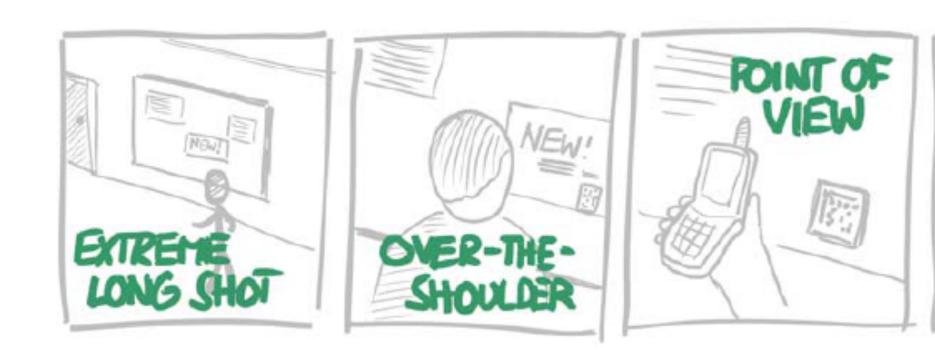

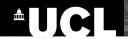

## **Key Decisions**

- should I show the user in the scene?
- what key frames should I use to create the sequence?
  - capture the essence of the story
  - people can 'fill in' the rest
- what key transitions should I show?
  - actions to get from one frame to the next?

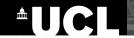

# **Emphasize actions** and motions

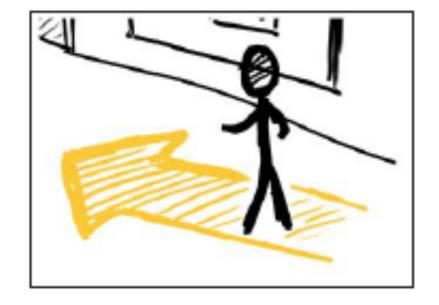

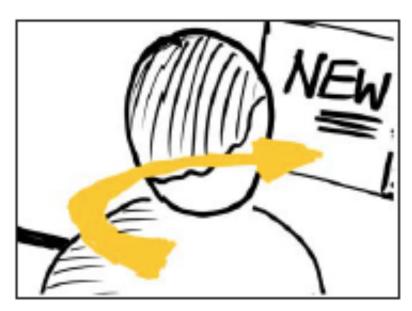

# Add annotations to emphasize people's actions or thoughts, or changes happening in a device's user interface

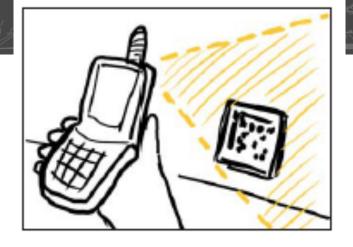

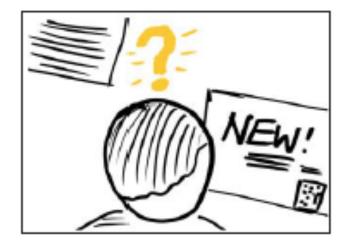

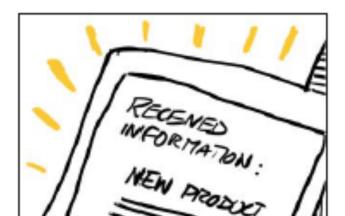

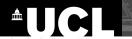

# The final storyboard

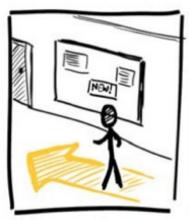

1. Person passing by an advertisement board

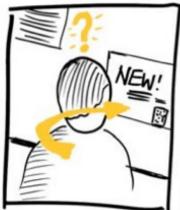

2. Notices one amountement and is inkacoled in more information

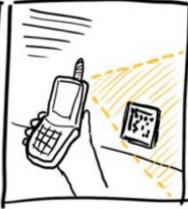

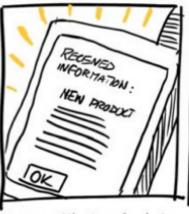

3. Taking a photo of a barrade 4. The mobile phone doublands on the poster.

On the poster.

The mobile phone doublands detailed information about the new product.

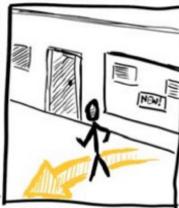

5. The person puts away the phane and turns around.

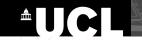

**Case study (Kevin Cheng):** 

The Square

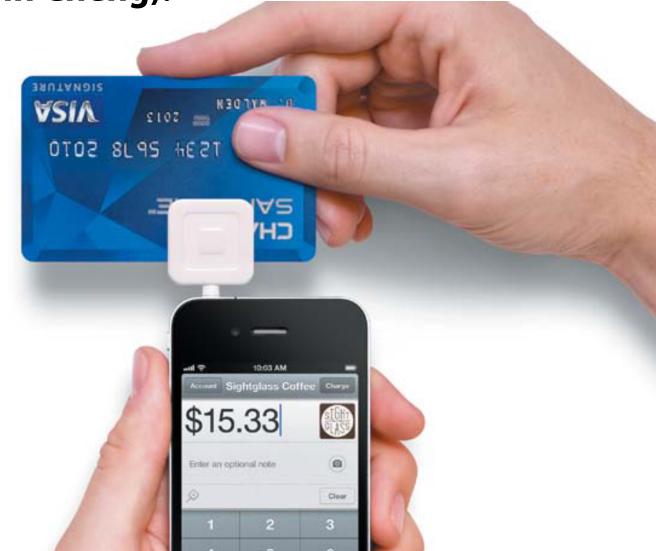

Source: Kevin Cheng

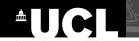

### **Case study (Kevin Cheng):**

# The Square

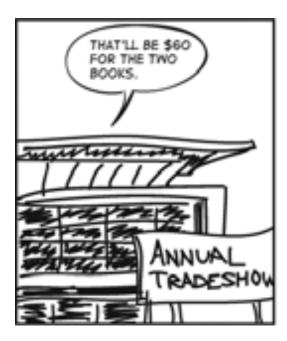

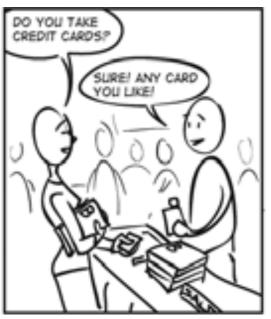

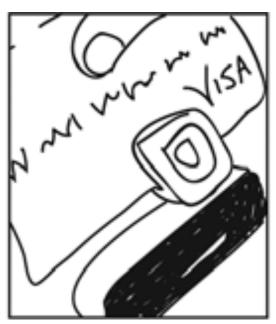

Source: Kevin Cheng

# Hands-on Sketching: Storyboards

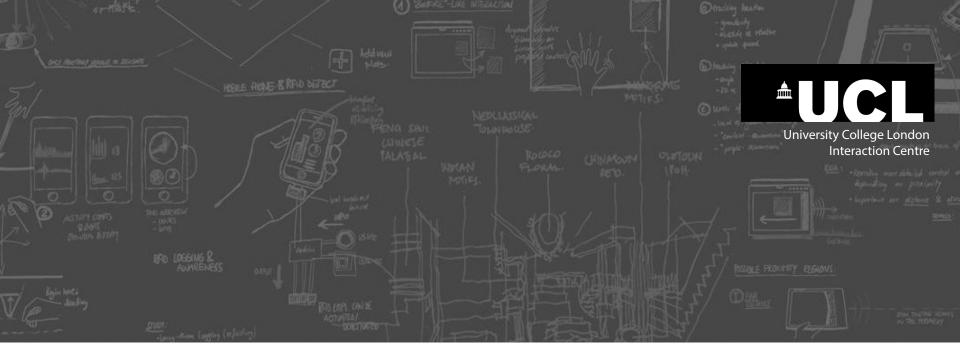

# Shortcuts and other methods for creating storyboards

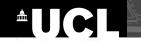

## **Photo-based storyboards:**

## Take 5 photos of key moments

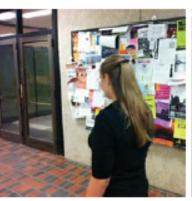

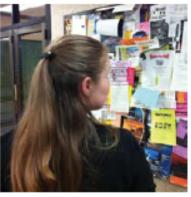

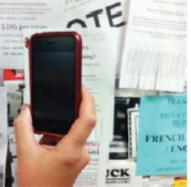

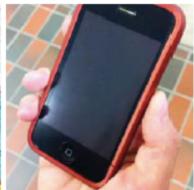

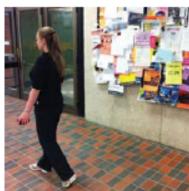

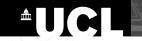

# **Print out** (50% transparency)

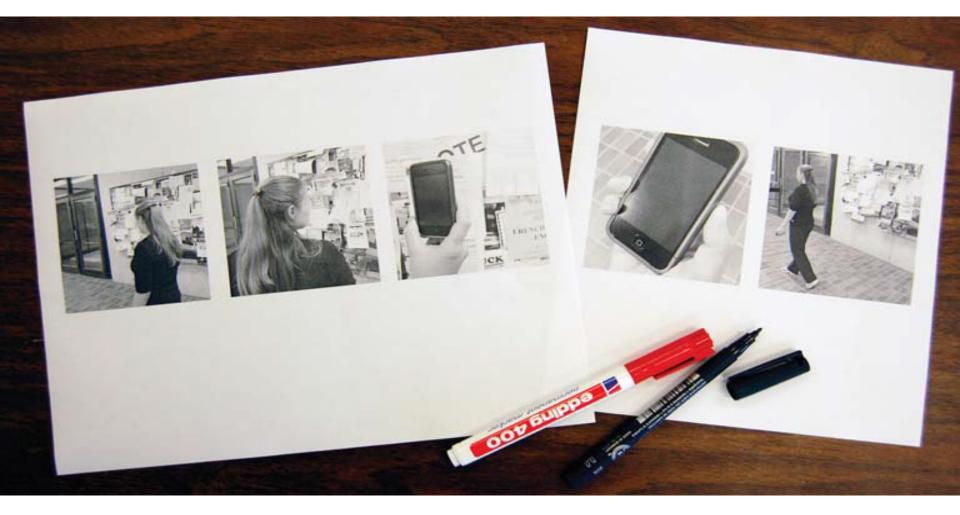

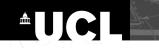

### **Add annotations**

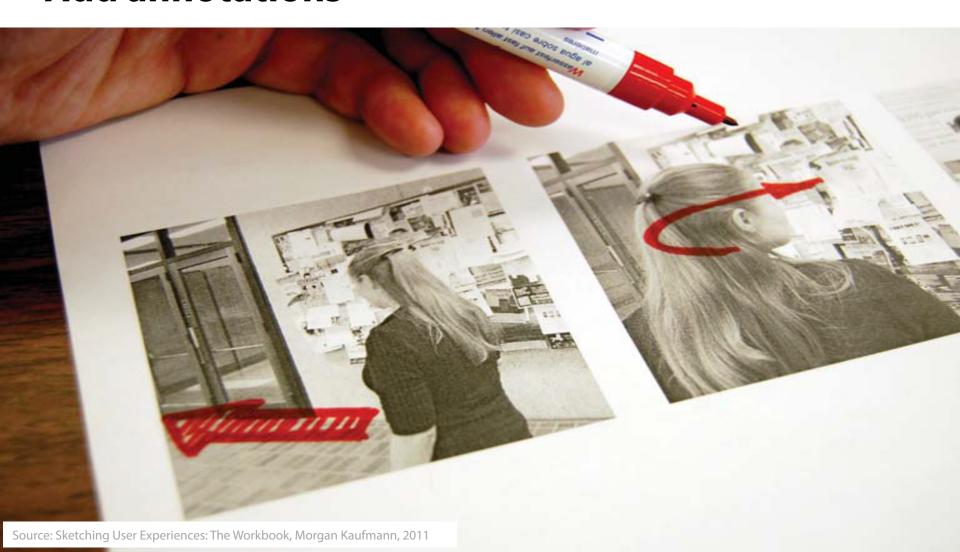

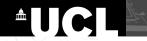

## **Add storyline and comments**

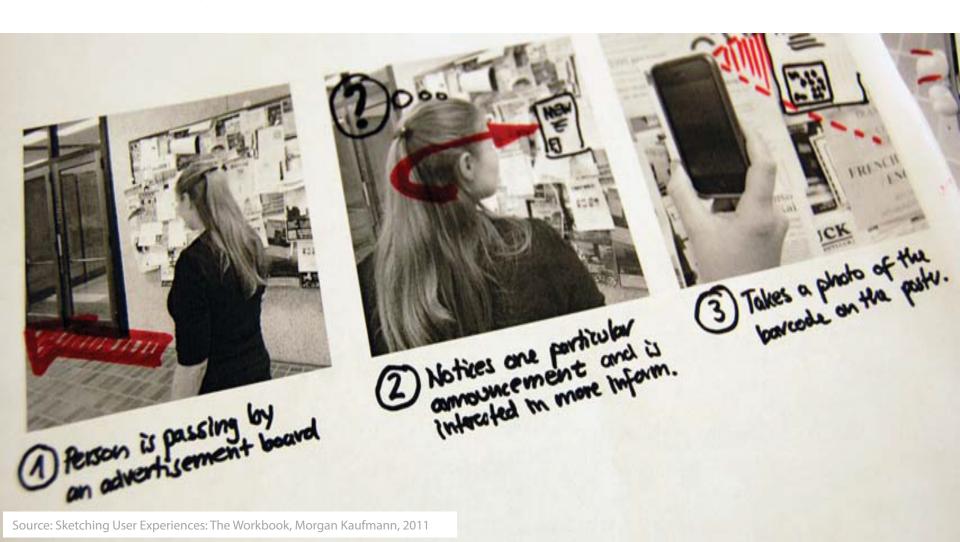

# **Overlays**

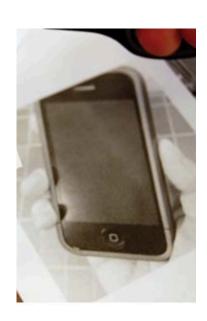

# **Overlays**

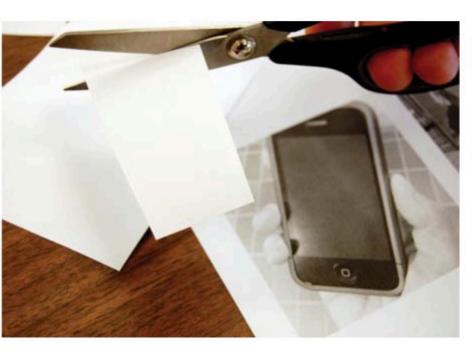

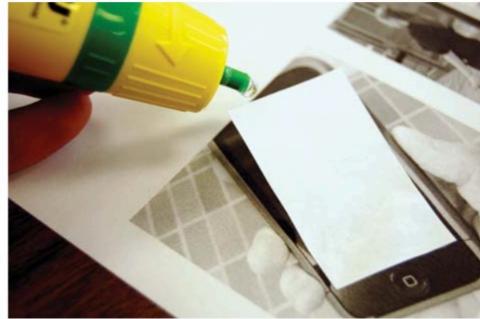

## **Overlays**

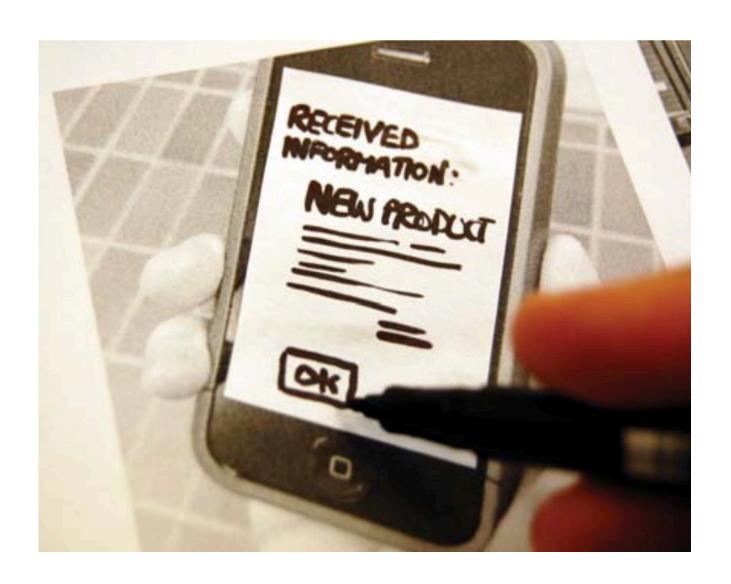

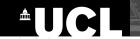

#### Result

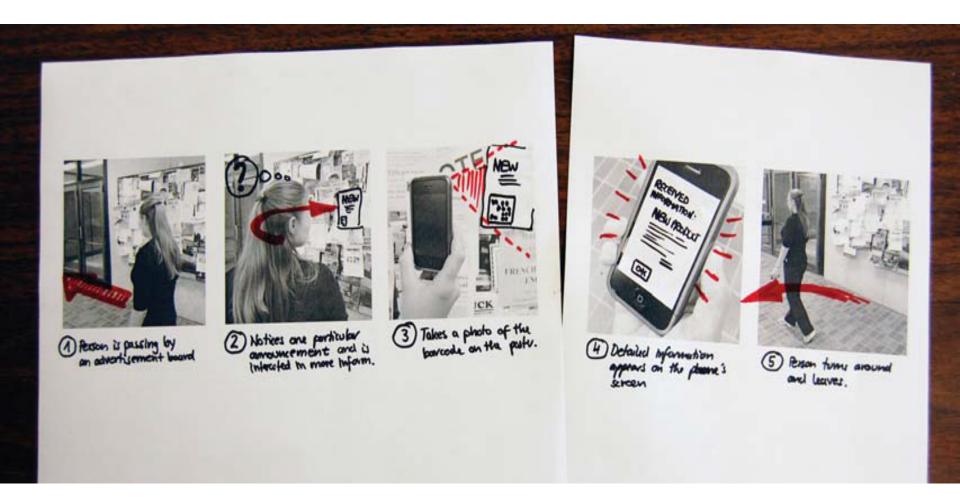

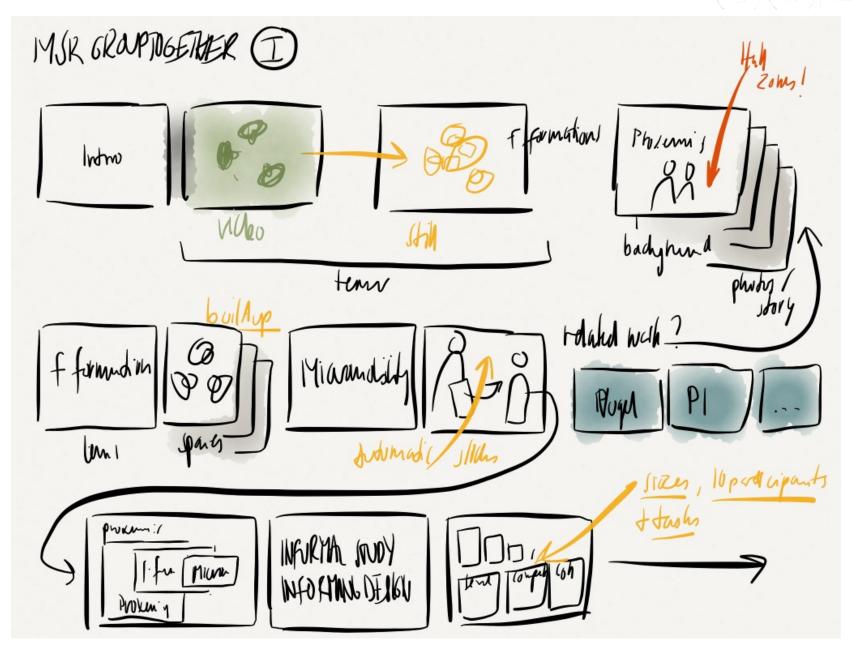

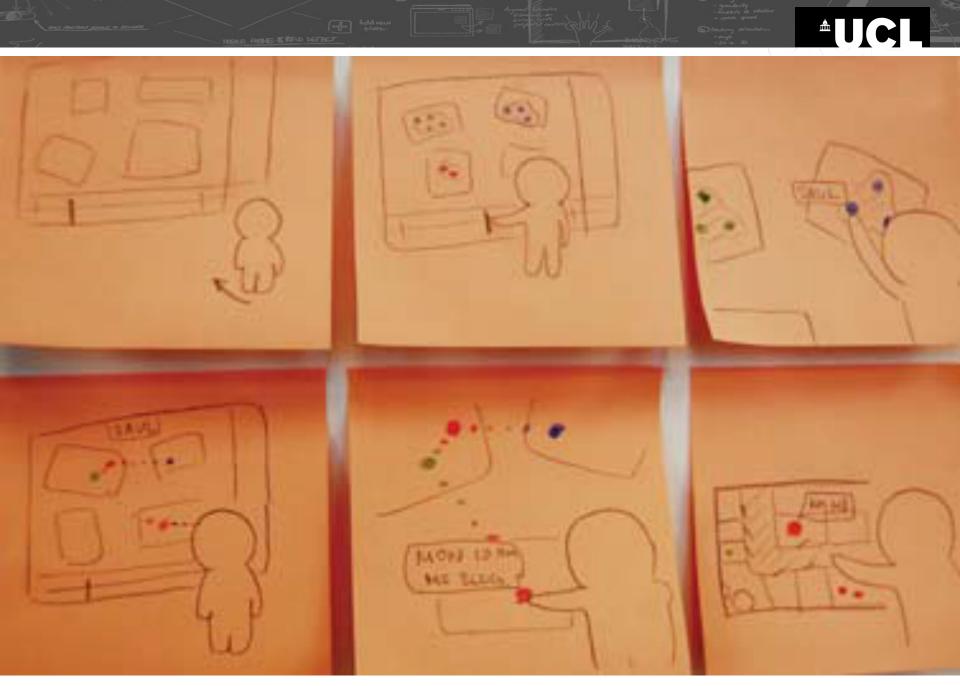

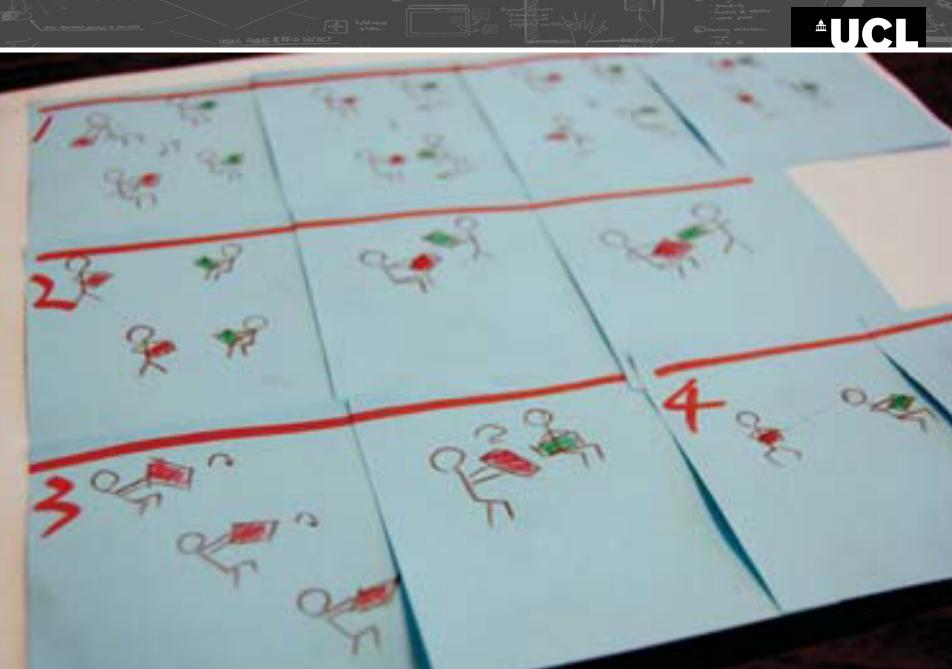

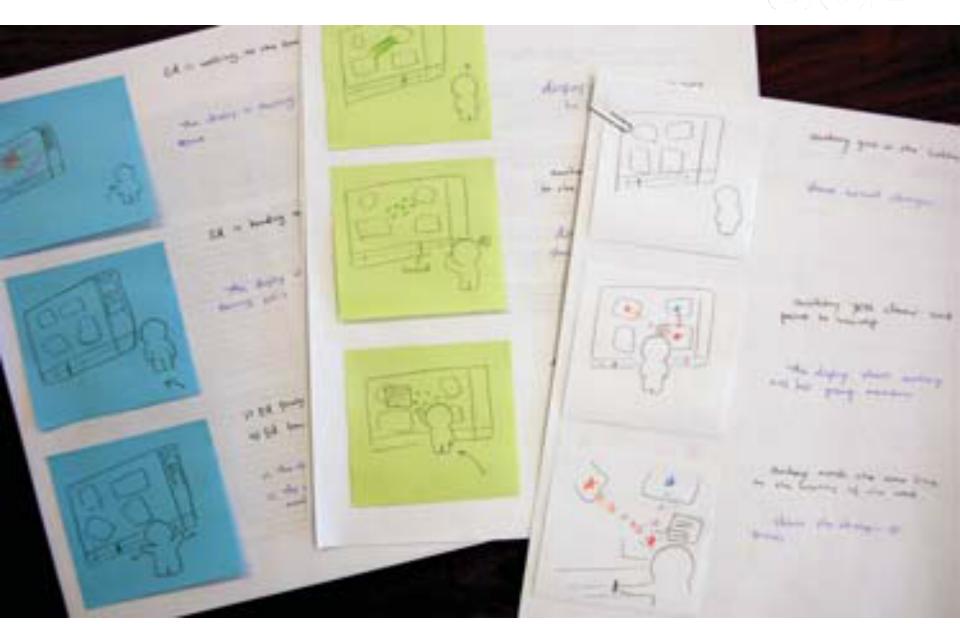

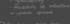

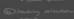

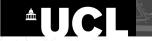

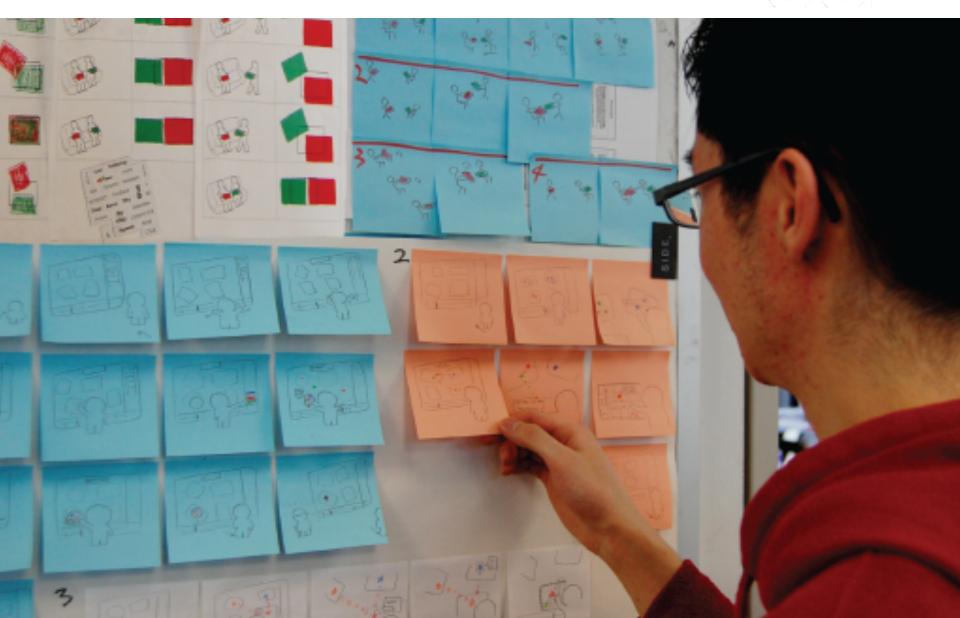

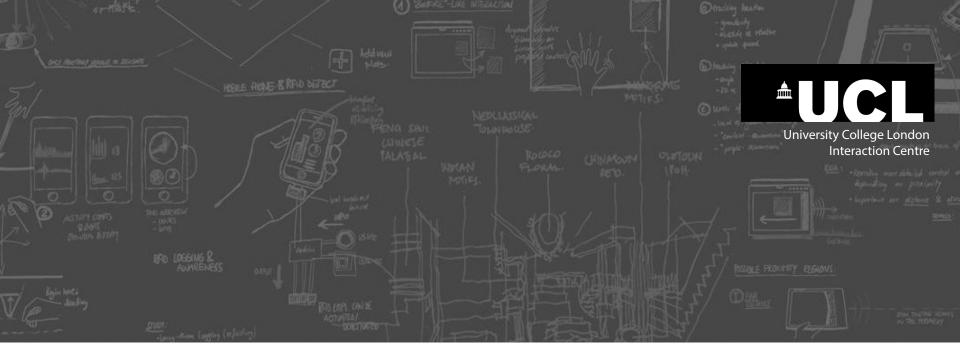

# **Branching storyboard**

(state-transition diagram)

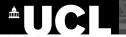

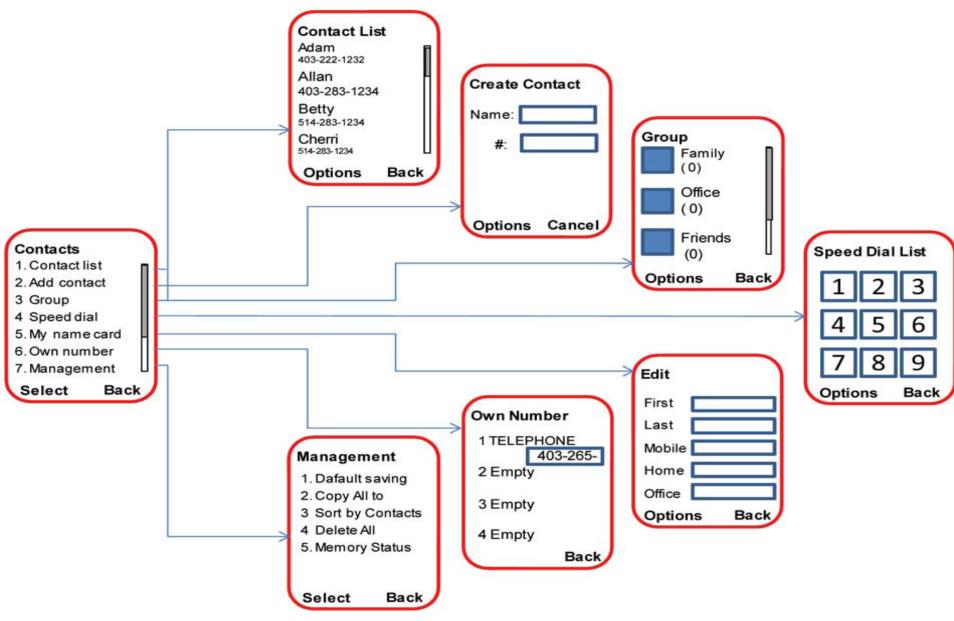

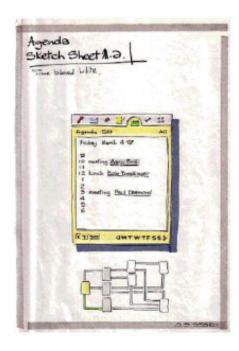

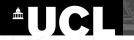

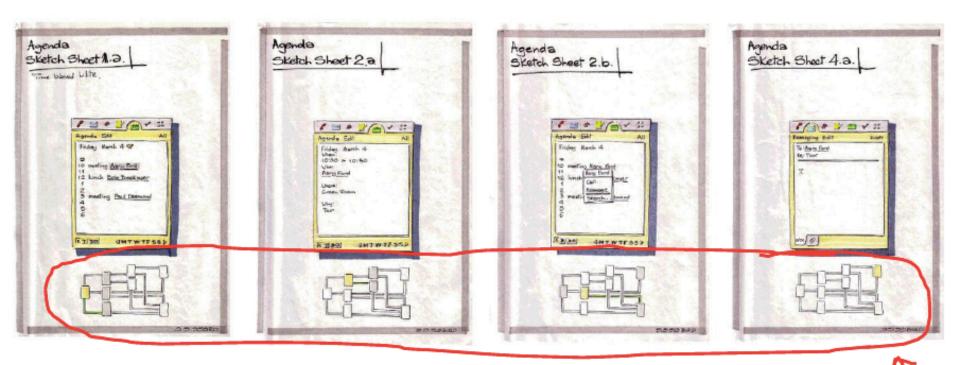

The sequence of images sketches out a potential design for interacting with a mobile calendar agenda application.

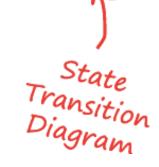

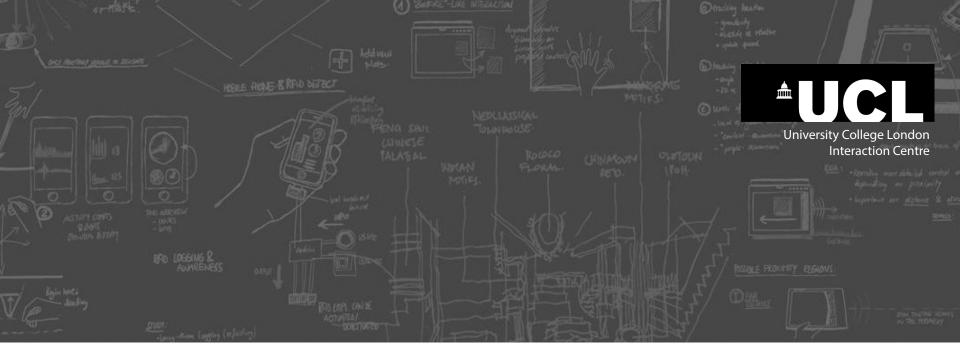

# **Case Study:**

Microsoft Research Cross-Device Interactions

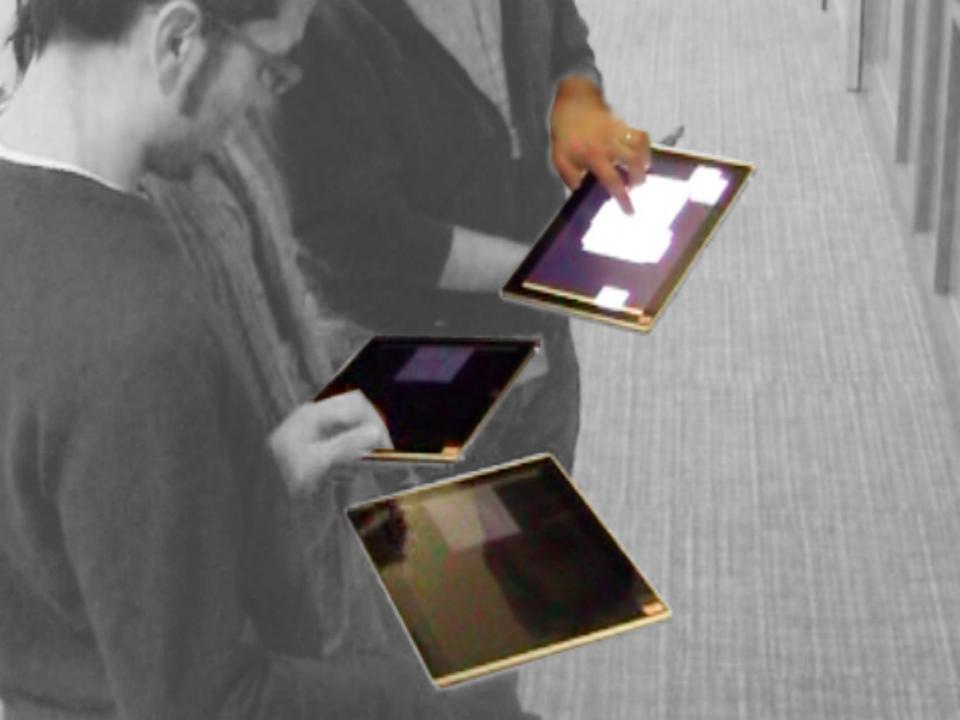

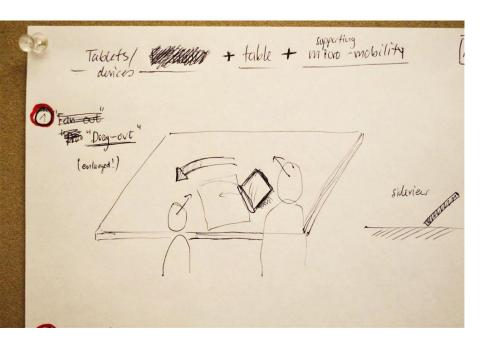

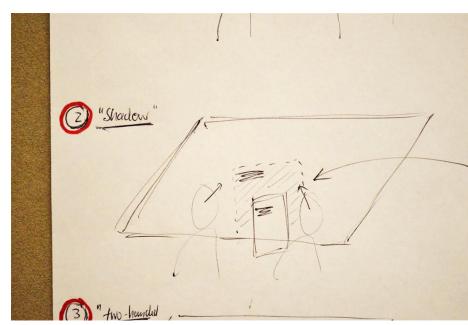

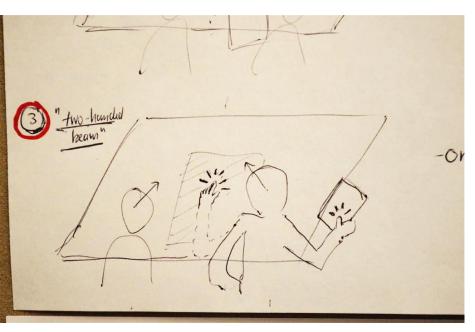

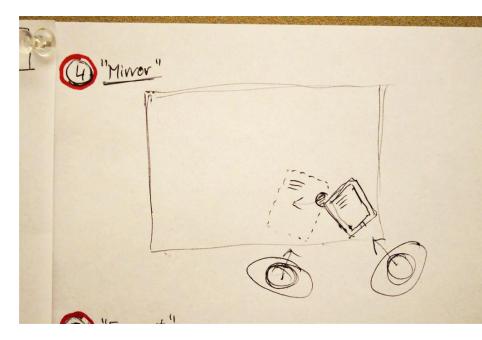

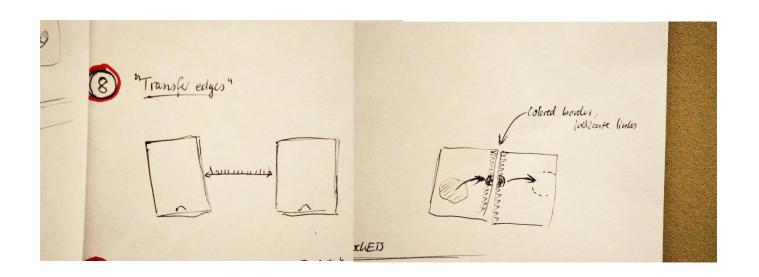

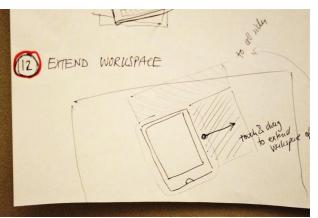

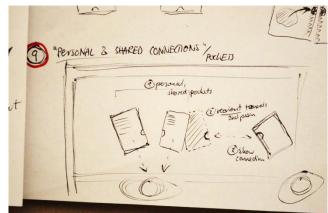

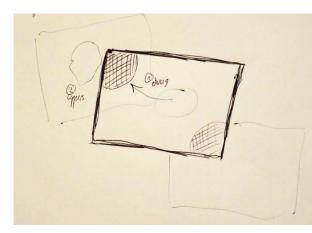

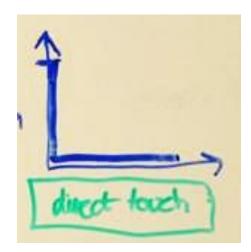

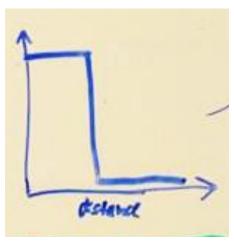

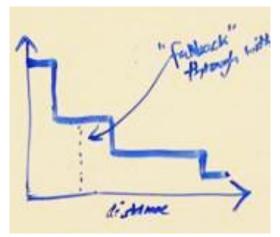

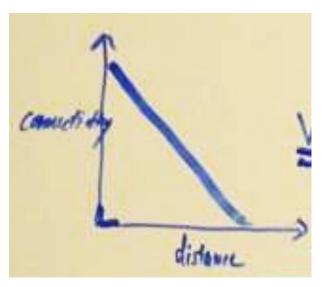

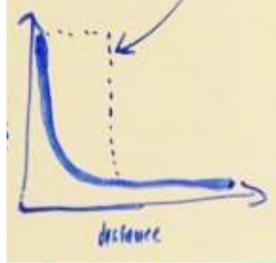

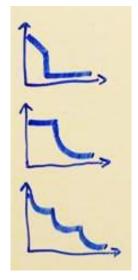

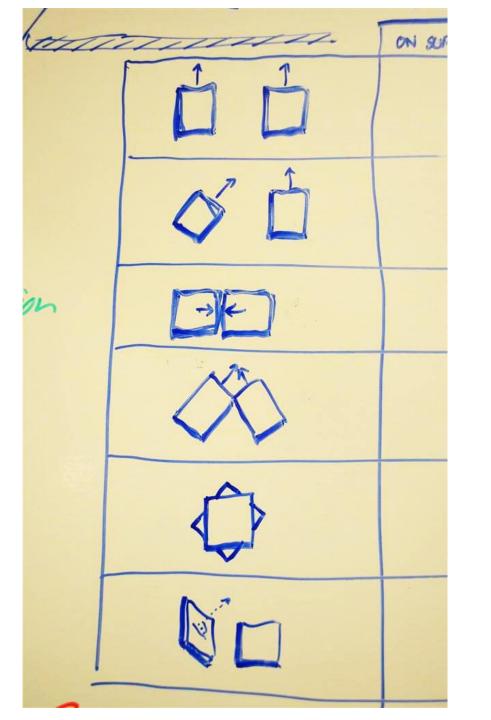

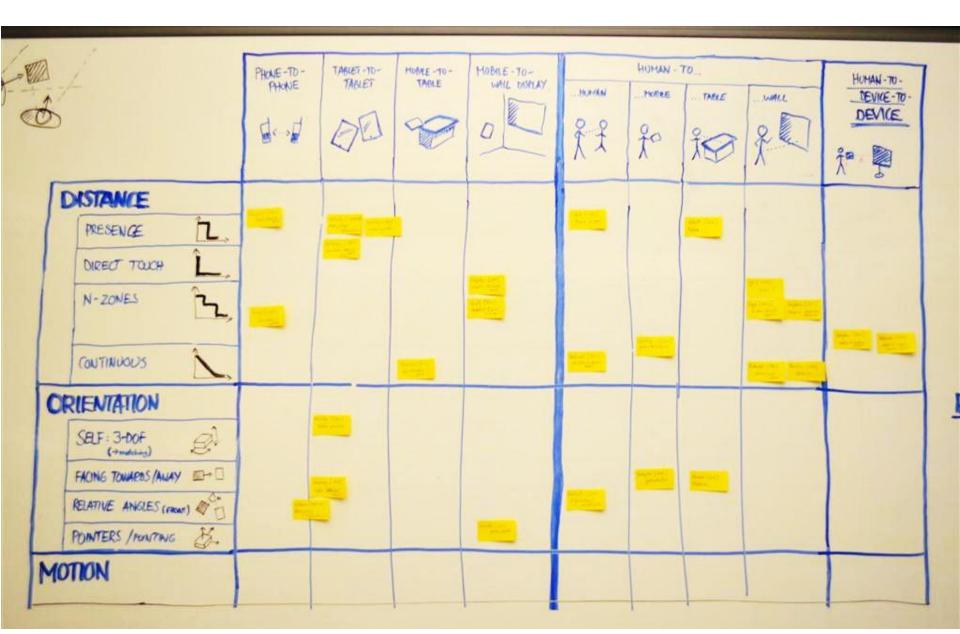

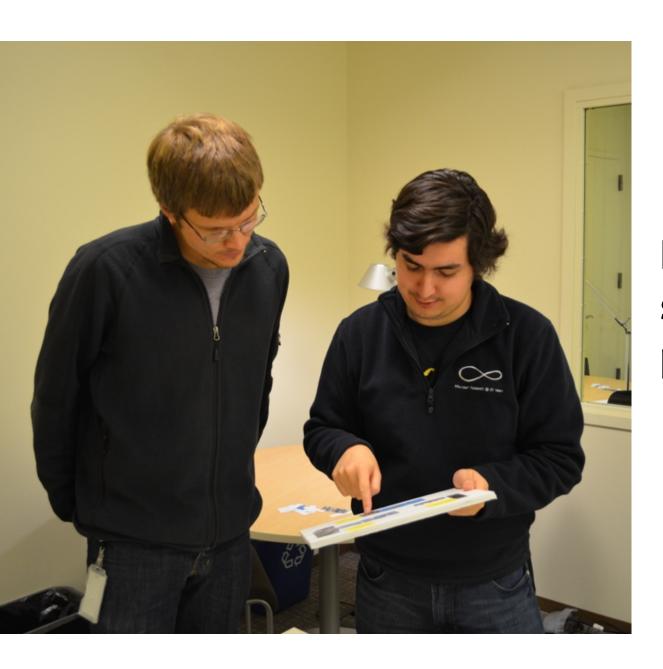

Exploratory study: 10 participants

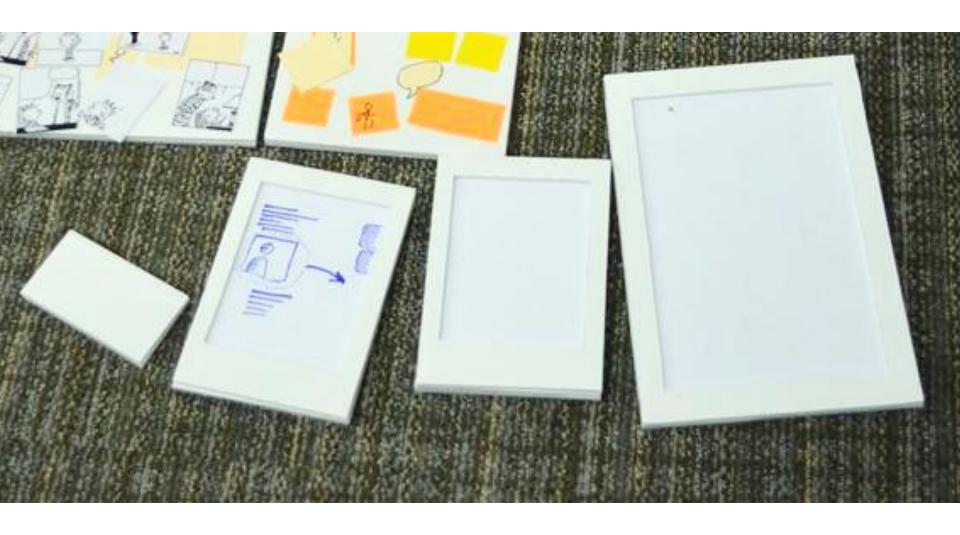

Foam-core mockups of devices

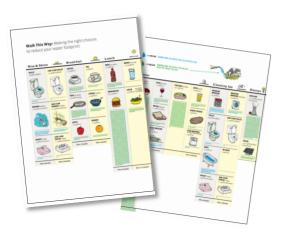

# collaborative

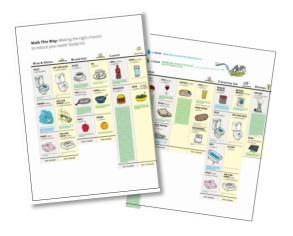

collaborative

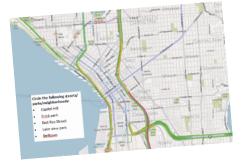

competitive

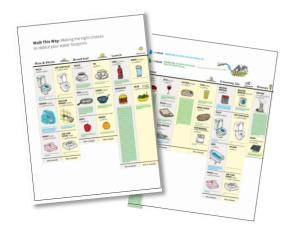

collaborative

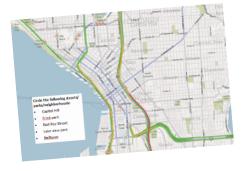

competitive

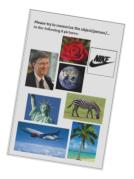

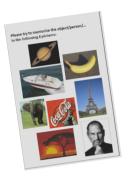

individual

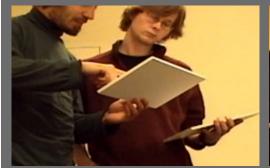

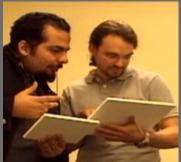

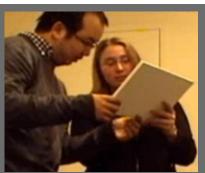

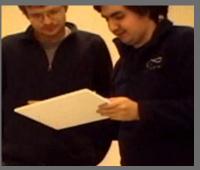

Collaborative

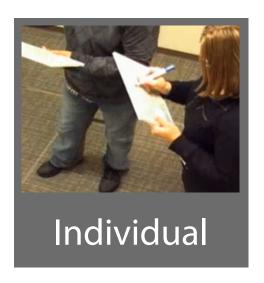

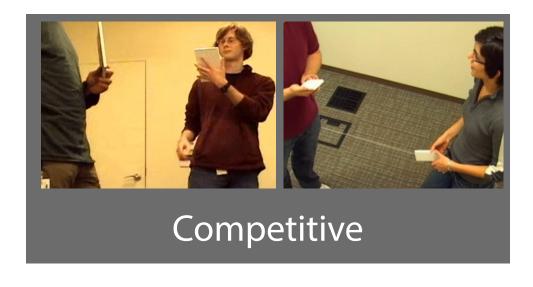

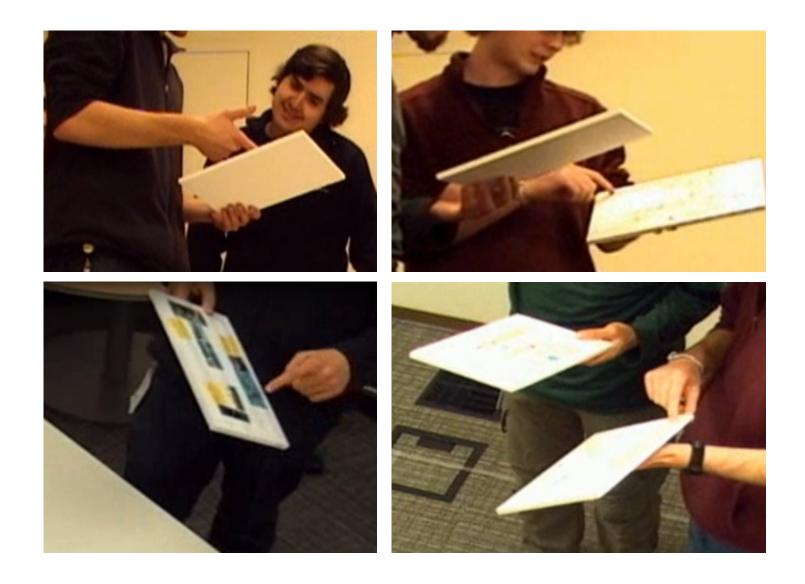

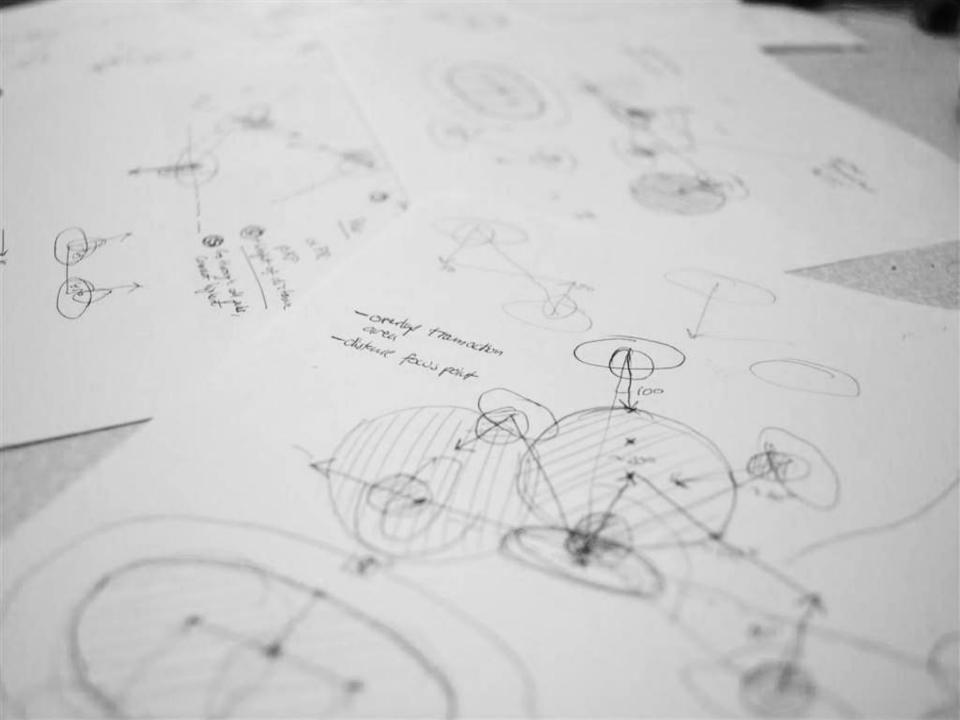

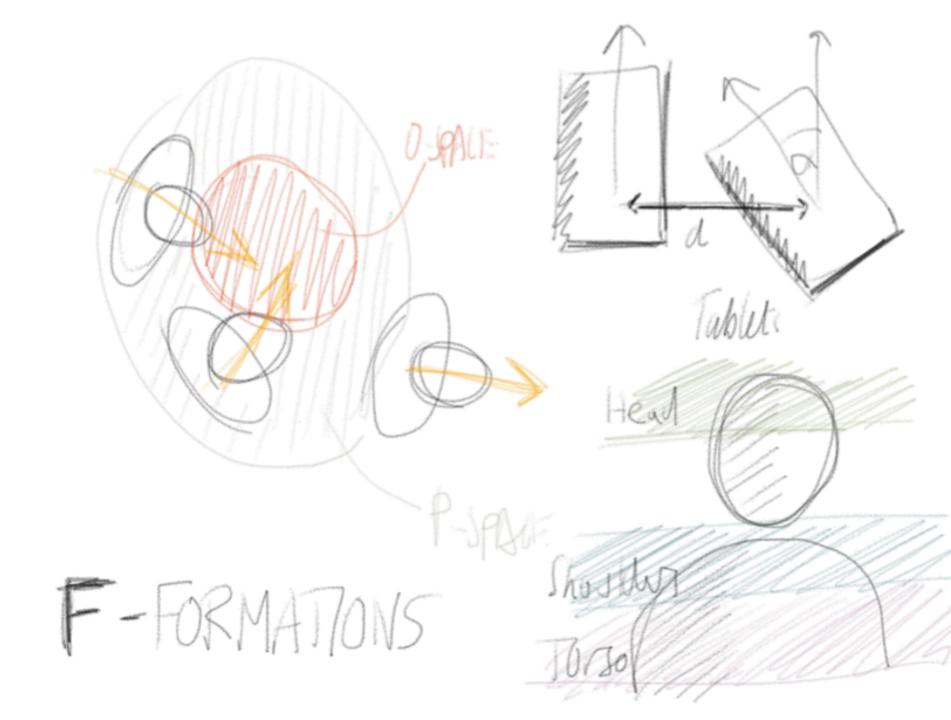

TOP 44 deket top of head 20, Culting plane read Segment D cutting plane Segment (2)

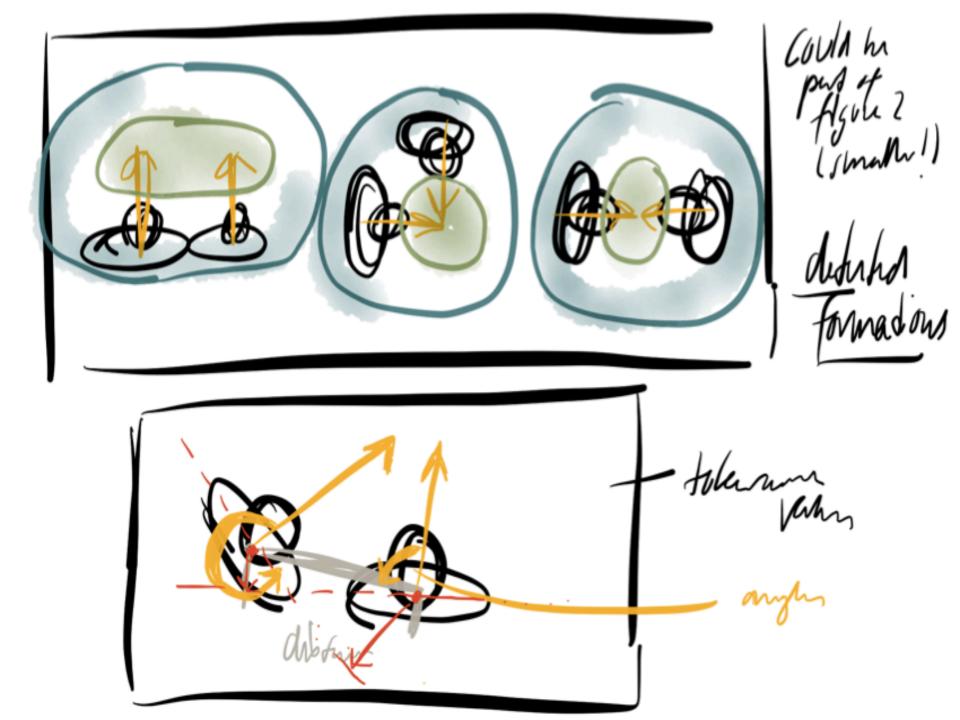

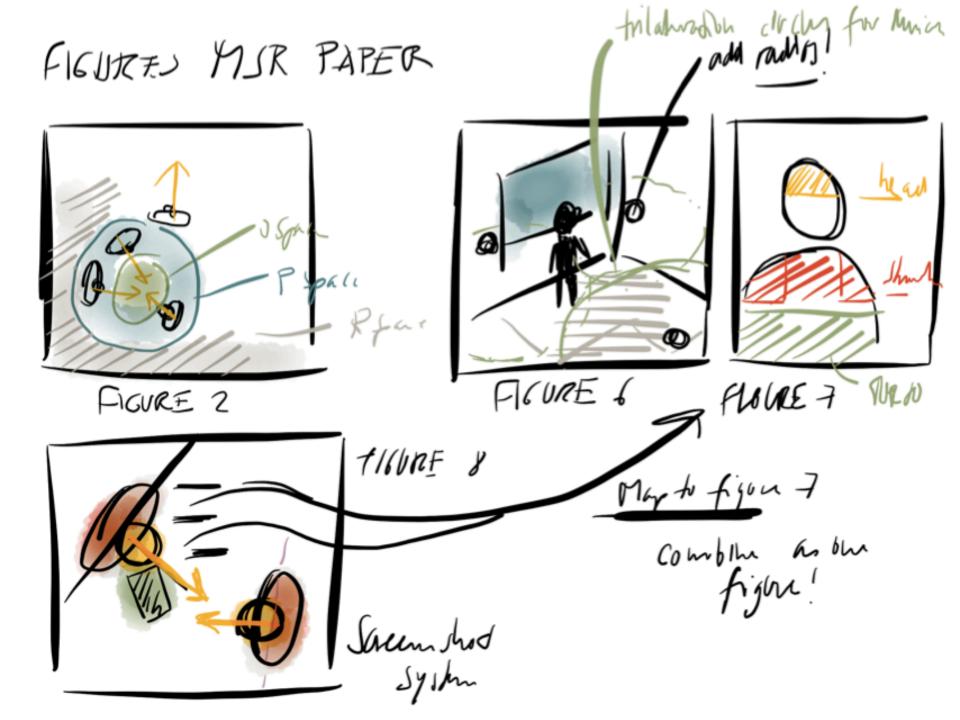

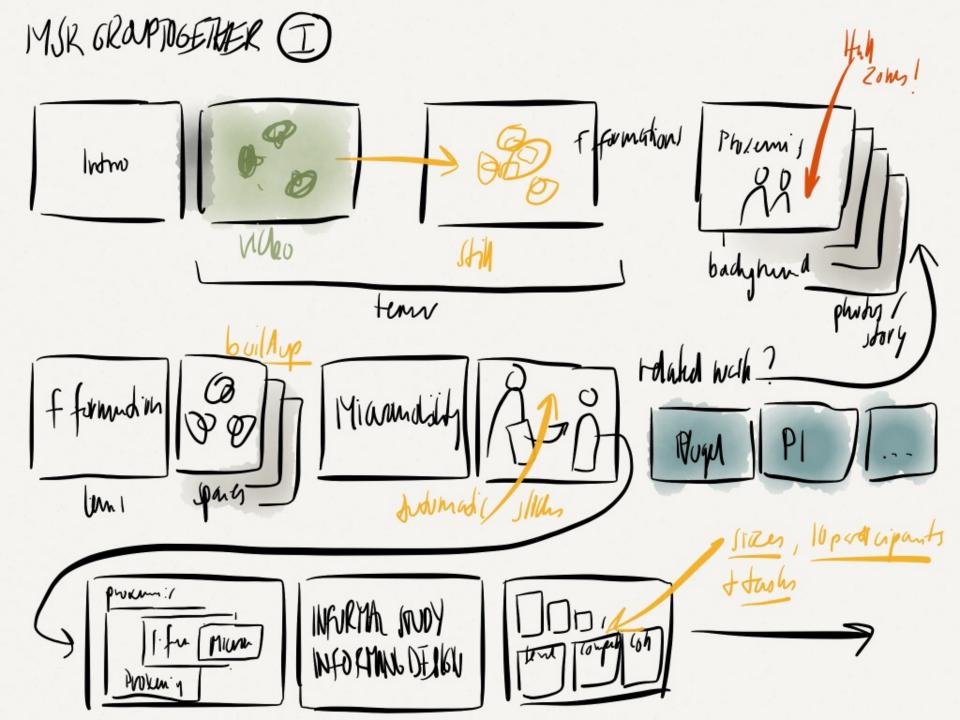

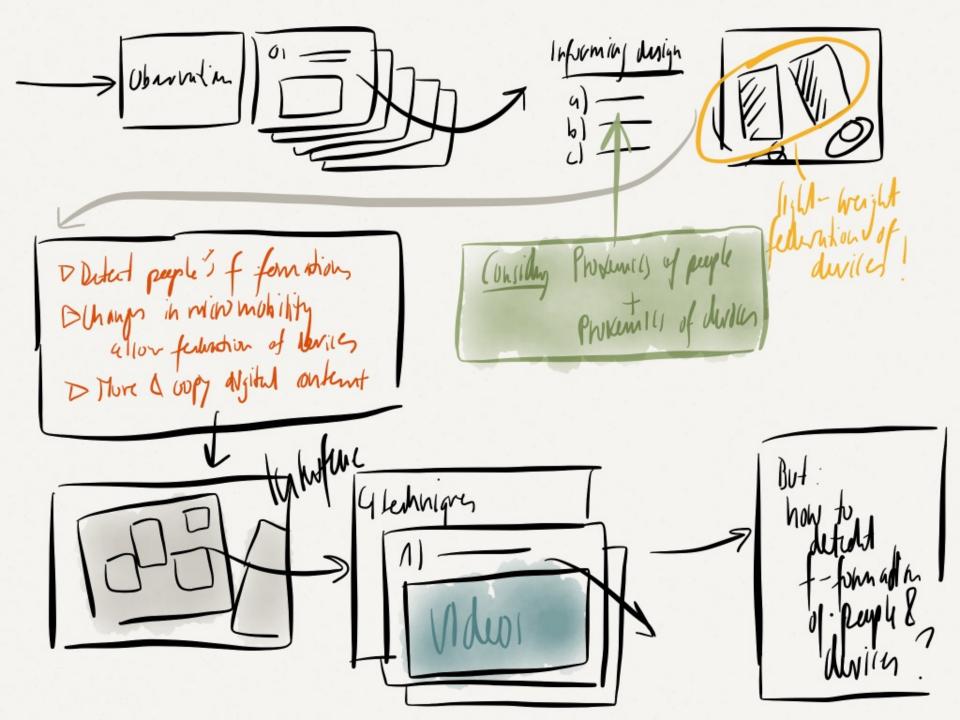

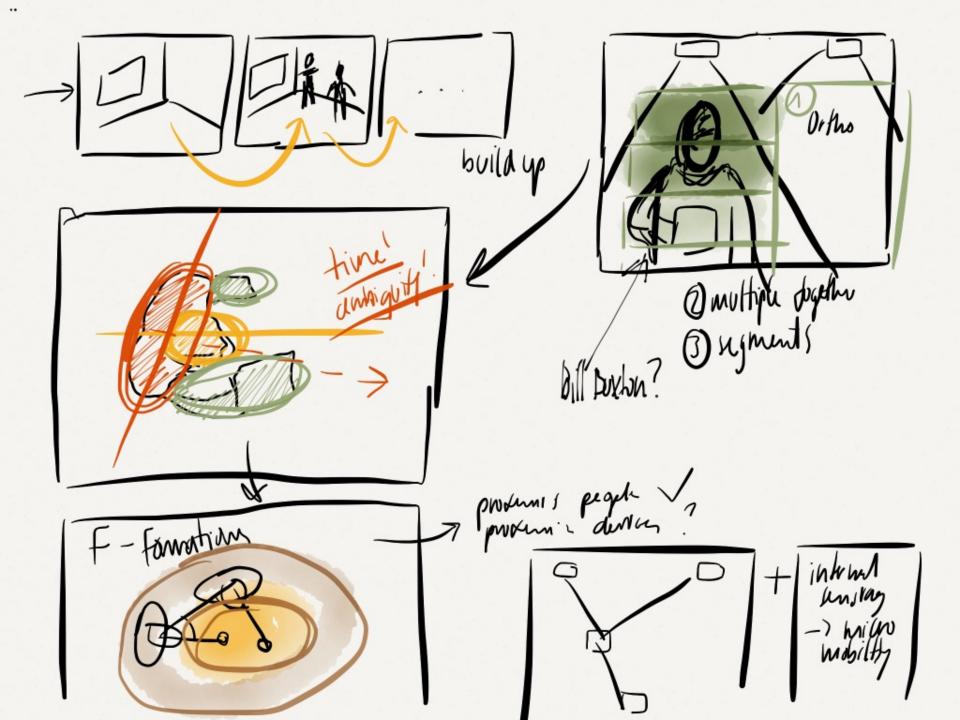

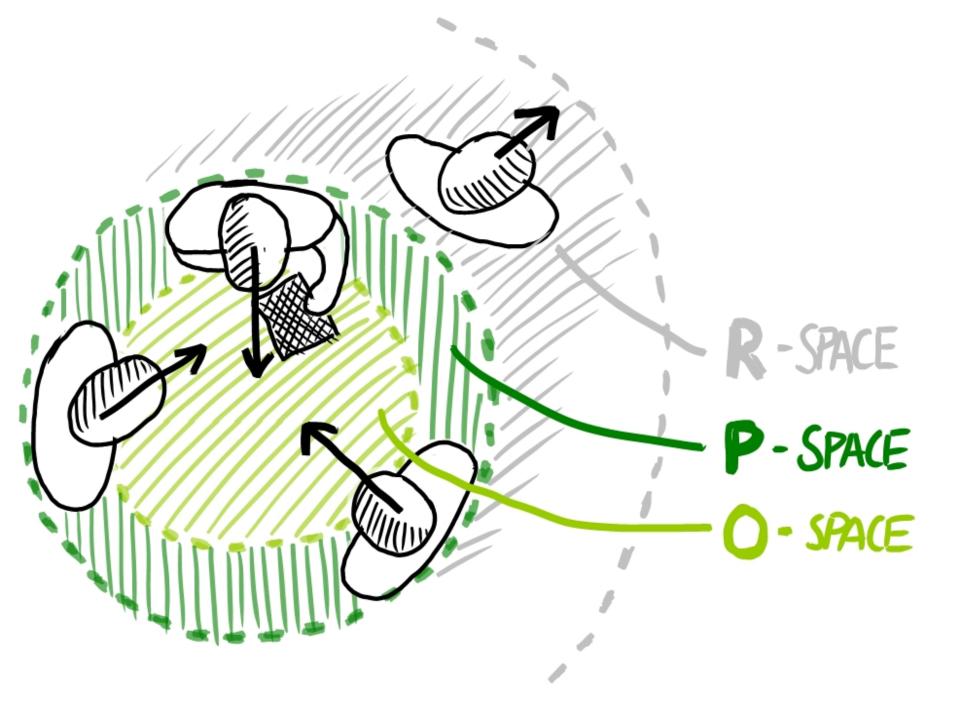

## Tracking people's position

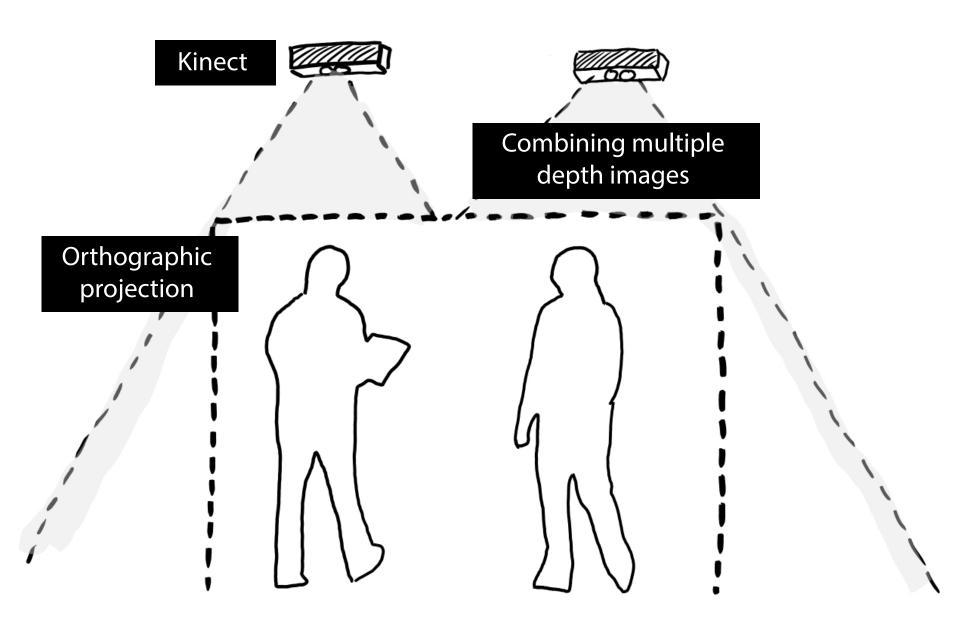

## Tracking people's position

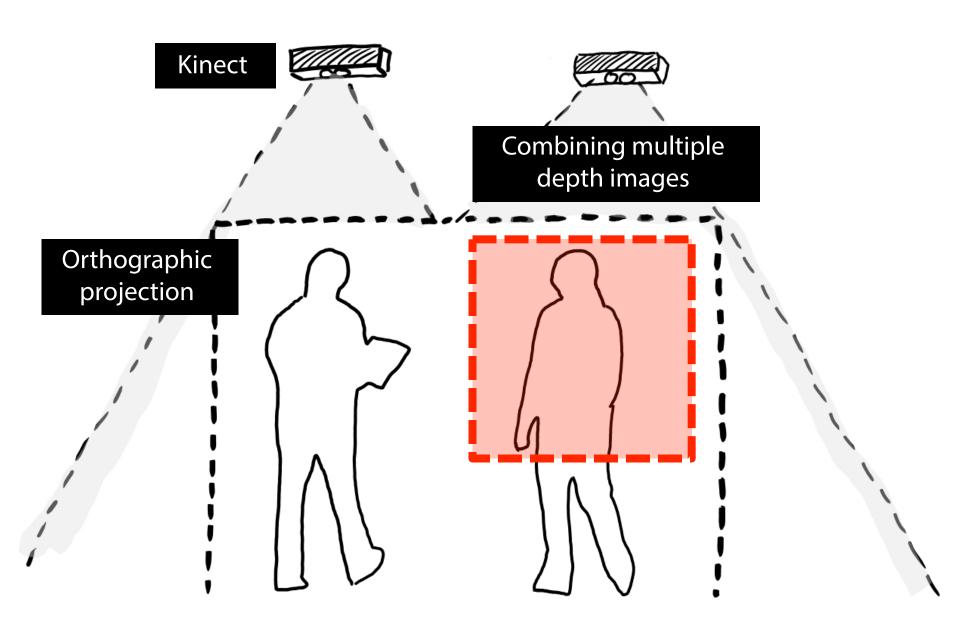

## Tracking people's position

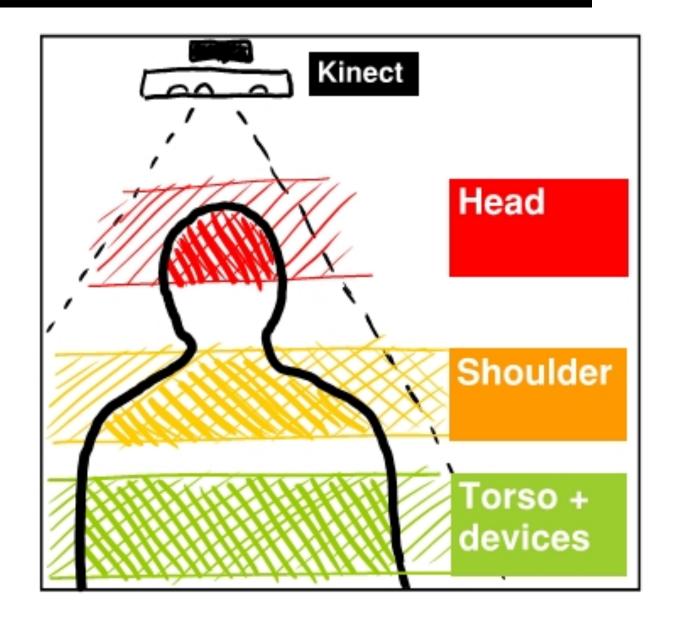

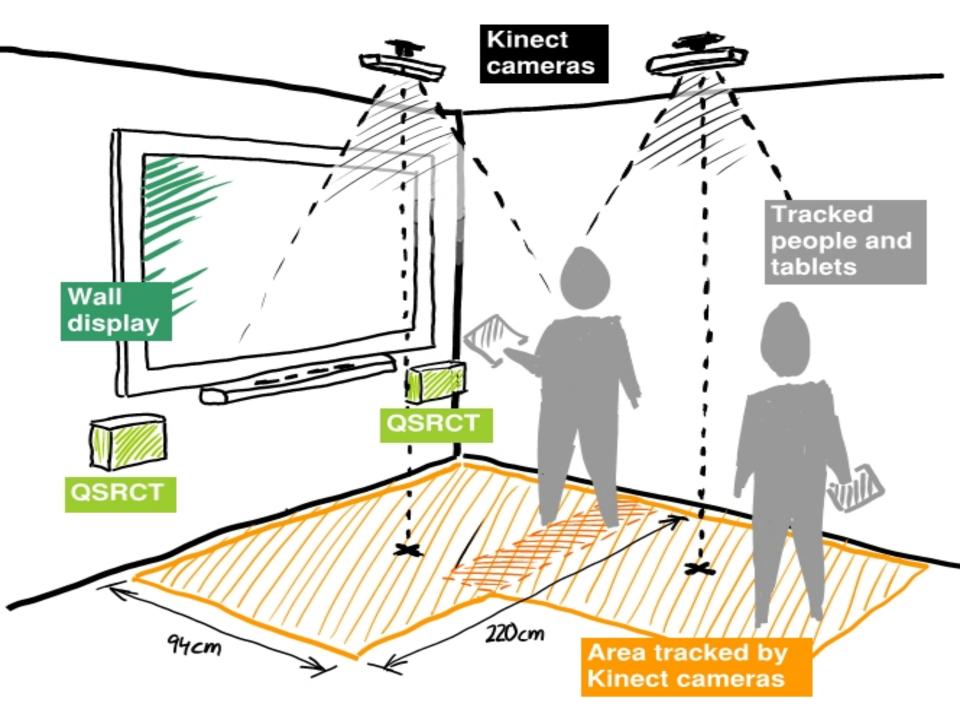

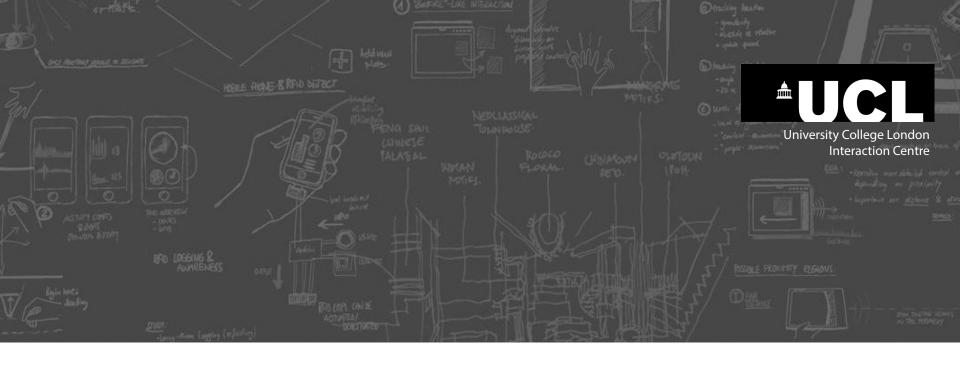

# Digital Sketching

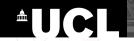

## **Digital Sketching Favorite Software**

- Paper by 53 (iPad)
- Adobe sketching apps: Line/Sketch/Ideas (iPad)
- Bluebeam PDF Revu (Windows)

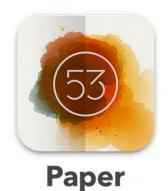

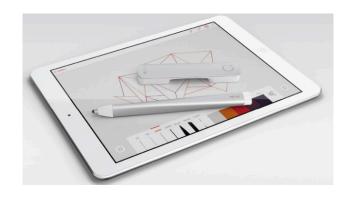

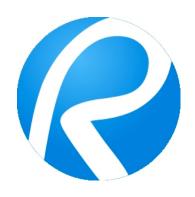

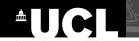

## **Digital Sketching Favorite Pens**

Adonit Touch

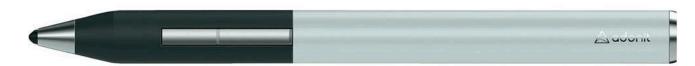

Adonit Jot Pro

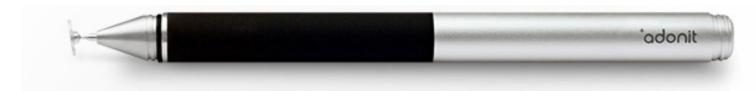

Wacom Bamboo pen

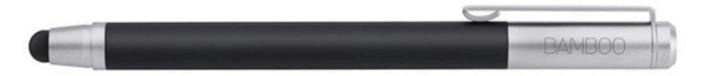

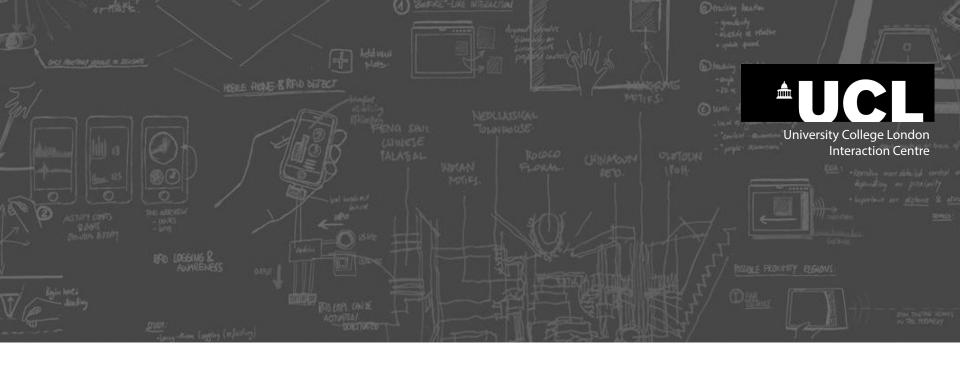

# Learning more...

#### 

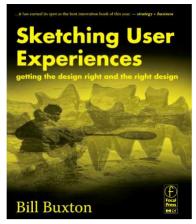

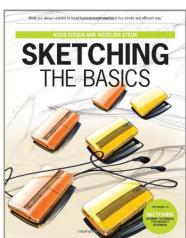

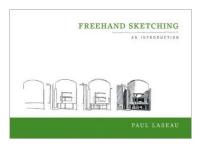

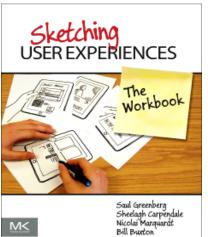

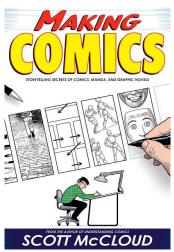

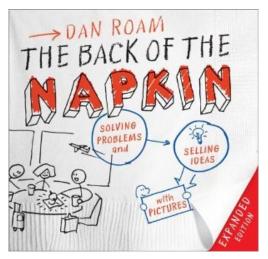

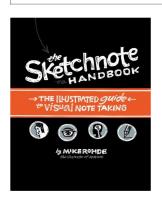

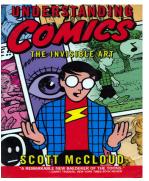

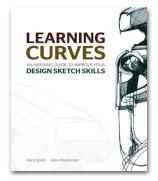

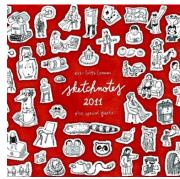

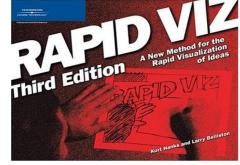

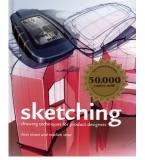

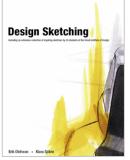

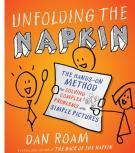

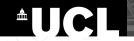

# Sketching as everyday habit

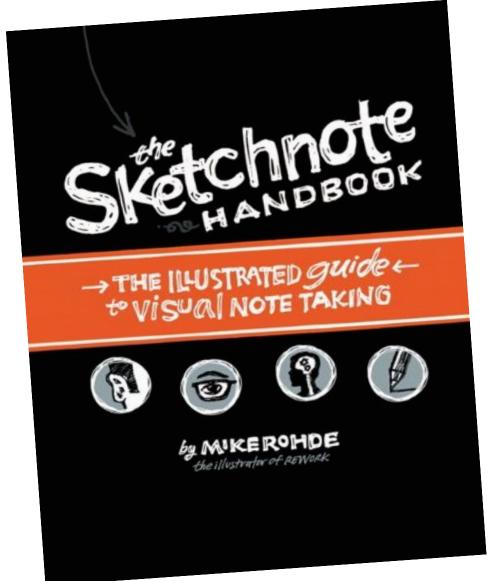

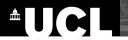

## Problem solving with simple sketches

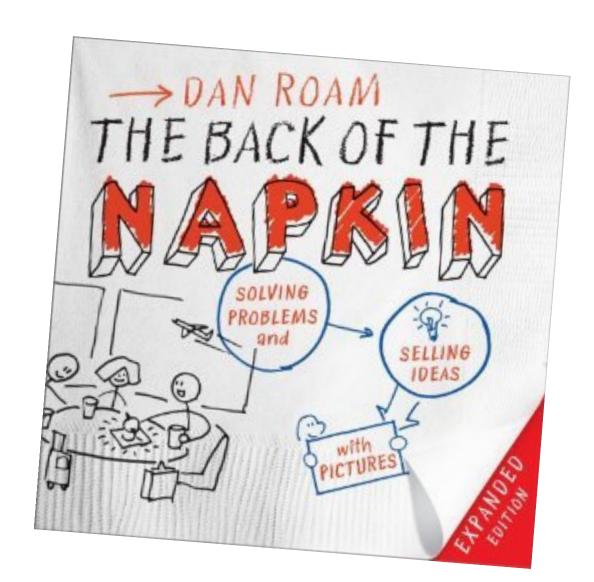

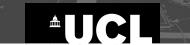

# Rapid (not design) sketching

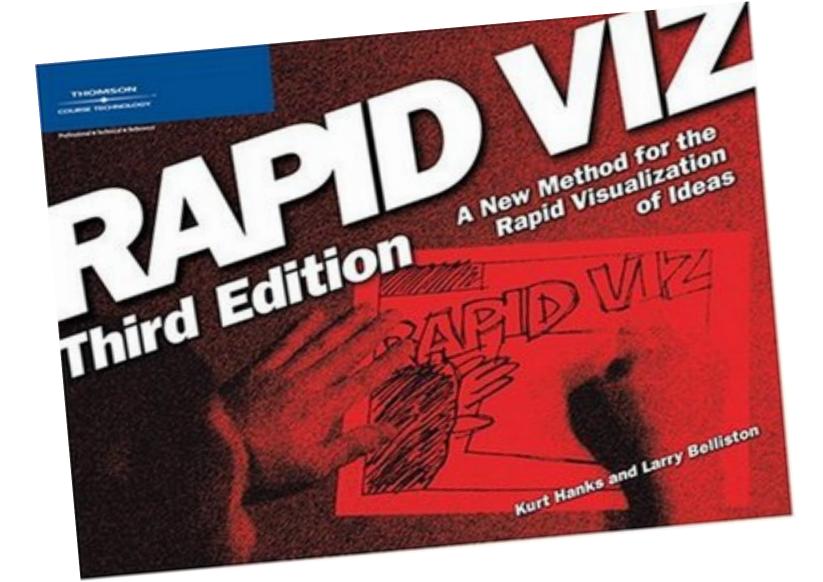

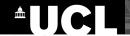

# **Visual storytelling**

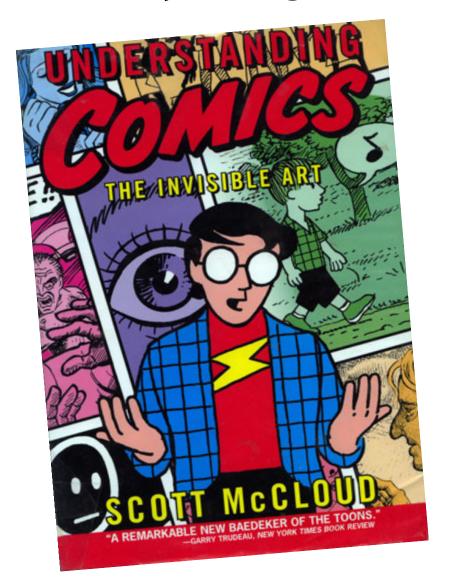

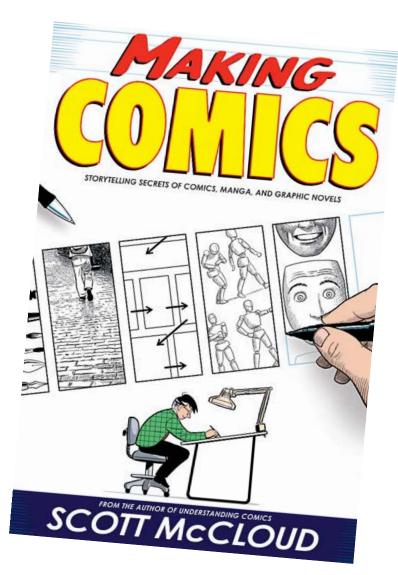

# Sketching workbook website: http://saul.cpsc.ucalgary.ca/sketchbook/

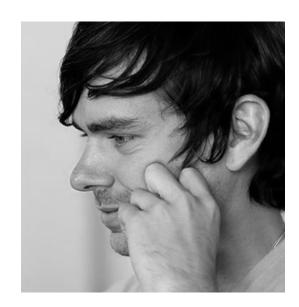

Jack Dorsey | Software Architect

HOBEE MONE & AFID DEFECT

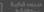

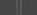

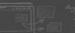

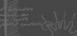

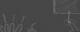

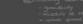

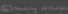

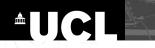

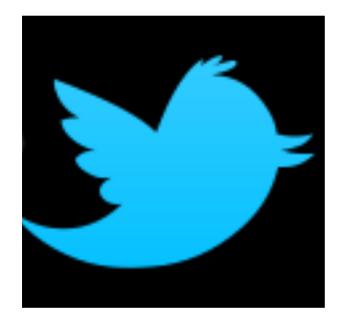

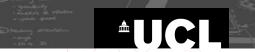

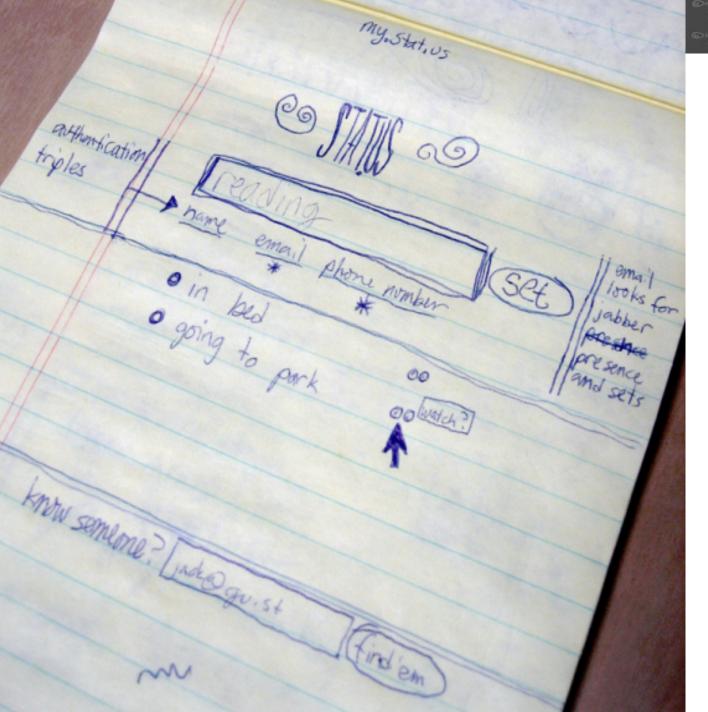

Source: Jack Dorsey http://www.flickr.com/ photos/jackdorsey/ 182613360/

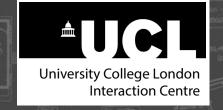

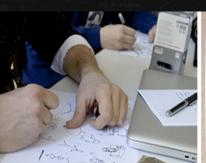

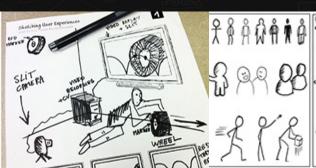

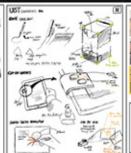

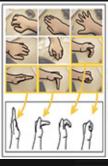

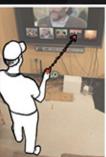

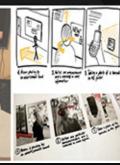

# **Sketching User Experiences:** The Hands-on Course

Nicolai Marquardt University College London

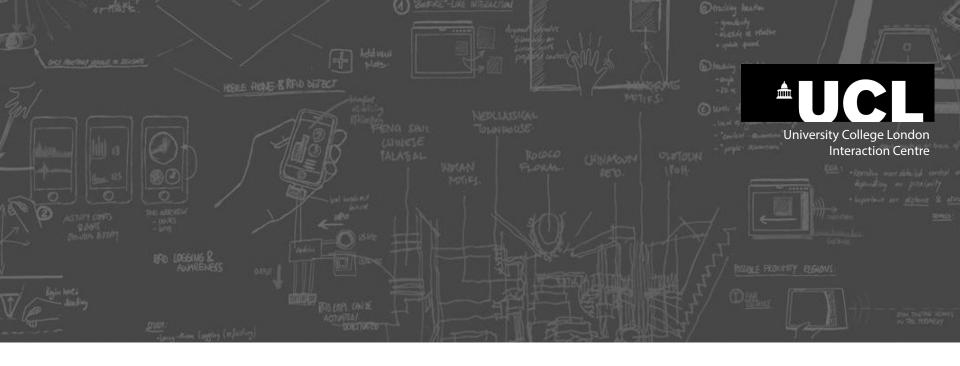

# **Optional techniques**

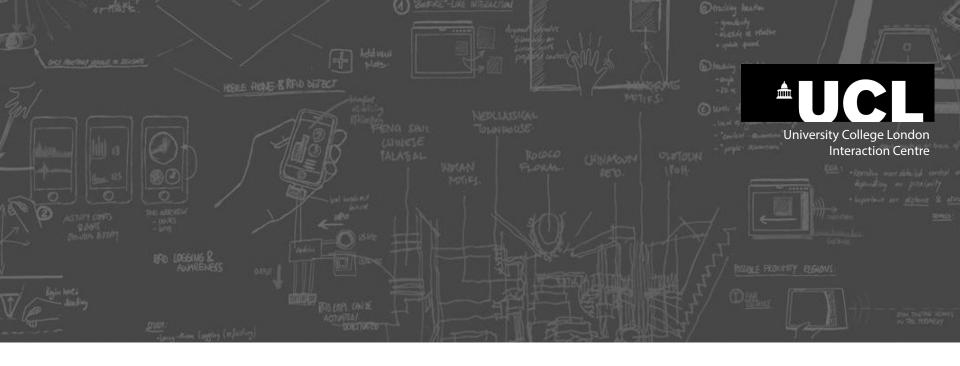

# The sketchbook

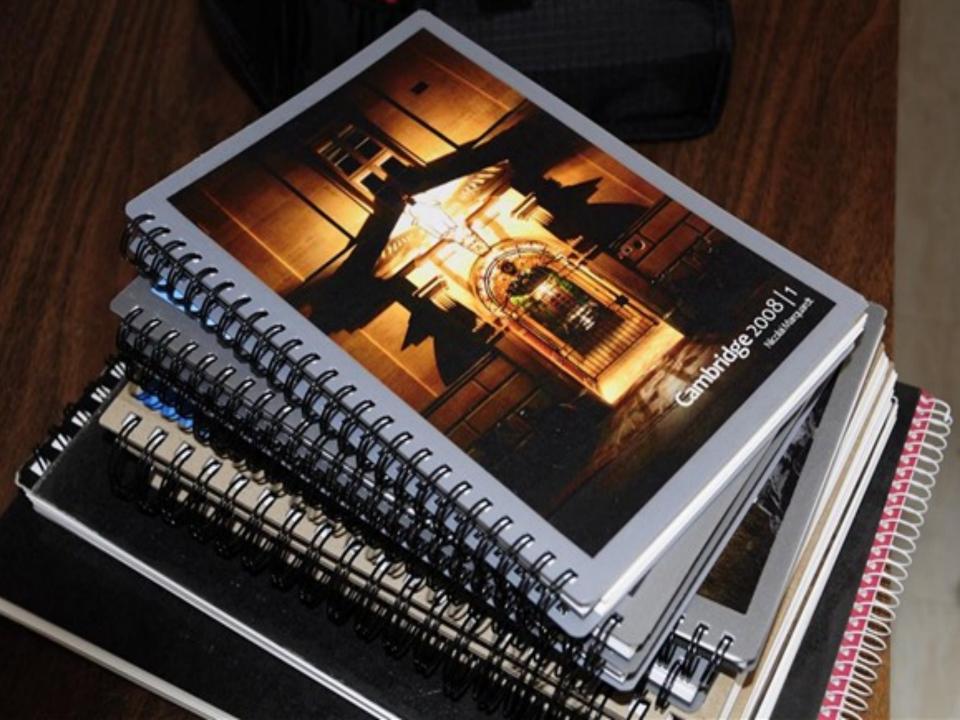

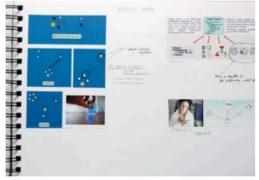

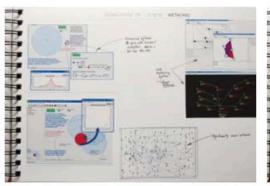

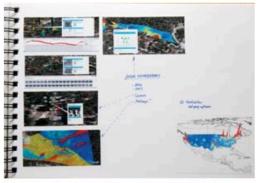

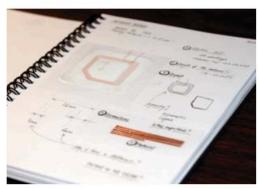

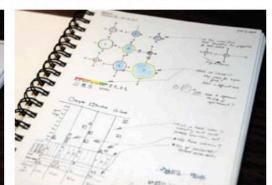

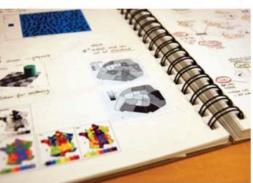

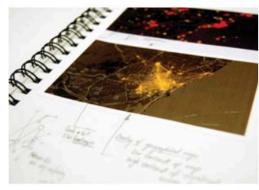

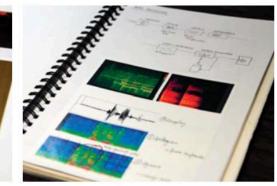

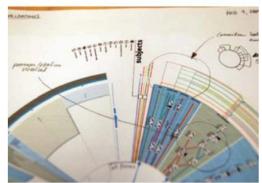

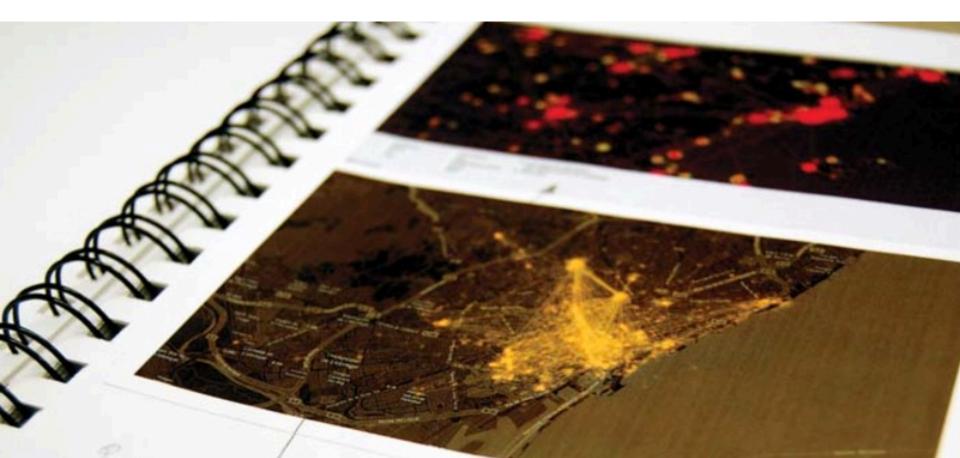

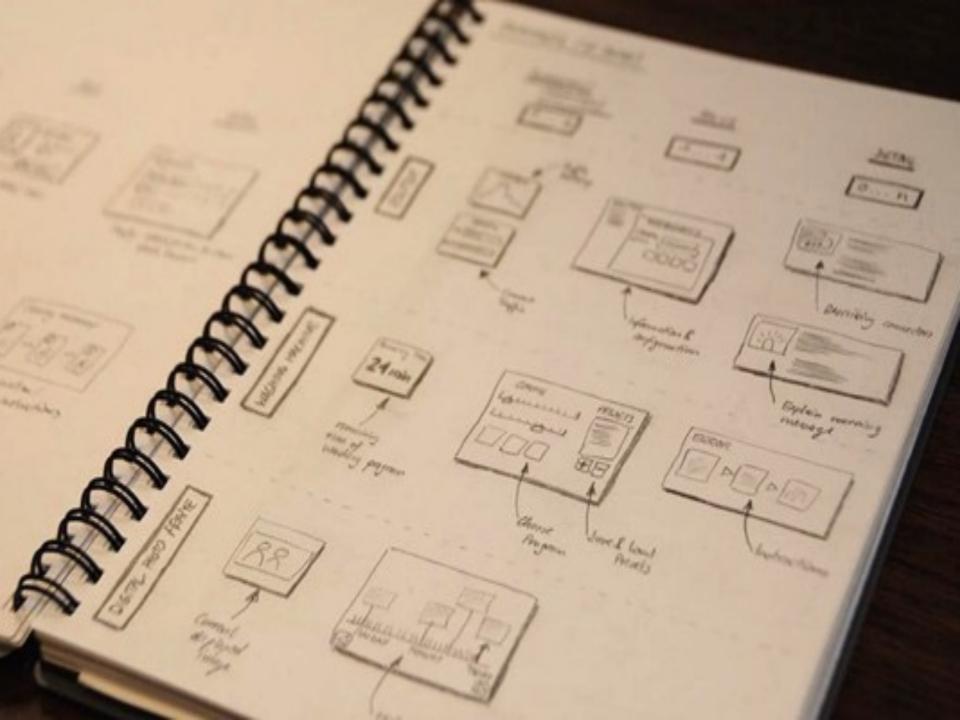

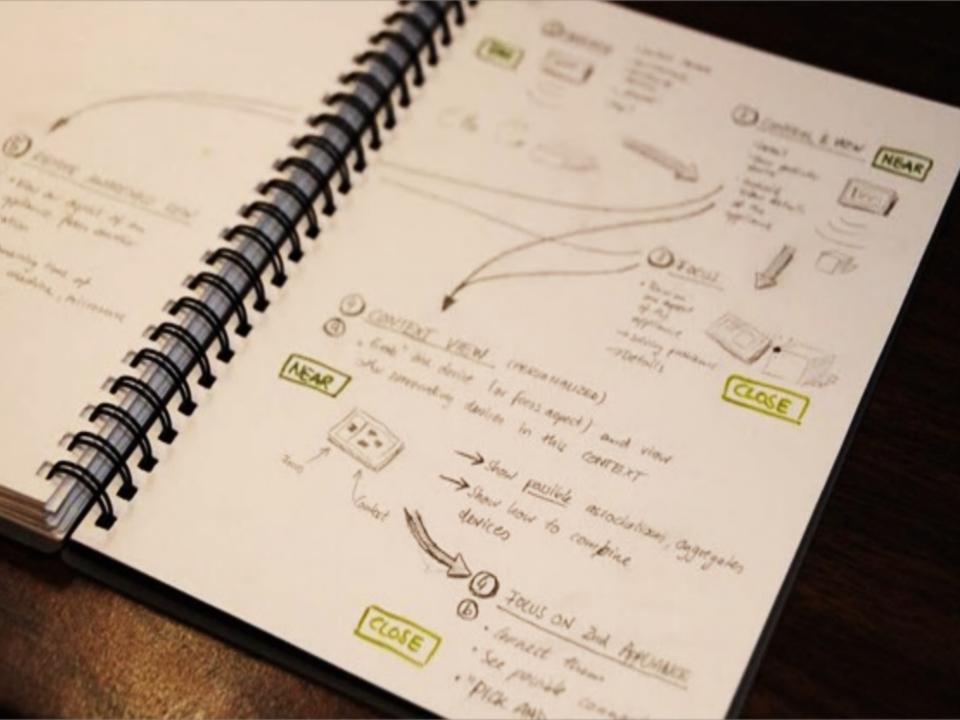

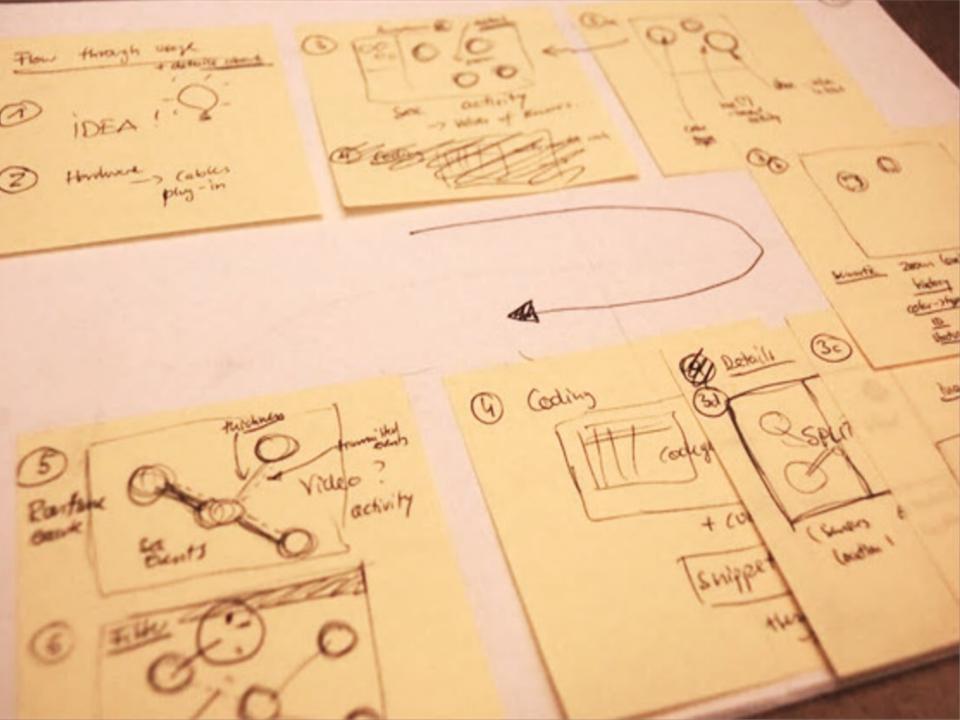

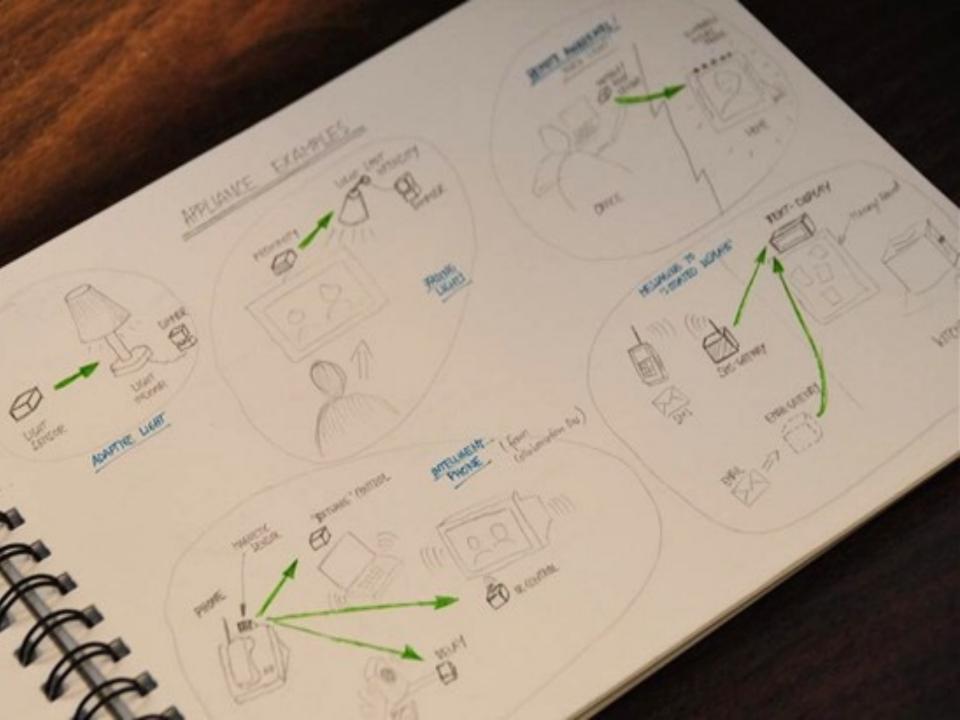

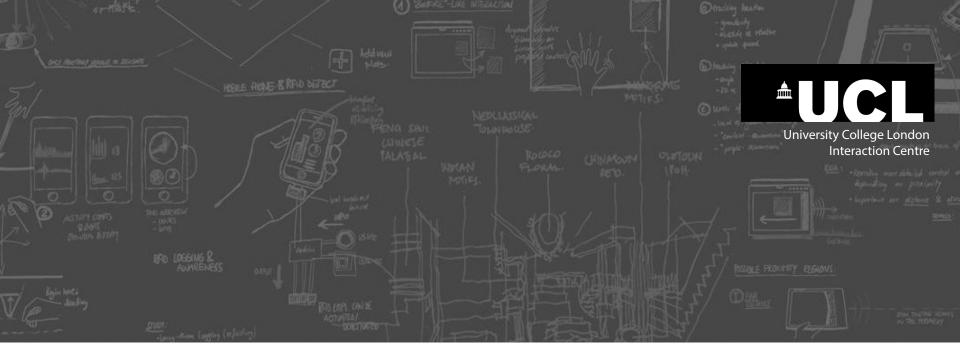

# Sketching Technique: Wireframes

# Sketching Technique: Wireframes

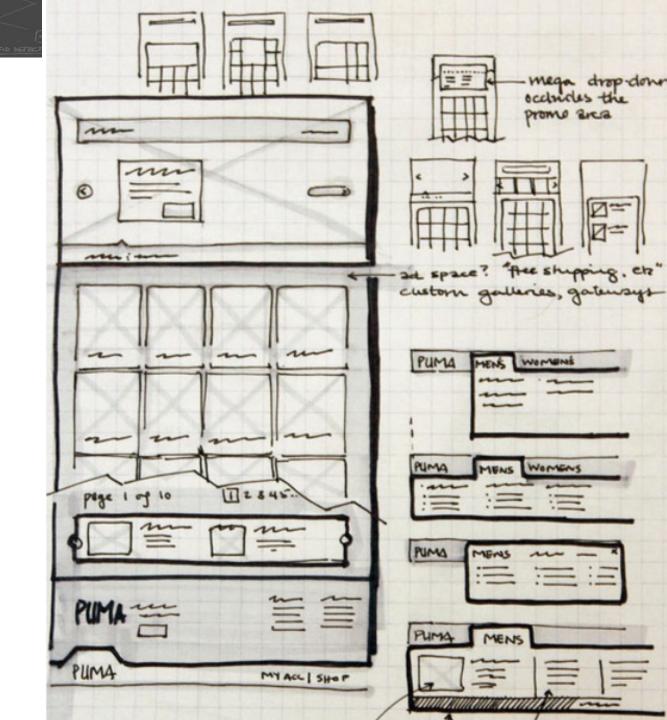

COMM LOGIX ·W4176 work 500 · CLEVEN , WAE OR FIRED Hon 20 work INASHADE U/ DEUP NUEN COMMLOGIX SUBION the same I would be some the same the same ummmmmmmm School & Anterior HOME mountainm 6- ARUT MINI - SOLUTIONS - MUDILES Armenia: - REQUEST IMFO children water. W/TEASER - CV5. SERV. Course Sturm Buren - HOW IT WORKS INFOFOR EAGH KEN CUMP Contain PRIDUUT 8-FAR 9-CONGET FOOTER W/ ADD'L INFO EXPIDUOS TO FULL WATH OF WILDOW FIXED + ENCLOSES Saulther Tompound 15310H COMMLOGIN 3 THEREO TASLICE APPLICATION OF Missaddanagt feds Low

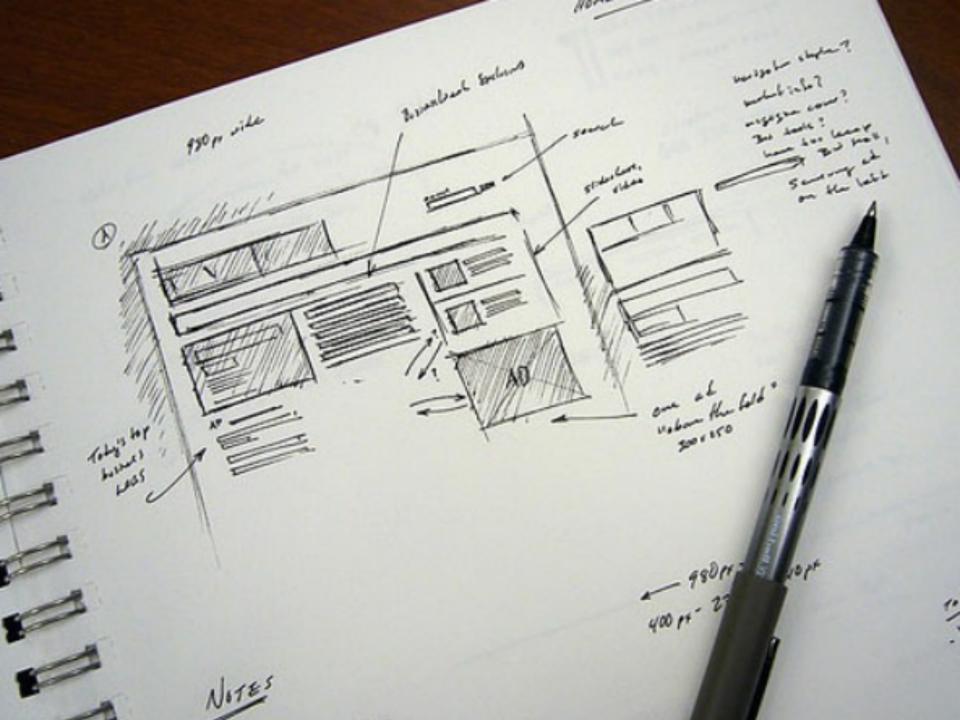

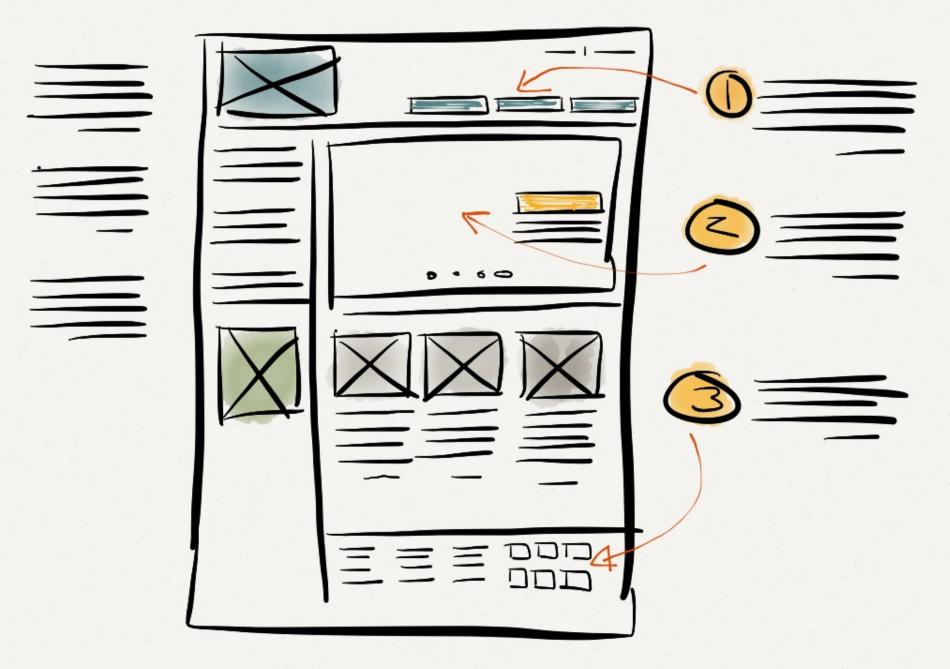

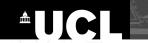

# Task: Sketch the essential elements of the following interface

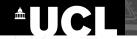

# Task: Sketch the essential elements of the following interface

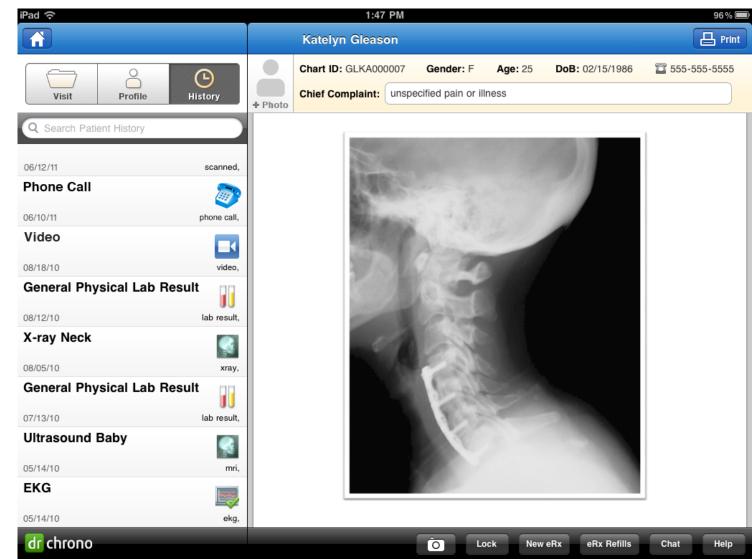

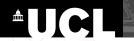

# Task: Sketch the essential elements of the following interface

... and now sketch variation of this interface. (using part of the templates provided)

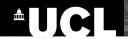

#### Wireframe sketches: Elements

Side-scrolling Module

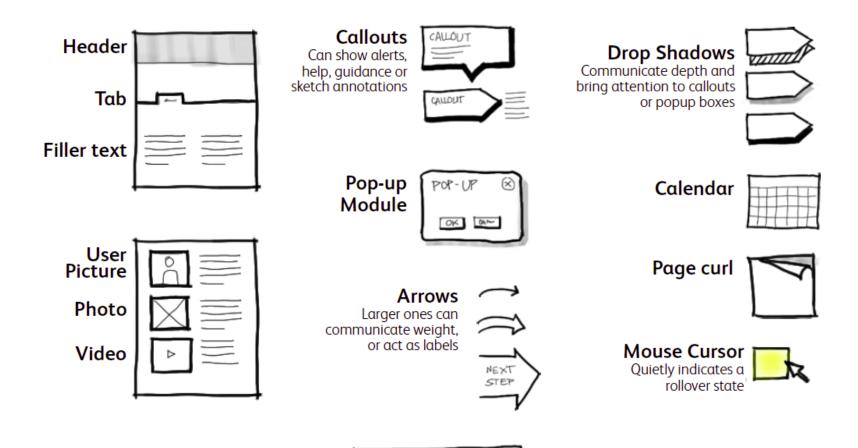

Source: Leah Buley

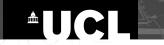

#### **Shortcuts:** Paper Prototypes with Office Supplies

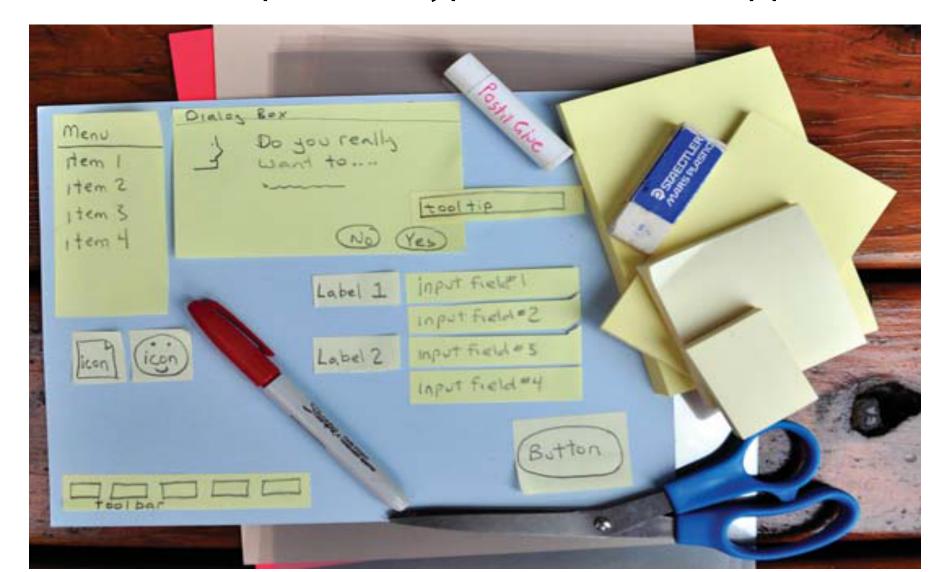

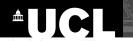

## Wireframing software (e.g., Balsamiq)

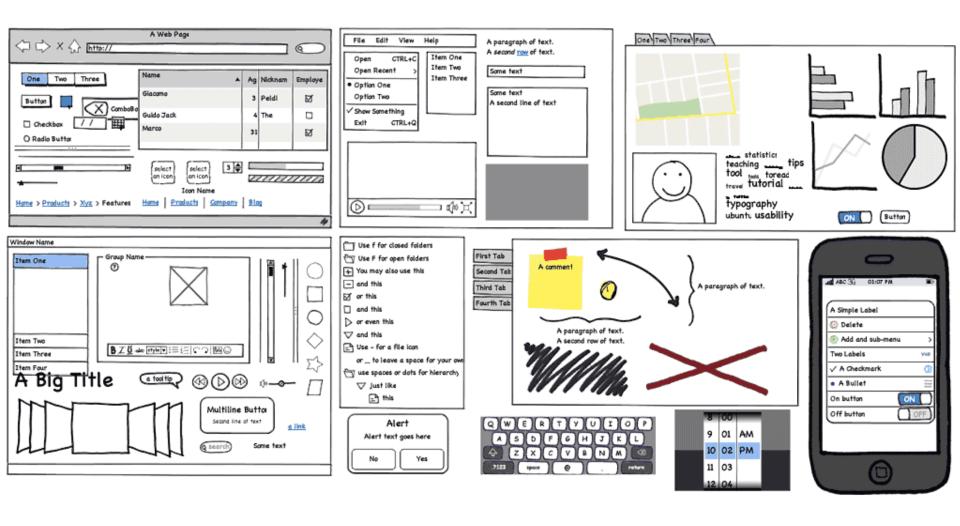